# UNIVERSIDAD DE COSTA RICA FACULTAD DE CIENCIAS ECONÓMICAS ESCUELA DE ADMINISTRACIÓN DE NEGOCIOS

# **PROPUESTA PARA EL DISEÑO DE UN SISTEMA INTEGRAL DE ASIGNACIÓN DE COSTOS EMPRESA RÍO JORCO S.A**

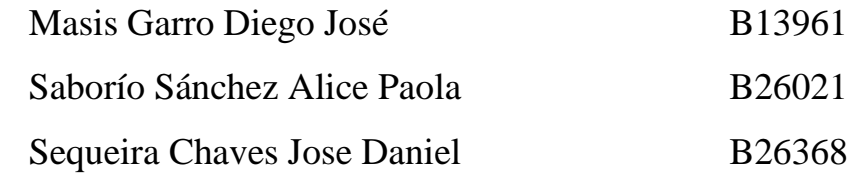

Seminario de Graduación para optar por el grado de Licenciatura en Contaduría Pública

> Ciudad Universitaria Rodrigo Facio 2020

#### **UNIVERSIDAD DE COSTA RICA FACULTAD DE CIENCIAS ECONÓMICAS**

# **Acta # 26-2020**

Acta de la Sesión 26-2020 del Comité Evaluador de la Escuela de Administración de Negocios, celebrada el 8 de diciembre de 2020, por medio de la Plataforma Zoom, con el fin de proceder a la Exposición del Trabajo Final de Graduación de **Diego Masís Garro carné B13961, Alice Saborío Sánchez carné B26021,** y **José Sequeira Chaves carné B26368***,* quienes optaron por la modalidad de Seminario de Graduación.

*Presentes: Jean-Jacques Oguilve Pérez representante del Director de la Escuela de Administración de Negocios, quien presidió; Mauricio Guevara Guzmán Tutor; Stephanie Schlager Rocha y Pamela López Acuña, lectoras; Jorge Padilla Zúñiga, Representante del Sector Docente de la Escuela de Administración de Negocios, quien actuó como Secretario de la Sesión.*

### **Artículo 1**

El Presidente informa que los expedientes de los postulantes, contienen todos los documentos que el Reglamento exige. Declara que han cumplido con los requisitos del Programa de la Carrera de Licenciatura en Contaduría Pública.

### **Artículo 2**

Hicieron la exposición del Trabajo Final: *Propuesta para el diseño de un sistema integral de asignación de costos Empresa Río Jorco S.A.*

### **Artículo 3**

Terminada la disertación, los miembros del Comité Evaluador, interrogaron a quienes expusieron en el tiempo reglamentario. Las respuestas fueron satisfactorias, en opinión del Comité.

#### **Artículo 4**

Concluido el interrogatorio, el Tribunal procedió a deliberar

### **Artículo 5**

Efectuada la votación, el Comité Evaluador consideró el Trabajo Final de Graduación satisfactorio, y lo declaró aprobado.

#### **Artículo 6**

El Presidente del Comité Evaluador comunicó en público el resultado de la deliberación y les declaró: *Licenciada y Licenciados en Contaduría Pública.*

Se les indicó la obligación de realizar las gestiones para el Acto de Juramentación más próximo. Luego se dio lectura al acta que firmaron los miembros del Comité y el grupo de estudiantes.

JEAN JACQUES Firmado digitalmente OGUILVE PEREZ (FIRMA) <sup>Fecha:</sup> 2020.12. por JEAN JACQUES OGUILVE PEREZ (FIRMA) Fecha: 2020.12.10

Jean Jacques Oguilve Pérez *Representante del Director de la Escuela de Administración de Negocios*

MAURICIO GUEVARA GUZMAN (FIRMA) Fecha: 2020.12.10 11:15:25 -06'00' Firmado digitalmente por MAURICIO GUEVARA GUZMAN (FIRMA)

*Mauricio Guevara Guzmán Tutor*

STEPHANIE ELENA SCHLAGER 16:03:47 -06'00' ROCHA (FIRMA) 2020.12.10 2020.013.20074

Stephanie Schlager Rocha *Lectora*

PAMELA LOPEZ ACUÑA ACUÑA (FIRMA) (FIRMA) Firmado digitalmente por PAMELA LOPEZ Fecha: 2020.12.09 21:04:35 -06'00'

Pamela López Acuña *Lectora*

Jorge Padilla Zúñiga Secretario JORGE OBED PADILLA PADILLA ZUÑIGA (FIRMA)<br>ZUÑIGA (FIRMA) <sup>— Fecha:</sup> 2020.12.08 20:45:32 Firmado digitalmente por JORGE OBED PADILLA

Según lo establecido en el Reglamento de Trabajos Finales de Graduación, artículo 39 "... En caso de trabajos sobresalientes; si así lo acuerdan por lo menos cuatro de los cinco miembros del Comité, se podrá conceder una aprobación con distinción".

Se aprueba con Distinción

Observaciones:\_\_El Comité Evaluador propone modificaciones comentadas durante la exposición, sobre las cuales el señor tutor toma nota para proceder a incorporarlas al documento final.

DIEGO JOSE MASIS GARRO GARRO (FIRMA) (FIRMA) Firmado digitalmente por DIEGO JOSE MASIS Fecha: 2020.12.11 08:50:48 -06'00'

Diego Masís Garro Carné B13961

Alice Paola Saborío Sánchez Carné B26021 ALICE PAOLA SABORIO SANCHEZ (FIRMA) -06'00' Digitally signed by ALICE PAOLA SABORIO SANCHEZ (FIRMA)

> JOSE DANIEL SEQUEIRA CHAVES (FIRMA) Fecha: 2020.12.11 Firmado digitalmente

por JOSE DANIEL SEQUEIRA CHAVES (FIRMA) 08:47:06 -06'00'

José Daniel Sequeira Chaves Carné B26368

**Nota versión final trabajo final de graduación**

**San José, 3 de febrero de 2021**

# **Facultad de Ciencias Económicas Universidad de Costa Rica**

Estimados:

El siguiente documento titulado Propuesta para el diseño de un sistema integral de asignación de costos Empresa Río Jorco S.A, elaborado por Diego Masís Garro, carné B13961, Alice Paola Saborío Sánchez, carné B26021 y José Daniel Sequeira Chaves, carné B26368, es la versión final y correcta que incluye las modificaciones, sugerencias o recomendaciones formuladas en la presentación pública.

Cordialmente,

 $\overline{a}$ **MAURICIO** GERARDO GUEVARA GUEVARA GUZMAN (FIRMA) GUZMAN (FIRMA) Fecha: 2021.02.04 07:53:46 Firmado digitalmente por MAURICIO GERARDO -06'00'

MBA. Mauricio Guevara Guzmán Profesor Tutor.

#### **DERECHOS DE PROPIEDAD INTELECTUAL**

"Esta obra está protegida por los derechos de propiedad intelectual que confiere la Ley sobre Derechos de Autor y Derechos Conexos No.6683 y su Reglamento, así como las modificaciones y reformas de esa Legislación. Se prohíbe su reproducción parcial o total sin contar con la respectiva autorización de los autores.

Sin embargo, se otorga a la Universidad de Costa Rica (UCR) el derecho no exclusivo de utilizar esta obra para los fines propios de la Institución y de reproducir la misma sin ánimo de lucro, con el único objetivo de ponerla a disposición del público interesado."

# DEDICATORIAS Y AGRADECIMIENTOS

*A Dios.*

*A mi papá y mamá.*

*A Daniel Sequeira y Alice Saborío por el esfuerzo realizado.*

*Al profesor tutor y compañeras lectoras por el apoyo, confianza y tiempo dedicado.*

*A mis compañeros(as) de la Universidad con los cuales compartí, aprendí y me formé como persona y profesional.*

**Diego Masís Garro**

*Primero, agradezco a Dios por estar en cada una de las etapas de mi vida y por darme las fuerzas y sabiduría para poder concluir con este proceso.*

*A mi mamá y hermano, por su ejemplo de siempre dar lo mejor en cada cosa que emprenda y ser mi principal apoyo.*

*A mis amigos y compañeros de carrera, porque este es un logro de los tres.*

**Alice Saborío Sánchez**

# *A mi familia.*

*Inspiración y sustento en todo este camino.*

# *A la vida,*

*Por brindarme grandes experiencias y hacerme coincidir con personas maravillosas.*

*A la Universidad de Costa Rica. Quién, sin yo pedírselo, me mostró el mundo.*

*Al tiempo.*

*Gracia*s.

**Daniel Sequeira Chaves**

# ÍNDICE GENERAL

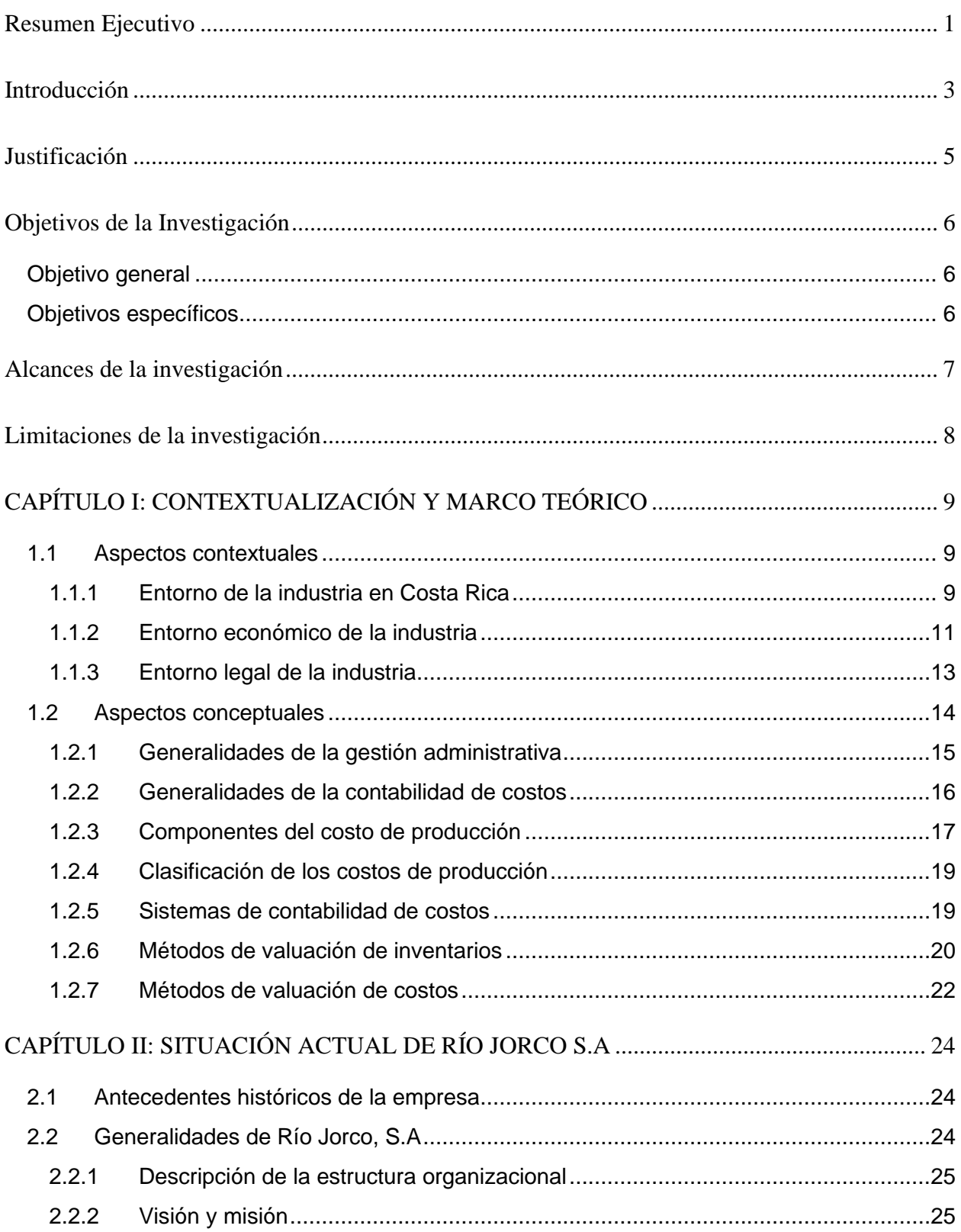

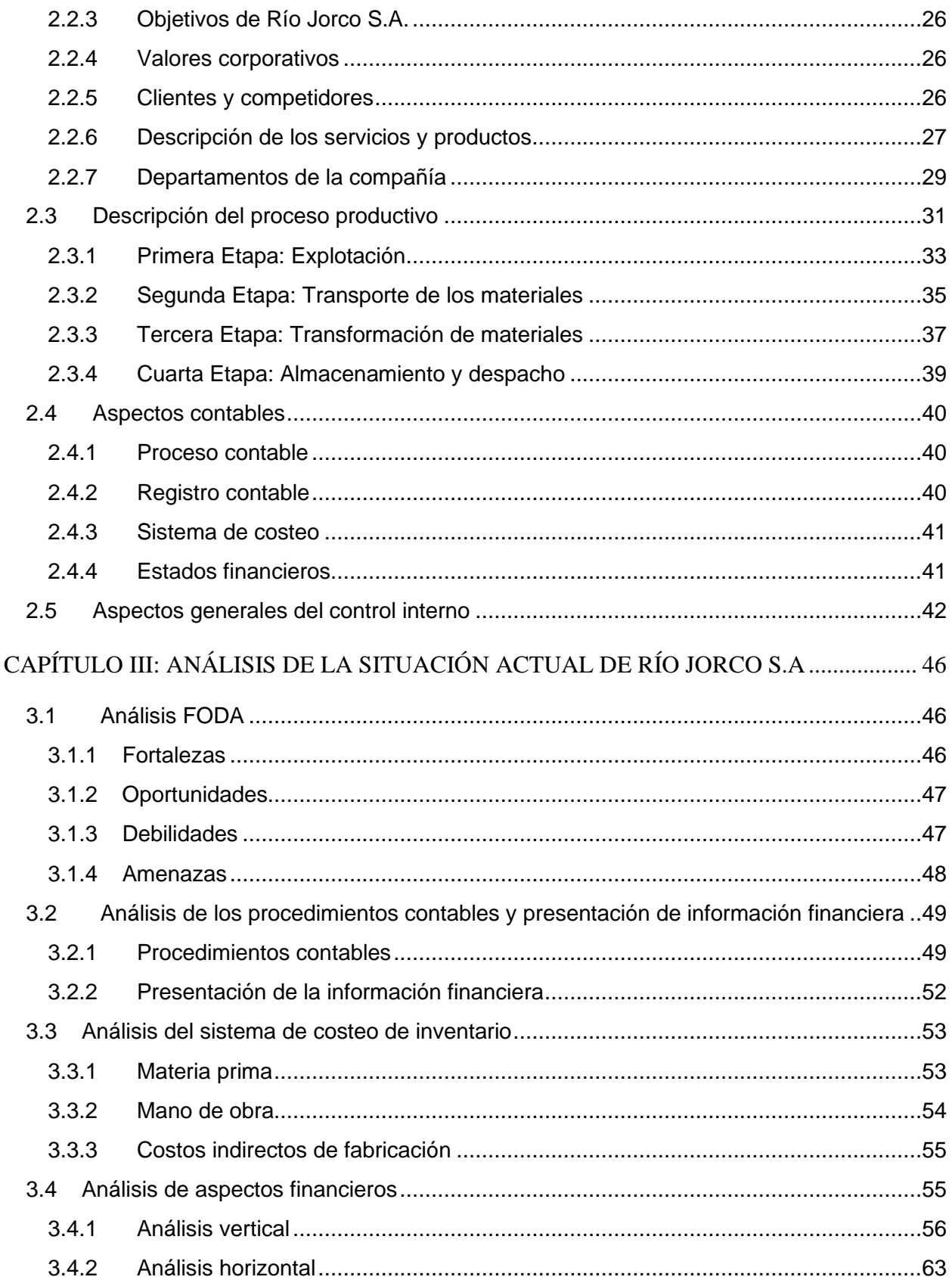

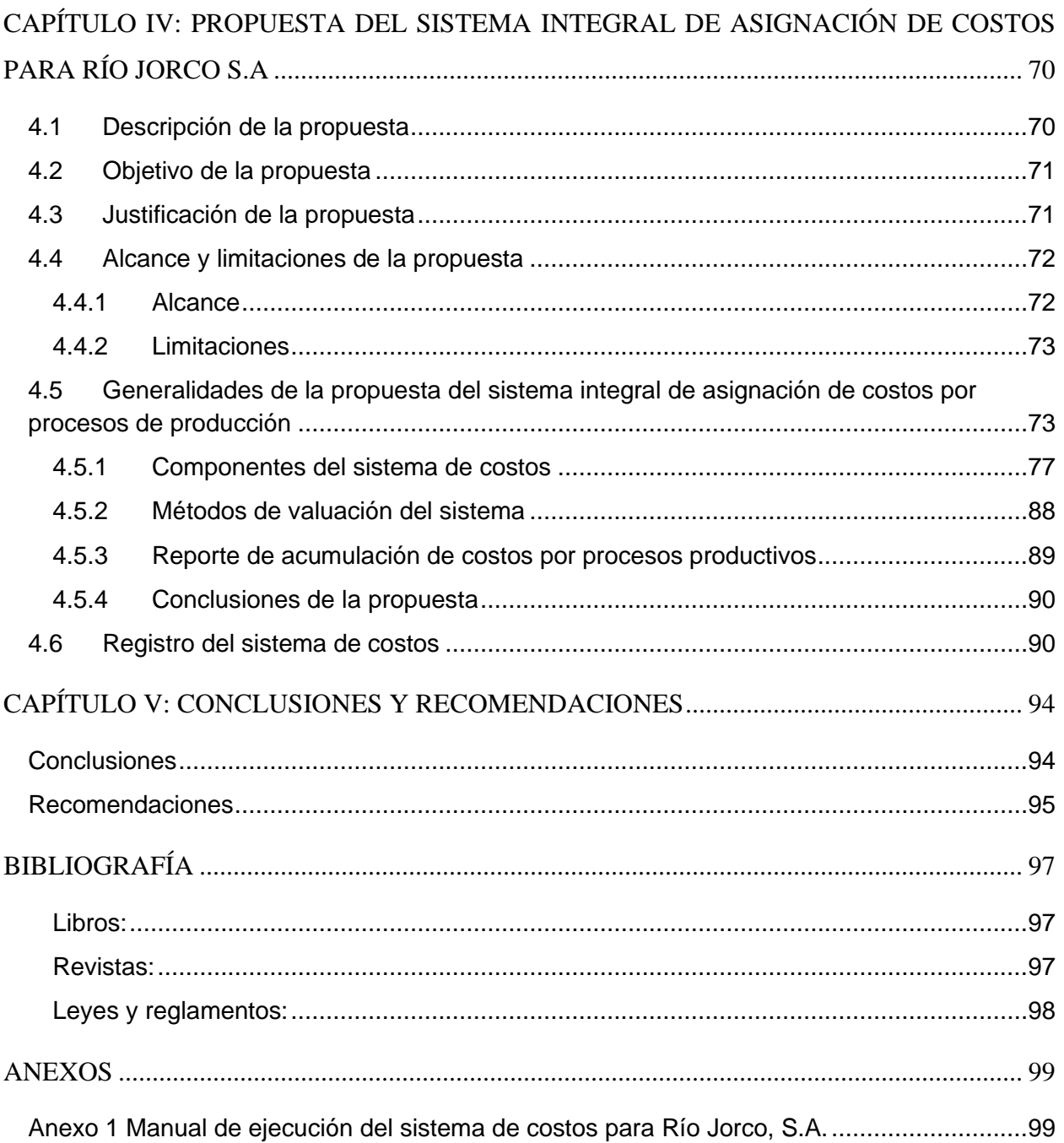

# ÍNDICE DE FIGURAS

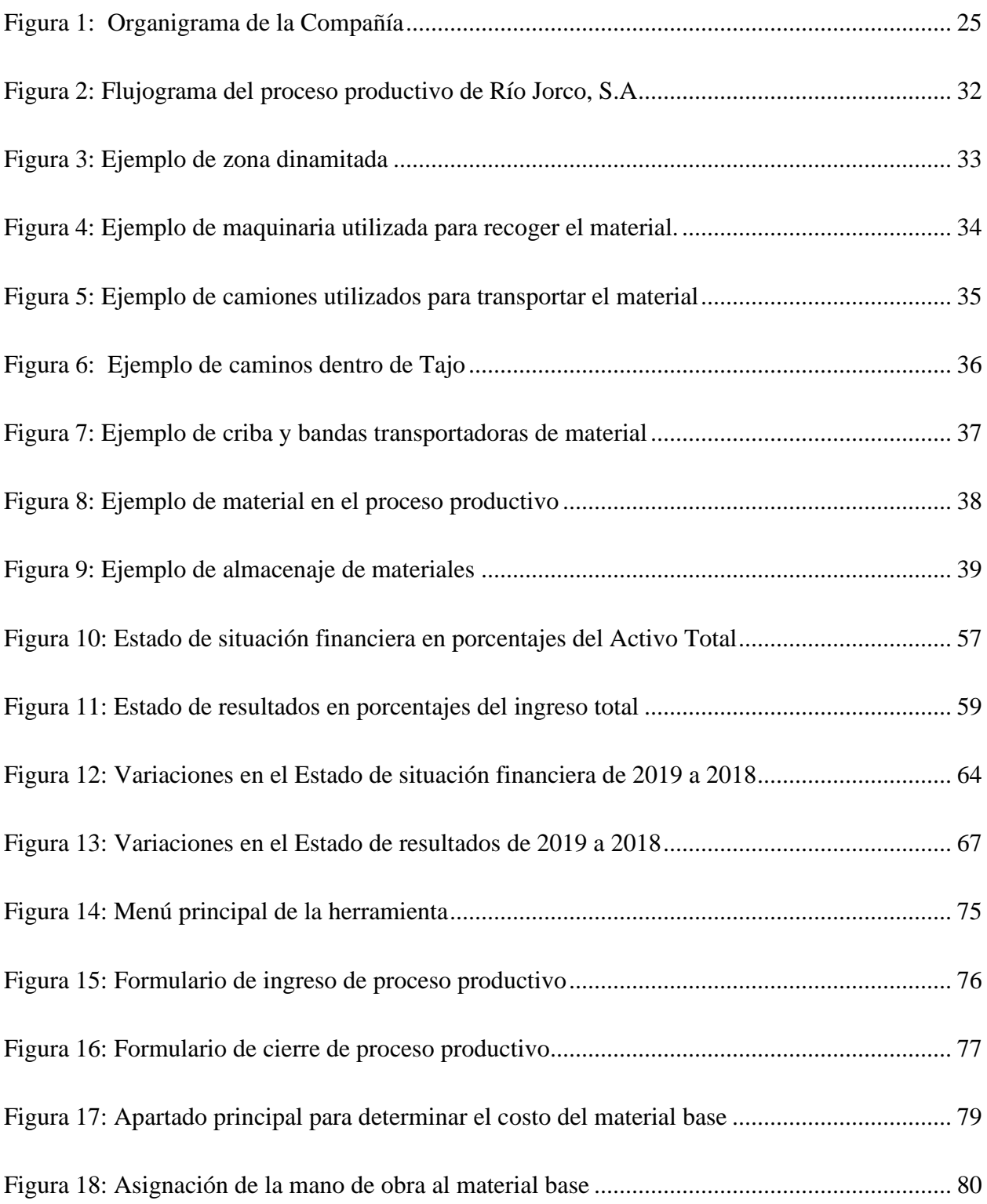

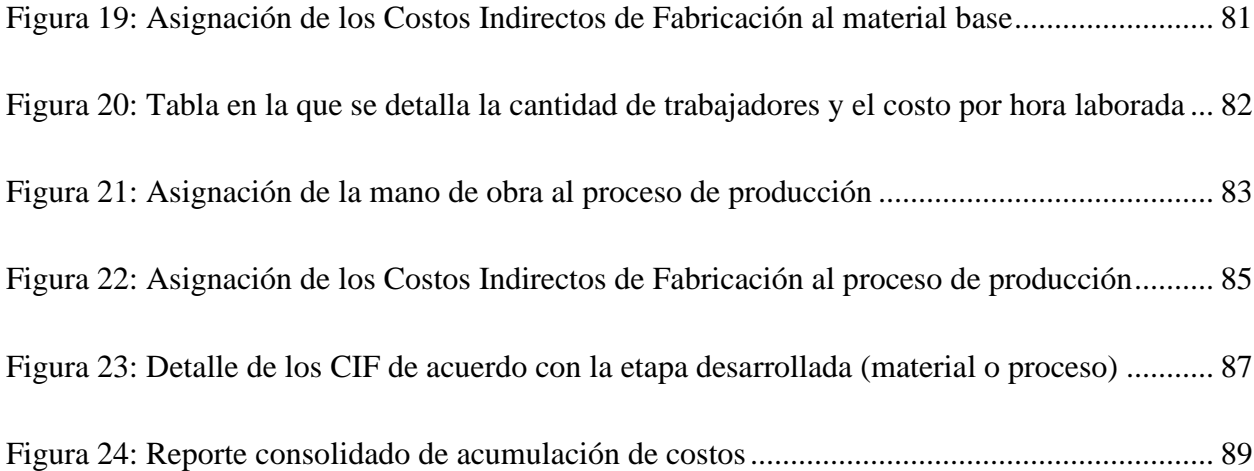

# ÍNDICE DE CUADROS

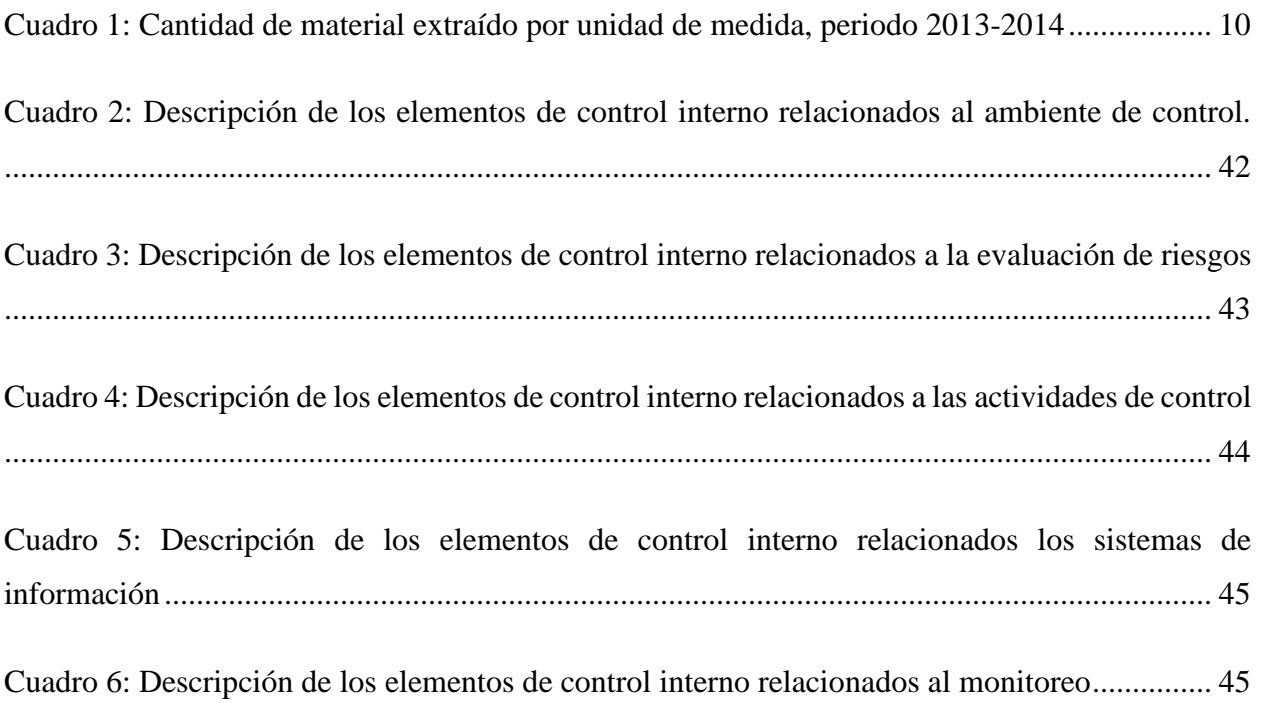

# ÍNDICE DE GRÁFICOS

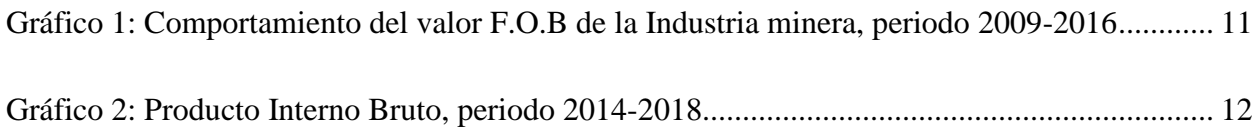

# <span id="page-16-0"></span>Resumen Ejecutivo

El principal objetivo de este proyecto final de graduación consiste en desarrollar una propuesta de un sistema integral de acumulación de costos por medio de procesos productivos para la empresa Río Jorco, S.A, que le permita generar información adecuada sobre los costos de sus procesos y a su vez mantener un control adecuado sobre sus inventarios.

Río Jorco es una empresa dedica a la comercialización y venta de materiales de construcción, mediante la explotación de un tajo a cielo abierto ubicado en el cantón de Aserrí, San José. Sus principales clientes corresponden a depósitos de materiales y municipalidades de la zona.

La empresa se encuentra catalogada como parte de las pequeñas y medias empresas (PYMES) del país, las cuales constituyen una importante fuente de empleo y contribuyen al crecimiento económico y social de Costa Rica.

Como parte de los productos comercializados por la compañía se encuentran: arena, lastre, piedra cuarta, piedra quita y base fina, los cuales son elaborados por medio de los diferentes procesos productivos establecidos según la operación y estructura del tajo. Dichos procesos se han determinado a partir de la experiencia que ha acumulado Río Jorco, S.A., a través de la explotación de este tipo de materiales.

El desarrollo del presente trabajo se realizó mediante cinco diferentes capítulos, en los cuales se contextualizó la industria en la que opera la compañía y se describieron los diferentes elementos teóricos relacionados con la presente investigación. Por otra parte, se realizó una descripción general de la compañía y se efectuó un análisis de la situación actual de esta, incluyendo información sobre sus diferentes procesos y operación.

Cómo parte del análisis realizado en el presente proyecto se identificó que Río Jorco, S.A., mantiene objetivos y metas a futuro los cuales implican un crecimiento sostenido en el tiempo, sin embargo, carece de un sistema de costos que le permita identificar de forma fiable la información relación a sus inventarios y procesos productivos.

Producto de lo anterior se planteó a la Administración el sistema integral de acumulación de costos utilizando herramientas de fácil acceso como lo son Microsoft Excel, Microsoft Access y el lenguaje de programación Python.

Como resultado de la investigación se logró concluir que la herramienta propuesta a la Administración permite identificar los costos incurridos en los diferentes procesos productivos y a su vez brinda información fiable para la toma decisiones en pro de la consecución de sus objetivos y metas planteadas.

# <span id="page-18-0"></span>Introducción

El aporte a la economía costarricense y la generación de empleo formal que tienen las pequeñas y medianas empresas (PYMES), es un eje fundamental en el crecimiento económico y social en el país; ya que, según datos obtenidos del Ministerio de Economía, Industria y Comercio para el primer semestre de 2017 las mismas representan un 30% del producto interno bruto y un 34% en la generación de empleo. Considerando la importancia que tienen las pymes, así como el costeo en las organizaciones, se ha seleccionado a Río Jorco S.A para realizar la propuesta para diseñar un sistema integral de asignación de costos.

Según el Ministerio de Economía, Industria y Comercio, Río Jorco S.A se encuentra categorizada como una PYME, esta realiza operaciones en el cantón de Aserrí en la provincia de San José. Su producción se centra en cinco productos denominados: lastre, base fina, piedra cuarta, piedra quinta y arena, los cuales se comercializan como materiales para la construcción.

Ante el entorno competitivo de la industria de la explotación de materiales para la construcción en Costa Rica al se enfrenta Río Jorco S.A., los sistemas de información son herramientas que permiten un mejor control de los recursos disponibles y su utilización en torno a la consecución de los objetivos y metas establecidas por la empresa. Es por este motivo que la presente propuesta representa un gran aporte a la empresa. Una adecuada asignación de costos permitirá conocer la situación real de la empresa y además llevar un mayor control de los inventarios que posee.

Es importante recalcar, que este sistema de asignación de costos tomará como base lo establecido en las Normas Internacionales de Información Financiera, específicamente NIC 2 Inventario y NIIF 6 Exploración y evaluación de recursos minerales, así como por los requerimientos específicos de Río Jorco S.A.

Para poder diseñar un sistema integral de costos que se adapte a las necesidades del negocio, se debe conocer el contexto empresarial en el cual se desenvuelve la empresa, considerando así todos aquellos factores internos como externos que podrían afectar la continuidad del negocio.

El diseño de un sistema integral de asignación de costos será el enfoque del presente trabajo, el cual incluirá una herramienta de asignación de costos y un manual para la utilización de la herramienta proporcionada, a fin de que se pueda mejorar la gestión administrativa y la toma de decisiones a nivel gerencial.

# <span id="page-20-0"></span>Justificación

El acelerado crecimiento de los mercados y la alta competencia de los mismos conlleva a las empresas a desarrollar mejoras en sus capacidades de gestión e innovar continuamente, a fin de satisfacer las demandas y exigencias que ejercen los consumidores. Ante este panorama, los sistemas de información son cada vez más importantes como una herramienta para la competitividad y gestión empresarial, ya que permiten un mejor control de los recursos disponibles y su utilización en torno a la consecución de los objetivos y metas establecidas por la empresa.

No obstante, para una adecuada gestión es necesario contar con datos e información confiable, pertinente y relevante, a fin de facilitar una adecuada toma de decisiones. En el caso de la empresa Rio Jorco S.A., la misma carece de un sistema de información que permita realizar una correcta distribución de los costos incurridos para su línea de productos. Asimismo, la empresa no cuenta con registro contable sólido, razón por la cual, los costos propios de la producción son asignados erróneamente como gastos normales de operación.

Por otra parte, la ausencia de una oportuna asignación de los costos no posibilita determinar el costo de sus inventarios ni mantener un adecuado registro de estos, por lo que se desconoce la cantidad de inventario con que se cuenta, así como el inventario que se ha vendido. Actualmente, los costos son determinados mediante una estimación de los costos fijos conforme al volumen del material extraído, únicamente cuando se realizan las ventas respectivas de los productos.

A razón de lo anterior, el presente trabajo tiene como finalidad, proponer un sistema integral de costos de producción que le permita a Río Jorco S.A clasificar, analizar, acumular, controlar y asignar los costos correctamente a los procesos y actividades que se llevan a cabo en su cadena de producción, favorecer el control y gestión de los recursos disponibles y propiciar las bases para la mejora en su competitividad en apoyo a la toma de decisiones.

# <span id="page-21-0"></span>Objetivos de la Investigación

# <span id="page-21-1"></span>Objetivo general

Elaborar una propuesta para el diseño de un sistema integral de asignación de costos en la empresa Río Jorco S.A., mediante el empleo de técnicas y bases de la contabilidad de costos, que permita a la empresa mantener una oportuna gestión de los recursos disponibles y propicie la adecuada toma de decisiones.

# <span id="page-21-2"></span>Objetivos específicos

- 1. Contextualizar los principales conceptos que servirán como pilares para el desarrollo de la propuesta para sentar una base teórica de la presente investigación.
- 2. Realizar una descripción detallada de la empresa Río Jorco S.A., para ser considerados en la elaboración de la propuesta.
- 3. Analizar la situación actual de empresa en su proceso productivo, contable y de asignación de costos, con el propósito de identificar y plantear mejoras para la adecuada gestión de los costos.
- 4. Diseñar una propuesta de un sistema integral de asignación de costos que coadyuve a la adecuada toma de decisiones, mediante información relevante y oportuna de la gestión de costos.
- 5. Elaborar las conclusiones y recomendaciones, de conformidad con los resultados de la investigación efectuada.

# <span id="page-22-0"></span>Alcances de la investigación

La presente propuesta del diseño de un sistema integral de asignación de costos busca establecer una correcta asignación de los elementos del costo de la producción de la empresa Río Jorco S.A la cual se dedica a la explotación, extracción y venta de agregados para la construcción.

La investigación, se llevará a cabo en las oficinas de la empresa ubicada en Vuelta de Jorco, Aserrí, en la provincia de San José. Durante el tiempo destinado a visitar las instalaciones de la empresa, se observará el proceso de explotación realizado en el tajo, con el fin de tener una idea más clara sobre el sistema de extracción de los materiales y sus diferentes procesos de fabricación.

Para esta propuesta, se contempla lo dictado en la legislación costarricense referente a la explotación minera, como es lo establecido en el Código de Minería (Ley 6797), las reformas al Código de Minería (Ley 8246), Reglamento al Código de Minería (Decreto No. 293000-MINAE), Ampliación de funciones, de conformidad con el artículo 93 de la Ley 6797 (Decreto Nº 22178- MIRENEM) y el Reglamento al artículo 39 de la Ley 67(Decreto Nº 3195O - MINAE) .

Además, se revisarán los registros contables, estados financieros, entre otra información relevante de los últimos tres períodos 2016, 2017 y 2018 para el diseño del sistema de costos, ya que, es un tiempo suficiente como base de estudio. Adicionalmente, este proyecto tendrá impacto a nivel organizacional y será de ayuda para el proceso de toma de decisiones de Río Jorco S.A.

Finalmente, es importante aclarar que el propósito del presente trabajo es la elaboración de una propuesta para el sistema de costeo de Río Jorco S.A., y la implementación de las recomendaciones corresponderá a la administración de la empresa.

# <span id="page-23-0"></span>Limitaciones de la investigación

Para la realización de la propuesta del diseño de un sistema integral de costos para Río Jorco S.A., existe la probabilidad que se presenten inconvenientes que podrían influir en su elaboración, los cuales se señalan a continuación:

- Debido a que los dueños de la empresa se encuentran fuera de Costa Rica y sus visitas son esporádicas de al menos una vez al año, el acceso a la información se obtiene únicamente por medio de la Licda. Johana Peraza Masís, quien es la administradora general del Tajo Río Jorco, S.A. y se encarga de realizar todas las funciones logísticas y contables de esta. Por tanto, las reuniones y solicitudes de información se limitan a la disponibilidad que tenga la Licda. Peraza Masís.
- Los datos contables de la compañía se encuentran incompletos y desactualizados, debido a que no existe un sistema contable parametrizado y estos se llevan manualmente de acuerdo con las entradas y salidas diarias de inventario. Lo que propicia una limitación en el acceso a la documentación que soporte o permita obtener información sobre ciertos costos.
- Se cuenta con poca investigación y datos sobre sistemas de asignación de costos en la industria en la que opera Río Jorco S.A., por lo que la falta de información puede afectar la profundidad de la presente propuesta.
- Se requerirá del criterio profesional de un geólogo, para la medición de los materiales y de distintas consultas a la Dirección de Geología y Minas, ya que no se cuenta con el suficiente conocimiento en el área para poder externar una opinión válida sobre las áreas a explotar.

# <span id="page-24-0"></span>CAPÍTULO I: CONTEXTUALIZACIÓN Y MARCO TEÓRICO

En el presente capítulo se detallan las generalidades de la industria en la que opera Río Jorco, S.A y los aspectos relativos al entorno económico y legal que afectan la compañía. De igual forma, se desarrollan fundamentos teóricos y conceptuales, que serán la base para el análisis de la situación actual de la Compañía y el desarrollo para el diseño de un sistema integral de asignación de costos.

# <span id="page-24-1"></span>1.1 Aspectos contextuales

Río Jorco S.A es una compañía dedicada a la explotación por medio de tajo, de materiales no metálicos para la construcción, tales como, piedra, lastre y arena. En esta sección se describen los elementos más importantes del entorno de la industria, entorno económico y legal de la compañía.

# <span id="page-24-2"></span>1.1.1 Entorno de la industria en Costa Rica

En Costa Rica la minería se clasifica en dos tipos: la metálica que corresponde a la extracción de oro, cobre, entre otros metales; y la no metálica, que consiste en la extracción de los minerales de canteras o tajos como lo es la arena y piedra, utilizados finalmente para la elaboración de otros productos como por ejemplo el cemento.

Actualmente, la Dirección de Geología y Minas (DGM) pertenece al Ministerio de Ambiente y Energía (MINAE), y es la encargada de controlar la explotación de los recursos minerales en el territorio nacional y tiene entre sus funciones:

- Fomentar el desarrollo de la minería en general.
- Elaborar el mapa geológico de Costa Rica.
- Realizar toda clase de estudios e investigaciones científicas, geológicas o de otro orden, tendientes a descubrir o reconocer yacimientos mineros.
- Asesorar e inspeccionar las actividades mineras.
- Recopilar y centralizar toda la información geológica a nivel nacional.
- Mantener actualizados los mapas geológicos y geo ambientales con base en la información generada por las instituciones competentes.
- Tramitar el otorgamiento de permisos y concesiones mineras, así como recomendar al Poder Ejecutivo las prórrogas, suspensiones de labores, traspasos de derechos o cancelaciones, cuando procedan.

Asimismo, el control realizado por la DGM se aplica a las 6 regiones del territorio nacional definidas por el Ministerio de Planificación Nacional y Política Económica (MIDEPLAN); Región Central (1 y 2), Región Huetar Norte, Región Huetar Atlántica, Región Pacífico Central, Región Chorotega y Región Brunca. En el caso de Río Jorco S.A., esta se encuentra ubicada en la Región Central 1, bajo la concesión No. 2633.

Según datos de la DGM entre los materiales de mayor explotación minera en el país se encuentran; la piedra triturada, arena manufacturada, lastre y rellenos, para los cuales se detalla a continuación la cantidad de producción en los periodos 2013 y 2014:

<span id="page-25-0"></span>*Cuadro 1: Cantidad de material extraído por unidad de medida, periodo 2013-2014*

| <b>Material</b>                        | Unidad de medida | 2013      | 2014      |
|----------------------------------------|------------------|-----------|-----------|
| Piedra triturada y arena manufacturada | Metros cúbicos   | 7.086.273 | 7 241 332 |
| Materiales para lastre y rellenos      | Metros cúbicos   | 4.724.182 | 4.827.555 |

#### **Fuente: Minería en datos, Dirección de Geología y Minas de Costa Rica**

De acuerdo con los datos de la DGM, la producción minera en Costa Rica casi en su totalidad corresponde a la minería no metálica, en la cual el 90% de lo producido con agregados para la construcción. Aunado a lo anterior, el actual crecimiento en la industria de la construcción producto de la demanda de infraestructuras y carreteras, genera un aumento paralelo en la demanda de la minería no metálica.

# <span id="page-26-0"></span>1.1.2 Entorno económico de la industria

El entorno económico contempla diferentes elementos tales como exportaciones, inflación y producto interno bruto. En la presente sección se describirán estos aspectos y su efecto en la industria minera de Costa Rica.

### Exportaciones:

Con respecto a las exportaciones de la industria minera no metálica, para el año 2016 se exportó 27.841 m<sup>3</sup> de arena de río, 82.983 m<sup>3</sup> de piedra de río y 11.272 m<sup>3</sup> de piedra caliza, en su mayoría con destino a San Andrés Colombia, Panamá y Colombia. Esto significó para el país un valor Free on board (F.O.B) de \$4,027,380 para el año 2016, un incremento importante con respecto al \$1,965,909 del año 2015. Seguidamente se muestra una comparación de los valores F.O.B obtenidos para los periodos comprendidos entre 2009 y 2016:

<span id="page-26-1"></span>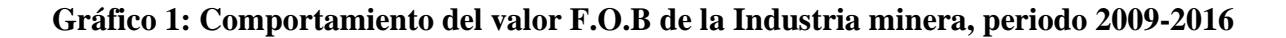

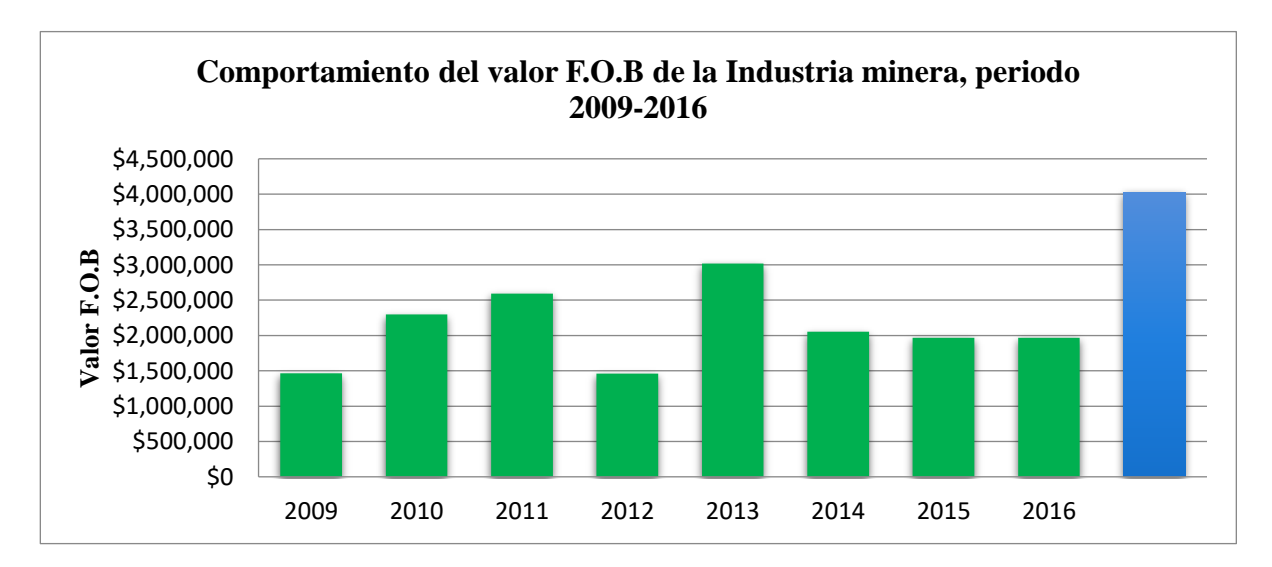

#### **Fuente: Minería en datos, Dirección de Geología y Minas de Costa Rica**

# Inflación:

La inflación es un indicador económico que se encuentra presente a lo largo del tiempo en todos los países del mundo, la inflación se define como el aumento del nivel general de los precios de los bienes y servicios de una economía. Con lo que respecta a Costa Rica, la inflación es medida por medio del Índice de Precios al Consumidor, que, según datos del Banco Central de Costa Rica, para junio de 2018 se encontraba en 1,01%, mientras que para junio de 2019 fue de un 0,96%.

Según lo anterior, la inflación en el país no representa un indicador económico que pueda afectar la operación de Río Jorco. Ya que durante el último año ha mantenido un comportamiento constante y refleja un comportamiento favorable en la industria.

# Producto interno bruto:

Con respecto al producto interno bruto (PIB), según Parkin (2010) se define como el valor de mercado de los bienes y servicios finales producidos en un país durante cierto periodo. Este indicador económico permite evaluar la producción de un país en un momento determinado, normalmente este periodo corresponde al año natural.

El Costa Rica el Producto Interno Bruto ha venido en aumento en los últimos años, según datos del Banco Central de Costa Rica tal y como se muestra en el Gráfico 2.

<span id="page-27-0"></span>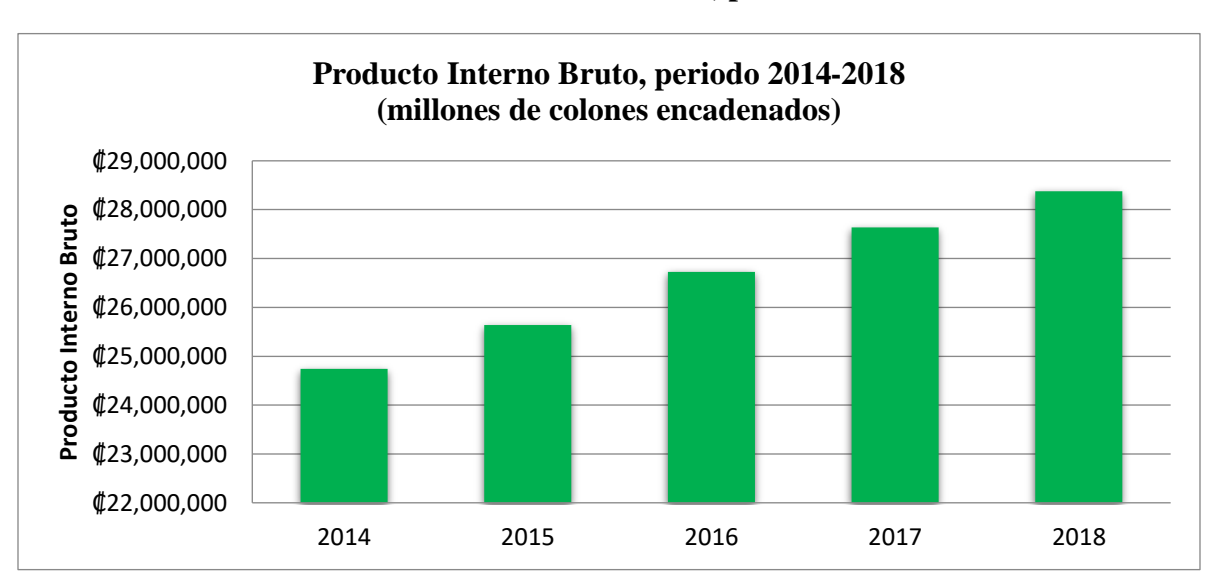

**Gráfico 2: Producto Interno Bruto, periodo 2014-2018** 

**Fuente: Elaboración propia, con base en información obtenida del Banco Central de Costa Rica al 31 de diciembre de 2018**

Como se puede observar, el comportamiento ha sido constante, según estos datos se ha presentado un aumento promedio de 7% desde el 2014 al 2018, lo que refleja una mayor producción en el país.

# <span id="page-28-0"></span>1.1.3 Entorno legal de la industria

En la presente sección se detallarán aspectos normativos y regulatorios que afectan la industria y el sector minero en Costa Rica.

Entre las leyes y regulaciones que rigen en el país sobre la industria minera está la Ley N° 6797 Código de Minería, la cual señala "el Estado tiene el dominio absoluto, inalienable e imprescriptible de todos los recursos minerales que existen en el territorio nacional y en su mar patrimonial, cualquiera que sea el origen, estado físico o naturaleza de las sustancias que contengan". Sin embargo, dicha ley indica que se podrán otorgar concesiones para el reconocimiento, exploración, explotación y beneficio de los recursos minerales.

Aunado a lo anterior, el reglamento al código de minería y reformas N° 29300 MINAE, establece que el Estado es el responsable de que el desarrollo minero contribuya a incrementar el equilibrio, social, económico y ambiental, a su vez que garantiza calidad para el consumidor y armonía con el ambiente.

A continuación, se detallan otras de las regulaciones y leyes más importantes en cuanto a la minería en Costa Rica:

- Ley N° 8904: Reforma Código de Minería y sus reformas ley para declarar a Costa Rica país libre de Minería Metálica a Cielo Abierto.
- Decreto Ejecutivo N° 36019: Reforma decreto ejecutivo N° 35982-MINAET "Se decreta Moratoria en Minería", y decreto ejecutivo Nº 34492 "Salvaguarda ambiental para la minería".
- Decreto Ejecutivo N° 35914: Reglamento para el Funcionamiento del Consejo Técnico Asesor en Minería del Poder Ejecutivo (CTAM).
- Ley N° 8246: Modificaciones al Código de Minería, Ley N° 6797.

En el campo internacional la industria minera se caracteriza por ser uno de los mercados más rentables. En cuanto a la minería metálica, los principales países productores son; China (oroplomo-zinc-estaño-hierro), México (plata), Chile (cobre), entre otros. Con respecto a la minería no metálica, México es uno de los principales productores de bismuto, grafito, antimonio, arenisco y azufre.

Con respecto a la regulación internacional, cada país es el responsable de regular la industria minera, mediante instrumentos normativos que busquen el bienestar, armonía y estabilidad de dicho sector productivo.

No obstante, existen grandes compañías mineras que se establecen en diferentes países para ejercer su actividad como por ejemplo de Canadá (9 empresas por país), Inglaterra (7 empresas por país), entre otros. A razón de lo anterior, en el 2007 se realizó una iniciativa con los países que cooperan con el Banco Mundial, la cual tenía como objetivo conocer las transacciones monetarias entre el sector privado y los gobiernos, esta denominó "Iniciativa de Transparencia en la Industria Extractiva (EITI), y busca aumentar la transparencia sobre los ingresos recibidos por los países en los cuales las industrias mineras o petroleras están asentadas.

# <span id="page-29-0"></span>1.2 Aspectos conceptuales

La presente sección, se desarrollarán los temas y subtemas que constituyen un primer acercamiento a las perspectivas teóricas que fundamentan la presente propuesta. Asimismo, se incluyen las distintas referencias teóricas necesarias para diseñar un sistema integral de asignación de costos en la empresa Río Jorco S.A.

# <span id="page-30-0"></span>1.2.1 Generalidades de la gestión administrativa *1.2.1.1 Análisis FODA*

El análisis de las fortalezas, oportunidades, debilidades y amenazas (FODA), permite evaluar un proyecto, empresa o negocio. Se debe tomar en consideración que las fortalezas y las debilidades son a nivel interno de la empresa; mientras que las amenazas y oportunidades se enfocan al entorno en que se encuentra la misma. Este tipo de estudio es una herramienta empleada por las pymes para el proceso de toma de decisiones.

Según Office of Government Commerce (2009), los elementos del FODA son:

- Fortalezas, son las características internas de la organización que afectan o influencian el logro de los objetivos.
- Oportunidades, todas aquellas condiciones externas que van a afectar o influenciar el cumplimiento de los objetivos de la organización.
- Debilidades, las características internas que afectan o influencian el cumplimiento de los objetivos
- Amenazas, todas aquellas condiciones externas que van a afectar o influenciar el cumplimiento de los objetivos de la organización.

# *1.2.1.2 Marco Integrado de Control Interno (COSO)*

El Instituto Americano de Contadores Públicos Certificados (AICPA), define control interno como:

*"El proceso efectuado por la junta de directores, la gerencia y el personal de una entidad, diseñado para proporcionar seguridad razonable respecto al logro de objetivos en las siguientes categorías*: *Efectividad y eficiencia de las operaciones*, *confiabilidad de la información financiera, cumplimiento de las leyes y regulaciones aplicables"*

Los cinco componentes principales del control interno son ambiente de control, valoración de riesgos, actividades de control, información y comunicación, y monitoreo.

El COSO viene a ser un marco de referencia generalmente aceptado a nivel de negocios en lo relacionado al control interno de una compañía. Según Fonseca Luna (2011) el COSO establece los criterios para lograr una gestión efectiva y eficiente basada en la evaluación del riesgo y la evaluación de los controles internos en las organizaciones. Lo que este sistema busca es que se establezcan los roles de las personas involucradas.

# <span id="page-31-0"></span>1.2.2 Generalidades de la contabilidad de costos

### Concepto de costo:

Para poder definir contabilidad de costos, se debe iniciar por el concepto de costo según Cárdenas y Nápoles (2016), es la suma de inversiones realizadas para la producción o desarrollo de un artículo para su venta. En palabras más sencillas se puede entender como todas aquellas erogaciones de dinero en las que se debe de incurrir para poder producir un bien o un servicio que en su momento llegue a generar un beneficio para la empresa.

#### Concepto contabilidad de costos:

Una vez definido el término de costo, se puede hacer referencia a la contabilidad de costos, según Rocafort A. (2010), esta es "una técnica de medición y análisis del resultado interno de la actividad empresarial. El objetivo principal de la contabilidad de costos es, por tanto, ser una herramienta útil para el empresario en el proceso de toma de decisiones."

Asimismo, la contabilidad de costos es una de las bases más importantes para el control y gestión de los recursos de una empresa. Según Fernando C. (2001), en su libro Contabilidad de Costos, este tipo de contabilidad "desempeña un papel destacado en los informes financieros, pues los costos del producto o del servicio son un componente de significativa importancia en la determinación del ingreso y en la posición financiera de toda organización." Entonces, esto significa que la contabilidad de costos abarca:

- Recolección, clasificación y análisis de costos
- Preparación de reportes periódicos
- Aplicación de métodos de costos
- Ayuda en el control del inventario

• Mide la eficiencia, mediante el establecimiento de estándares y variaciones para el análisis.

# Objetivos de la contabilidad de costos:

La contabilidad de costos tiene como propósito registrar, analizar y determinar información relevante y oportuna respecto a los costos incurridos en la fabricación de productos o prestación de servicios para una buena toma de decisiones por parte de la empresa. De igual forma, Charles T. (2007) en su libro Contabilidad de Costos: un enfoque gerencial, señala que "la contabilidad de costos se encarga del cálculo del costo de los productos, servicios y otros objetos del costo, a fin de obtener información para la planeación, el control y evaluación del desempeño y contribuir mediante el análisis de información relevante en la toma de decisiones."

Sin embargo, otros autores como Tulsian (2011), mencionan que hay cinco objetivos claves:

- Determinar el costo de un producto.
- Controlar el costo haciendo uso de varios métodos como por ejemplo el costeo estándar, control del presupuesto y control de inventario.
- Proveer información para la toma de decisiones
- Determinar el precio de venta
- Determinar la pérdida o ganancia del producto

# Sistema de costeo:

# <span id="page-32-0"></span>1.2.3 Componentes del costo de producción

Corresponden a todos aquellos costos empleados directa o indirectamente en los procesos de producción, desde la adquisición de los materiales, hasta la transformación de estos en artículos, productos terminados o bien servicios.

Estos están integrados por tres elementos, los cuales se detallan a continuación:

# Materiales:

Son aquellos elementos tangibles utilizados durante el proceso de elaboración del producto, desde la salida en el almacén, hasta la terminación y entrega del producto o servicio. Estos se clasifican en dos tipos, materiales directos, que son identificados plenamente con el producto o servicio y con gran influencia en su costo; y los materiales indirectos, los cuales no son fáciles de identificar en el producto y representan un bajo impacto económico en el costo final del producto o servicio.

#### Mano de obra:

Esta constituye el factor humano y su aporte físico o intelectual que interviene en el proceso de producción, para transformar los materiales en productos terminados o servicios. De igual manera, en el caso de la mano de obra, esta se clasifica en mano de obra directa y mano de obra indirecta.

En el primer caso la mano de obra directa es aquella que interviene de forma directa en la elaboración de los productos y que se consideran indispensables para la terminación de este.

Por su parte, la mano de obra indirecta se caracteriza por ser un componente de los costos indirectos de fabricación, ya que, a pesar de ser fundamental en la elaboración de los productos, esta no brinda un aporte directo en los procesos de elaboración, como, por ejemplo; los salarios de los guardas de seguridad, el personal de limpieza, entre otros.

#### Costos indirectos de fabricación (CIF):

Los costos indirectos de fabricación (CIF) también conocidos como carga fabril o gastos indirectos de producción, son aquellos costos aplicados durante el proceso de producción pero que no pueden ser identificados fácilmente o atribuidos directamente en el producto.

Los materiales indirectos y la mano de obra indirecta forman parte de los costos indirectos de fabricación, tal y como lo señala Reveles R. (2017) en su libro Análisis de los elementos del costo, los CIF "son los elementos necesarios directos, accesorios para la transformación del material, además de los sueldos o salarios, como son: el lugar donde se trabaja, el equipo, las herramientas, la luz y fuerza, combustibles, lubricantes, sueldos, papelería, entre otros".

# <span id="page-34-0"></span>1.2.4 Clasificación de los costos de producción

#### Costos del producto y costos del período:

Los costos del producto son costos determinados sobre artículos producidos o adquiridos para posteriormente ser puestos a la venta. Los costos del producto denominados costos de inventario, se convierten finalmente en costos de ventas cuando dicho inventario sea vendido. Por su parte, los costos del periodo se van deduciendo como gastos durante el periodo de operación corriente, sin la necesidad de pasar por la fase de inventario.

#### Costo total y costo unitario:

El costo total se compone de todos los costos identificables que se puedan añadir al producto que se elabora. Por su parte, el costo unitario corresponde al costo total dividido entre la cantidad total de unidades producidas, o bien es el valor promedio del total de volumen de producción.

### Costos variables, costos fijos y costos mixtos:

Según el comportamiento de los costos estos se clasifican en costos variables, costos fijos y costos mixtos.

En el caso de los costos variables, es todo aquel costo que varía en proporción directa a los cambios en el nivel de producción, lo cual quiere decir que si la cantidad de artículos procesados se dúplica, dicho costo variable por ende debería duplicarse. Asimismo, cabe destacar que "un costo variable permanece constante si se expresa en una base por unidad" (Cuevas C. 2001).

Los costos fijos por su parte son todos aquellos que permanecen constantes independientemente de la variación en el nivel de productividad.

# <span id="page-34-1"></span>1.2.5 Sistemas de contabilidad de costos

Sistema de acumulación de costos:

El sistema de acumulación de costos varía según la actividad a que se dedica la empresa, ya sea de bienes o servicios, así como la forma en que se desarrolla la producción de dichos bienes. Estos se clasifican en dos tipos:

#### Sistema de acumulación periódico:

El sistema de acumulación periódico se caracteriza porque la cuenta de inventario se debe actualizar al concluir el periodo contable. Además, es necesario realizar previamente un conteo físico del inventario con el propósito de realizar los ajustes necesarios si hubiese alguna diferencia y determinar los costos de producción.

#### Sistema de acumulación permanente o perpetuo:

Según Arredondo M. (2015) en su libro Contabilidad y análisis de costos, "en el sistema perpetuo se actualiza continuamente la cuenta de inventarios, es decir, conforme se adquieren los materiales (directos o indirectos), sus costos se agregan a la cuenta de inventario".

Asimismo, en este sistema conforme se vayan utilizando los materiales en la producción, los costos del inventario se dan de baja y se transfieren a la cuenta de inventario producto en proceso. Posteriormente, cuando el bien o artículo está terminado, se deducen los costos de la cuenta de inventario producto en proceso y se aumenta la cuenta inventario de productos terminados. Y finalmente, cuando se realiza la venta de dichos productos, se da de baja la cuenta inventario de productos terminados y se reconoce su costo en la cuenta costo de ventas. A raíz de lo anterior, es que la cuenta de inventarios se mantiene constantemente actualizada.

En el sistema de acumulación perpetuo no es necesario realizar un recuento físico del inventario una vez terminado el periodo contable, ya que se cuenta con un registro continuo de los ingresos y salidas de materiales comprados, tanto en producción, como los terminados. Lo anterior le permite a la empresa tener siempre información importante y actualizada de los inventarios, lo que permite conocer el valor de estos en cualquier momento para la toma de decisiones.

# <span id="page-35-0"></span>1.2.6 Métodos de valuación de inventarios

La valuación de los inventarios consiste en asignar los costos correspondientes de adquisición a los productos vendidos y los productos que se encuentran en inventario final. En este
sentido, las entidades comerciales, pueden valuar sus inventarios basados en tres diferentes tipos de métodos: costo promedio, primero en entrar primero en salir (PEPS) e identificación específica).

Asimismo, es necesario conocer los costos del inventario inicial, la mercadería adquirida, la mercadería vendida, así como los costos el inventario final. Con el uso del sistema perpetuo se debe determinar el costo de cada producto que se vende, mientras que bajo el sistema periódico se determinan los costos de los productos que quedan en el inventario final.

Hay diferentes factores que influyen al momento de elegir el método de valuación: tipos de productos elaborados, sistemas de costos empleados, política de reposición, forma de almacenaje, situación de la empresa en el mercado, obligación de que la valuación de inventarios sea fiel reflejo de la realidad, evitando sobre o subvaluaciones. (Ugalde, 2009)

#### Identificación específica

El método de la identificación específica es recomendable para empresas que manejan inventarios de pocas unidades y altos precios, sin embargo, a pesar de que es uno de los métodos más sencillos, no siempre es la mejor alternativa si se considera desde el punto de vista de rentabilidad. [\(Conrad Carlberg,](https://www.google.co.cr/search?hl=es&tbo=p&tbm=bks&q=inauthor:%22Conrad+Carlberg%22&source=gbs_metadata_r&cad=5) 2003)

La Norma Internacional de Contabilidad 2: Inventarios (2005), define el método de identificación específica como aquel en el que cada tipo de costo se distribuye entre ciertas partidas identificadas dentro de los inventarios. Además, indica cuál aplicable únicamente para aquellos productos segregados para un proyecto en especial; esto quiere decir, que este método se limita a un número determinado de productos.

#### Promedio ponderado

Este método se basa en el costo promedio ponderado del inventario en un determinado periodo. Esta técnica, calcula el costo de ventas e inventario final ponderando el costo inventario promedio, es decir, promedia los costos si estos, en un año, bajan o suben. (Ugalde, 2009, p.142)

El mismo define un costo unitario al dividir el costo total de las adquisiciones de materiales o productos que se mantienen disponibles para la venta entre el número de unidades disponibles para la venta.

#### Primeras en entrar, primeras en salir (PEPS)

Cuando una empresa utiliza el método PEPS, se entiende que los inventarios van a ir entrando y saliendo cronológicamente, o sea, el primer producto en entrar será el primer producto en ser vendido (salir). Según, Weygandt, Kimmel y Kieso (2009), es una buena práctica vender las unidades más antiguas primero, ya que el costo del inventario final se basará en los precios de las unidades más recientes y se evita la posible existencia de inventario obsoleto.

De acuerdo con Charles T, Gary L y Sundem (2000), este método no da un seguimiento específico al flujo físico de cada mercadería, ya que el mismo pretende medir sus inventarios finales con los costos más recientes, generando valuaciones de inventario que se aproximan con mucha exactitud al valor real del mercado.

# 1.2.7 Métodos de valuación de costos

Los métodos de valuación de costos, también conocidos como bases de costeo; se refieren al origen de los costos que sirven como base de valoración de los inventarios de productos, terminados, en proceso.

#### Costeo real o costeo histórico

Bajo este método, se asigna el valor de los tres elementos de costos que se consumieron para la producción (materiales, mano de obra y costos indirectos). Cargándose a las respectivas cuentas los montos reales. La desventaja que presenta este método es que no siempre se conocen los costos reales al momento de producción, sobre todo, en lo relacionado a mano de obra y costos indirectos.

Un sistema de costeo real utiliza los costos reales de los materiales directos, mano de obra y costos indirectos en la determinación del costo unitario. Por otro lado, la objeción que puede hacerse al costeo real es la falta de oportunidad, es decir, que se informe acerca de los costos incurridos en la producción de un bien o un servicio cuando está terminado. (Jiménez F, 2007).

Asimismo, podría darse el hecho de que bajo la utilización del costo histórico con que se mide tradicionalmente la utilidad sobrevalua las ganancias durante una época de precios recientes y que como consecuencia las empresas podrían pagar impuestos más altos de lo que debieran.

22

#### Costeo normal

El costeo normal, es una considerado como una mezcla entre el costeo real y el costeo estándar. Según Ugalde, 2009, p.78, este método soluciona algunas deficiencias de registrar los costos indirectos de fabricación sobre una base real y utiliza tasas predeterminadas de aplicación para estos costos, combinándolos con los costos de materiales y de mano de obra reales.

#### Costeo estándar

El costeo estándar es considerado como una de las herramientas más importantes para el control de costos, ya que, todos los costos son predeterminados antes de la producción. Además, es un sistema que requiere de un análisis exhaustivo de la información de la empresa, el cual trabaja por medio de estándares que proporcionan eficiencia y eficacia en el manejo de costeo de productos, evitando en la medida de lo posible las pérdidas ocasionadas por mermas o desperdicios de materiales y tiempos. (López M, Gómez X, 2018).

Es importante hacer énfasis en que este método es temporal y una vez conocidos los costos reales, se deben calcular las variaciones entre el costo real y el costo estándar y realizar los ajustes respectivos al costo real.

De acuerdo con M.C. Shukla y T.S Grewal, el costeo estándar es un sistema que busca controlar el gasto de cada unidad a través de la determinación de antemano, de cuál debería ser el costo y luego compararlo con los costos reales.

# CAPÍTULO II: SITUACIÓN ACTUAL DE RÍO JORCO S.A

En el siguiente capítulo se detalla la situación actual de la compañía y el modelo empleado para la identificación y asignación de los costos. Se busca que dicha información sirva de base para el posterior análisis y el desarrollo del diseño de sistema integral de asignación de costos de Río Jorco S.A.

# 2.1 Antecedentes históricos de la empresa

La empresa fue inscrita en el Registro Nacional de Costa Rica el 30 de agosto de 1976, por los socios Claudia Zeledón, Jaime Alfaro, Jorge Alfaro y Diego Alfaro. La misma inició operaciones como una empresa familiar dedicada a la extracción de materiales no metálicos para la construcción, así como, plantaciones de café y la operación de un beneficio.

Durante sus años de operación, empleó diferentes métodos para la extracción de materiales logrando ampliar sus líneas de productos a cinco en total. Actualmente, se dedica principalmente a la extracción de los materiales, ya que la producción y venta de café se efectúa como actividad secundaria.

# 2.2 Generalidades de Río Jorco, S.A

Río Jorco S.A es una empresa dedicada a la producción de materiales de construcción a partir de extracción de minerales, ubicada en Vuelta de Jorco de Aserrí en la provincia de San José y se estableció bajo la cédula jurídica número 3-101-016085.

# 2.2.1 Descripción de la estructura organizacional

El organigrama de la compañía y su composición se detalla a continuación.

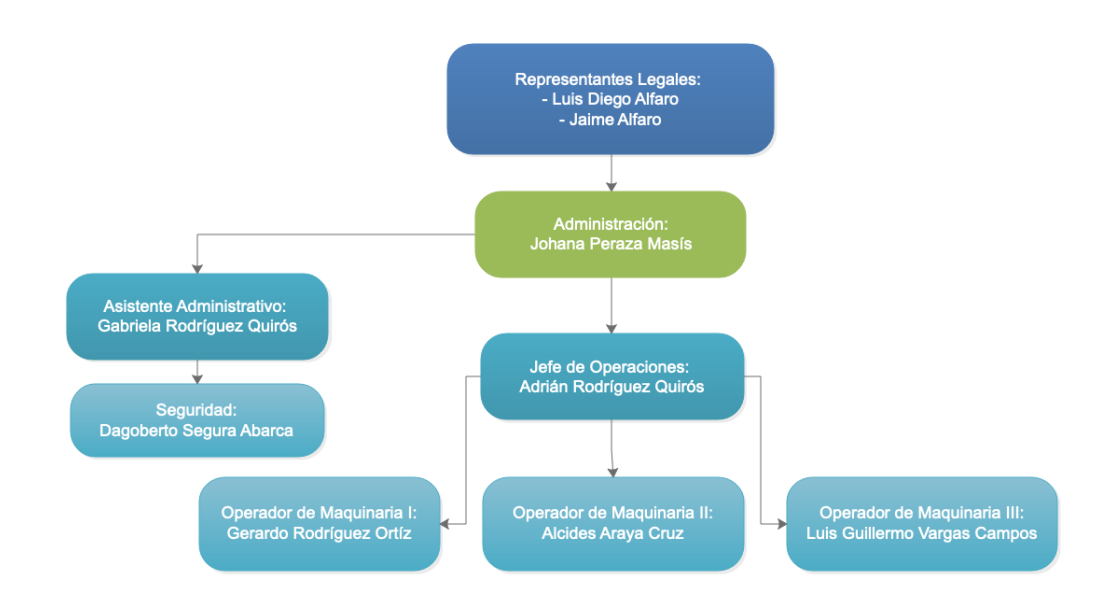

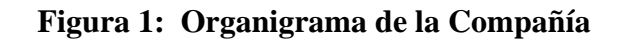

**Fuente:** Elaboración propia con base en información obtenida de Río Jorco

# 2.2.2 Visión y misión

# *Misión*

Generar soluciones de construcción y agregados con materiales procesados.

# *Visión*

Ser una empresa líder en Costa Rica en la producción de nuestros materiales ofreciendo un excelente servicio al cliente, con un equipo especializado y capacitado.

# 2.2.3 Objetivos de Río Jorco S.A.

A continuación, se detallan los objetivos correspondientes a cada uno de los departamentos de la compañía.

- Objetivo Gerencial: Incentivar a la organización completa para obtener altos estándares de calidad.
- Objetivo en el área Operativa: Desarrollar productos y servicios de alta calidad.
- Objetivos relaciones públicas: Promover mecanismos de selección, reclutamiento y capacitación del personal.
- Objetivos del área financiera: Alcanzar altos índices de rentabilidad para lograr las metas de la empresa.
- Objetivos de mercadeo: Promover en el mercado meta productos y servicios de alta calidad, respondiendo a las necesidades del cliente y aumentando la satisfacción de los mismos.

# 2.2.4 Valores corporativos

Los valores corporativos de Río Jorco S.A., se muestran a continuación.

- Responsabilidad
- Respeto
- Tolerancia
- Ética
- Puntualidad
- Limpieza

# 2.2.5 Clientes y competidores

# **Clientes**

Los productos y servicios que ofrece Río Jorco, S.A son comercializados principalmente a los siguientes clientes:

● Municipalidad Acosta: Corresponde a la municipalidad del cantón número 12 de la provincia de San José. Encargada del mantenimiento y construcción de las vías cantonales.

- Municipalidad Aserrí: Corresponde a la municipalidad del cantón número 6 de la provincia de San José. Encargada del mantenimiento y construcción de las vías cantonales.
- Transportes Camacho: Es una empresa dedica al transporte de materiales de construcción de la zona.
- Ferremax: Es una ferretería que se dedica a la venta de materiales para hogar, ferretería y construcción. Actualmente cuenta con un punto de venta ubicado en el cantón de Aserrí en la provincia de San José.
- Depósito Mora y Mora: Es una ferretería ubicada en el centro de Acosta, San José. Se dedica a la comercialización de materiales de construcción, herramientas y artículos para el hogar.

#### **Competidores**

Debido a la operación de Río Jorco, S.A, esta mantiene competidores dentro de su mercado de comercialización de materiales para la construcción, a continuación, se detallan los más importantes:

- El Lagar: Es una cadena líder de ferreterías en Costa Rica. Ofrece desde materiales para construcción, hasta artículos generales del hogar. Actualmente cuenta con 19 puntos de ventas, distribuidos en todas las provincias del país, a excepción de Limón.
- Las Gravilias: Empresa costarricense dedicada a la comercialización de materiales y acabados para la construcción y remodelación. Se encuentran ubicados en seis puntos de la gran área metropolitana.
- Tajos clandestinos: En Costa Rica se presentan diferentes tajos clandestinos que no son regulados por MINAE, estos operan bajo la ilegalidad y no cuentan con los permisos para la extracción de materiales. Estos tajos clandestinos abarcan parte del mercado de materiales para la construcción, lo que resulta en competidores para Río Jorco, S.A.

# 2.2.6 Descripción de los servicios y productos *2.2.6.1 Descripción de los servicios*

Como parte de sus operaciones, Río Jorco S.A cuenta con los servicios de alquiler de maquinaria y el transporte de materiales, siendo el primero una alternativa para los clientes que cuentan con la posibilidad de obtener la materia prima en sus propios terrenos. Sin embargo, este servicio es considerado como el menos utilizado actualmente.

Por otro lado, el transporte de materiales se brinda como parte de los servicios asociados a venta de los diferentes productos de la empresa, para el cual se cuenta con la maquinaria adecuada que permite el transporte de dichos productos hasta el sitio determinado por el cliente para su entrega. Asimismo, este servicio está relacionado con la satisfacción de los clientes, en función de los pedidos y devoluciones de los productos según las condiciones establecidas para su venta.

# *2.2.6.2 Descripción de los productos*

#### **Arena**

Es uno de los productos más vendidos por Río Jorco S.A , la misma se caracteriza por ser un material fino o árido que por lo general tiene un origen natural canteras aluviales, ríos, lagos o depósitos de origen volcánico, no obstante, también se puede obtener como resultado de la degradación o trituración de las rocas, como es el caso de la arena que produce la empresa.

Esta presenta un tamaño de 5 mm de diámetro o inferior según el uso para que el que esté destinada, por ejemplo, es utilizada como uno de los componentes principales en la fabricación de hormigón y concreto. Asimismo, esta se clasifica en arena fina o gruesa y su precio varía de acuerdo con factores tales como su costo de extracción, composición, transporte, entre otros.

La arena es uno de los materiales para construcción más utilizados, ya que extracción no resulta complicada y se emplea generalmente para rellenar espacios en paredes, entrepisos, cimientos, entre otros. Además, tiene como característica que puede comprimirse fácilmente, pero se debe tener en cuenta su gran peso al realizar ciertos trabajos

#### **Piedra quinta y piedra cuarta**

Ambos son subproductos obtenidos de la materia prima extraida del Tajo, la cual pasa por todo el proceso productivo de la compañía. La piedra quinta es un agregado que se produce con maquinaria de trituración por compresión. Por otra parte, la piedra cuarta se obtiene a partir de un proceso de extracción, trituración y cribado.

Dentro de sus usos, se destaca para la producción de concretos, componente de bases y sub-bases y/o piedra de relleno.

#### **Lastre**

El Lastre es un material de relleno que se obtiene de forma natural de la explotación de sustancias de suelo y zonas del Tajo. Para la fabricación de este se toma la materia prima obtenida de la explocación y se agregan adimentos conocidos como suplidos en granulometría fina (38mm) y gruesa (75mm).

#### **Base fina**

Con respecto a la base fina, esta se forma con la utilización del producto terminado de piedra cuarta, piedra quinta y arena, esta base es utilizada principalmente por las constructoras previo a la colocación de las capas asfálticas.

#### **Agregado grueso**

El agregado grueso es un material de construcción extraído de las zonas de explotación del Tajo, este producto pasa por el proceso productivo de la compañía, donde es limpiado de impurezas por medio de las cribas de la maquinaria del quebrador.

Ese producto se caracteriza por tener características óptimas para la elaboración de un sin fin de tipos de concretos. El agregado grueso puede utilizarse en la construcción de prefabricados, suelos y todo ámbito de construcción.

# 2.2.7 Departamentos de la compañía

Los principales departamentos que conforman la estructura organizacional de la compañía y que brindan apoyo a sus operaciones se describen a continuación:

#### **Dirección General**

Este departamento provee el rumbo de la compañía, estableciendo los objetivos y metas de esta. Además, es el encargado de tomar las decisiones estratégicas a partir de la planeación y el diagnóstico de las necesidades de esta, con el propósito de garantizar un crecimiento eficiente y la mejora de sus operaciones.

Asimismo, tiene la responsabilidad de coordinar con los diferentes niveles de la compañía lo relativo a la planificación y administración de los recursos, así como la tarea de monitorear y dar seguimiento a los resultados de sus operaciones, a fin de establecer las medidas correctivas según lo amerite.

#### **Departamento Contable y Financiero**

Es el departamento encargado de garantizar el control y fiscalización de los recursos, así como de determinar la veracidad y seguridad en la captación y registro de las operaciones financieras y presupuestarias. Lo anterior, con el propósito de suministrar información que contribuya a la toma de decisiones y promueva la eficiencia y eficacia del control de la gestión de la compañía.

Además, tiene entre otras funciones las siguientes:

- Elaborar todo lo relacionado con los estados financieros de la empresa (Balance general, Estado de Situación Financiera, Estado de Resultados Integral, Estado de Cambios del Patrimonio Neto, Notas en los estados).
- Registrar todas las operaciones contables referentes a la operación de la empresa.
- Realizar el pago de la planilla de la empresa y el pago de los proveedores.
- Pagar los impuestos correspondientes.
- Archivar y resguardar los documentos relevantes de la empresa.

#### **Departamento de Ventas**

Este departamento tiene entre sus funciones establecer los precios de los diferentes productos con que cuenta la empresa, así como la responsabilidad de realizar la publicidad y promoción de ventas necesarias, mediante el establecimiento de estrategias que garanticen su establecimiento en el mercado.

Asimismo, debe mantener una comunicación cercana con el área de producción a fin de verificar la disponibilidad de material y productos, a fin de brindar una buena atención a la cartera de clientes y contribuir con el logro de las estrategias planteadas.

#### **Departamento de producción**

Es el departamento que tiene como función principal la transformación de las materias primas en productos finales. Este cuenta con diversos operarios, encargados de la maquinaria de extracción de materiales así como de la maquinaría necesaria para su procesamientos. Por otra parte, tiene entre sus responsabilidades las siguientes funciones:

- Determinar la cantidad de materiales necesarios para cumplir con la producción planeada, por lo cual es necesaria una comunicación estrecha con el departamento de ventas.
- Garantizar el buen estado de la maquinaria, realizando un mantenimiento periódico a la misma, lo cual permite disminuir problemas que detengan o retrasen la producción con importantes costos asociados.
- Establecer una estrategia que permita cumplir en tiempo con la producción, tomando en cuenta para ello, la cantidad de operarios y colaboradores, condiciones y riqueza del terreno.
- Contribuir a que los productos finales cumplan con los estándares de calidad, por lo que debe realizar evaluaciones constantes en el proceso de producción, a fin de determinar errores o inconsistencias para establecer las medidas correctivas respectivas.

# 2.3 Descripción del proceso productivo

El proceso productivo de Rio Jorco, S.A cuenta con diversas etapas que son ejecutadas por el personal a cargo de la compañía, para estas utilizan una serie de procedimientos, equipos y conocimientos. Estas etapas del proceso productivo se dividen en 4.

En la presente sección se describe a detalle el proceso productivo de la explotación, extracción, transporte y almacenamientos de los materiales para la construcción que comercializa la compañía. Se determinan las actividades y etapas del proceso productivo, siendo este el proceso general indispensable para la compañía.

A continuación, se detalle un flujograma del proceso productivo de la compañía y posteriormente se exponen a detalle cada unas de las etapas;

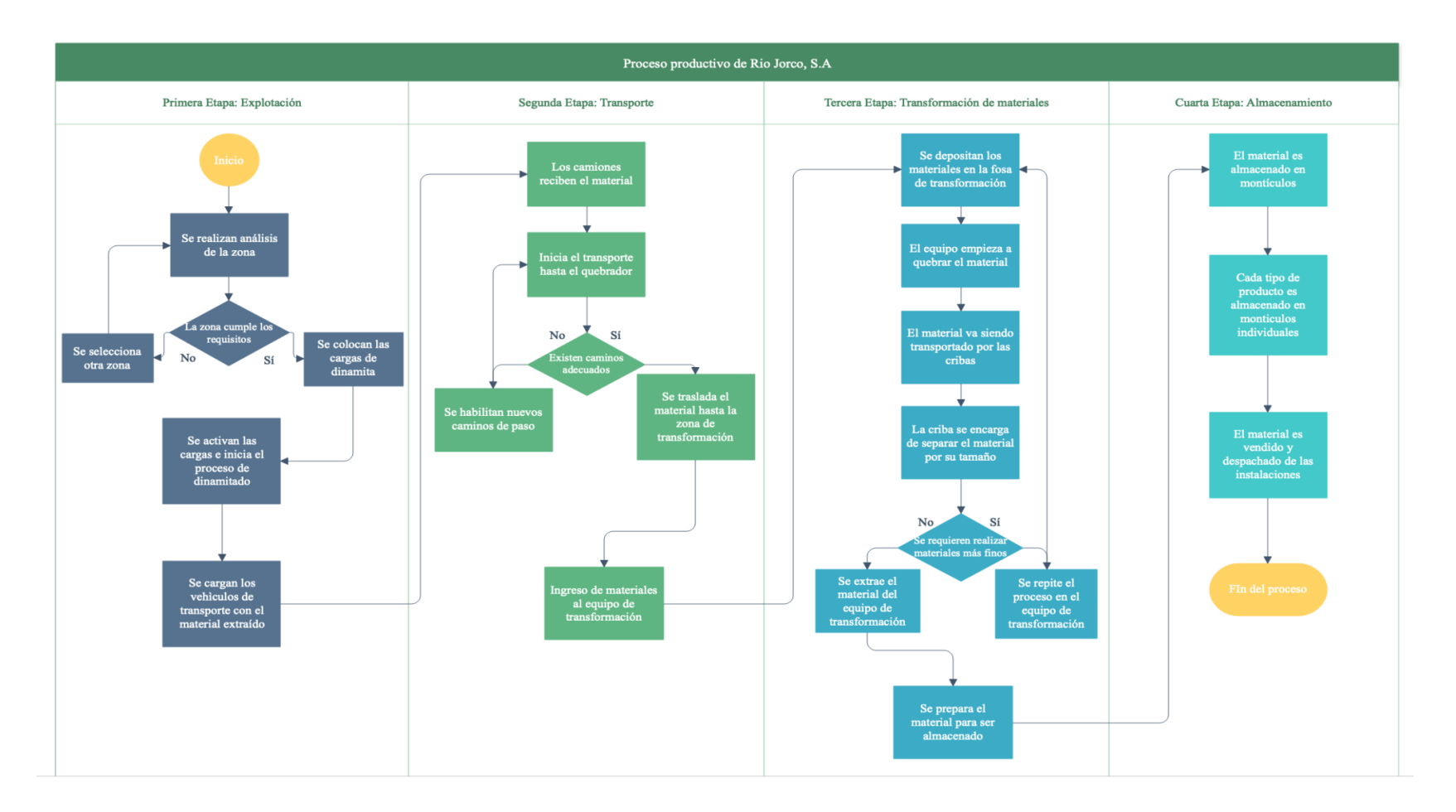

#### **Figura 2: Flujograma del proceso productivo de Río Jorco, S.A**

**Fuente**: Elaboración propia a partir de los datos suministrados por Río Jorco.

# 2.3.1 Primera Etapa: Explotación

Antes de la extracción de los materiales para la construcción, el personal a cargo realiza estudios de las posibles zonas a dinamitar, para esto se basa principalmente en su conocimiento de los terrenos y las experiencias previas en procesos de extracción pasados, otro aspecto a considerar es la cantidad de material requerido.

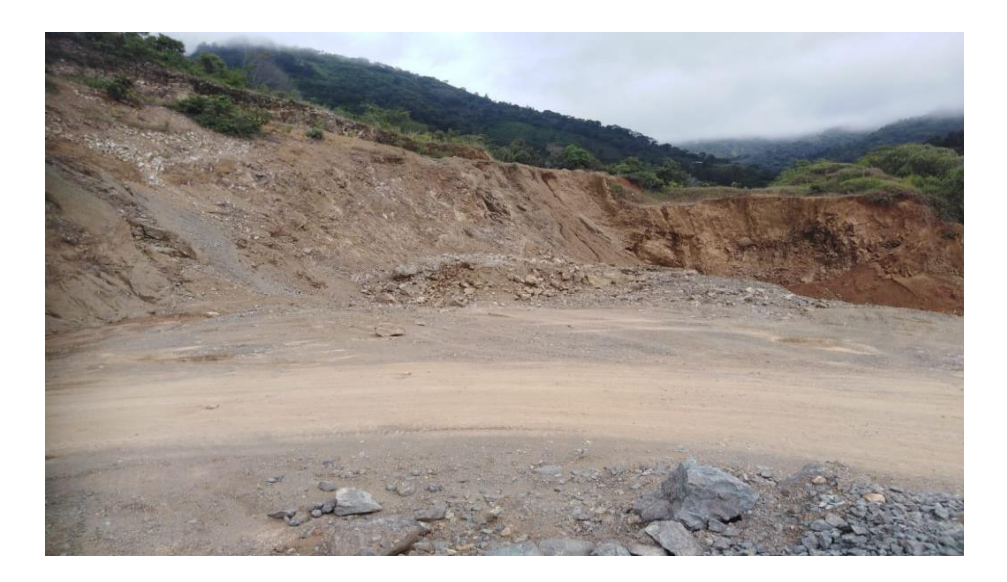

**Figura 3: Ejemplo de zona dinamitada**

**Fuente:** Elaboración propia con base en fotografías suministradas por la compañía.

Ya determinado el lugar, se procede con la colocación de la dinamita, la cual está a cargo del personal del jefe de extracción. Las cantidades y la manera de colocación dependerá de las mediciones y los estudios previos realizados.

Para el proceso de detonación de la dinamita en la zona, el ingeniero a cargo toma las medidas de precaución necesarias según los estándares de la compañía y el conocimiento adquirido en cada uno de los procesos realizados.

Una vez dinamitado, la maquinaria se aproxima el lugar para cargar los vehículos de transporte que lo trasladarán hasta la excavadora. Para este proceso se utiliza una pala hidráulica que va cargando uno a uno lo camiones y vagonetas utilizados, el tiempo utilizado en este proceso dependerá de la cantidad de material extraído y de las dimensiones de las rocas y demás sedimentos.

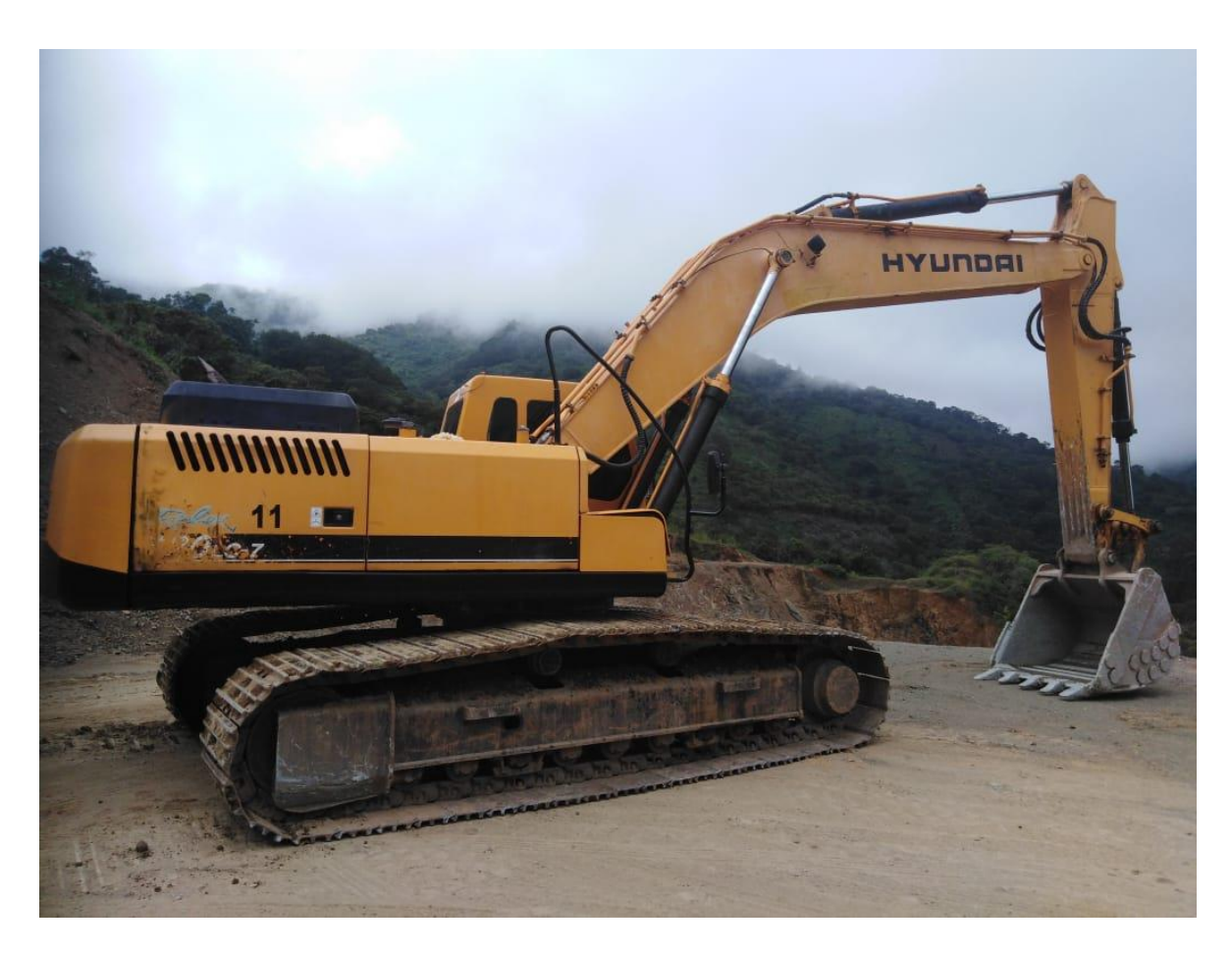

## **Figura 4: Ejemplo de maquinaria utilizada para recoger el material.**

# 2.3.2 Segunda Etapa: Transporte de los materiales

Esta etapa es la menos laboriosa del proceso productivo, sin embargo, es de suma importancia para la compañía. Luego de dinamitado el lugar de extracción y posterior a la carga de los vehículos de transporte, estos tienen que acarrear los materiales hasta la excavadora, para los cual existen rutas determinadas previamente o se habilitan nuevas rutas según la zona de explosión.

Río Jorco, S.A. cuenta con caminos debidamente establecidos desde la zona de extracción hasta la ubicación de la excavadora, sin embargo, en algunos casos y debido a lo extenso del lugar, se han tenido que habilitar nuevos pasos para el traslado de los materiales.

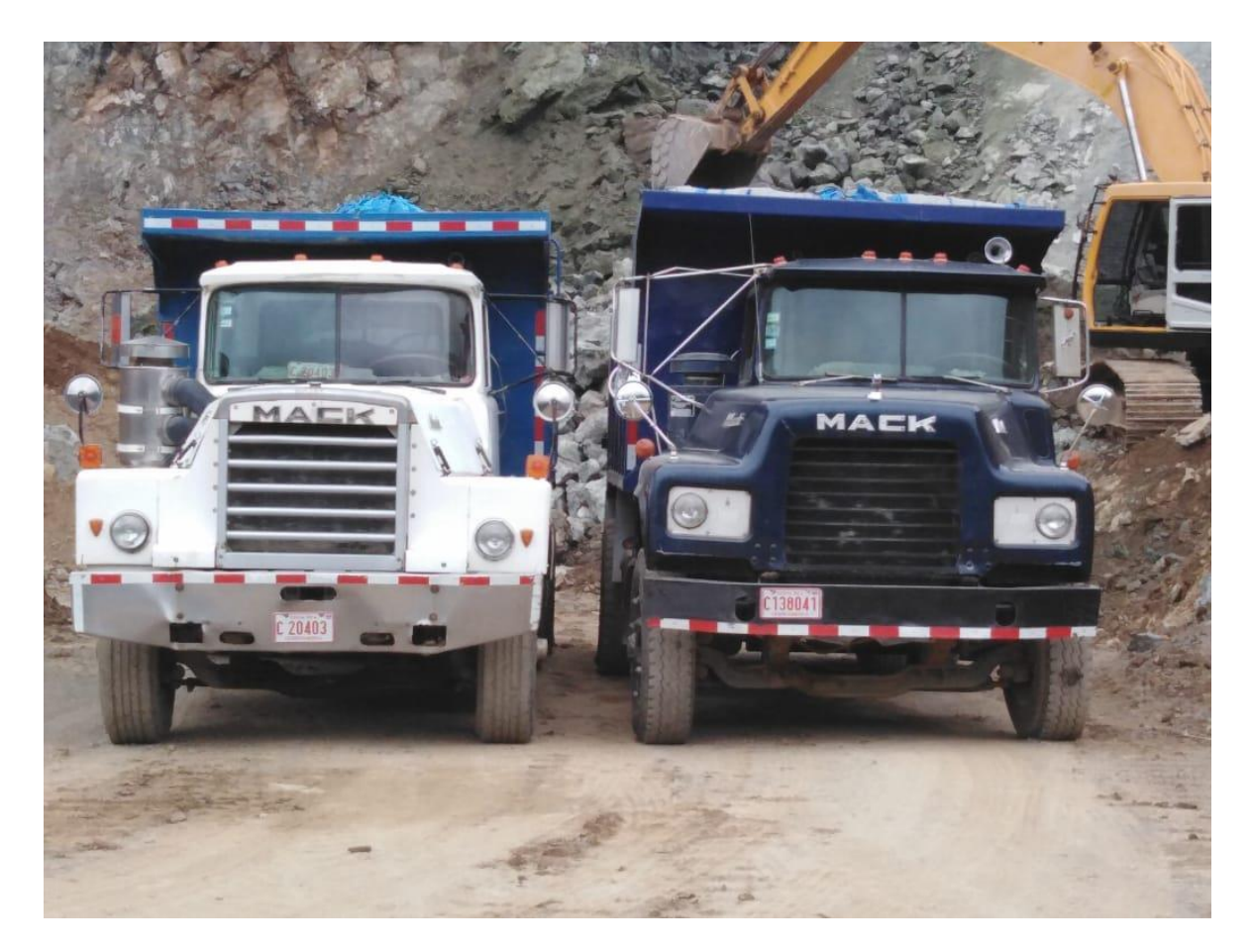

**Figura 5: Ejemplo de camiones utilizados para transportar el material**

Estos nuevos pasos son marcados y abiertos con maquinaria pesada, y para los cuales se requiere de movimientos de tierra, lastrado del suelo y hasta el estudio de especialistas para el drenado adecuado y el reforzamiento para soportar los camiones de trasporte.

# **Figura 6: Ejemplo de caminos dentro de Tajo**

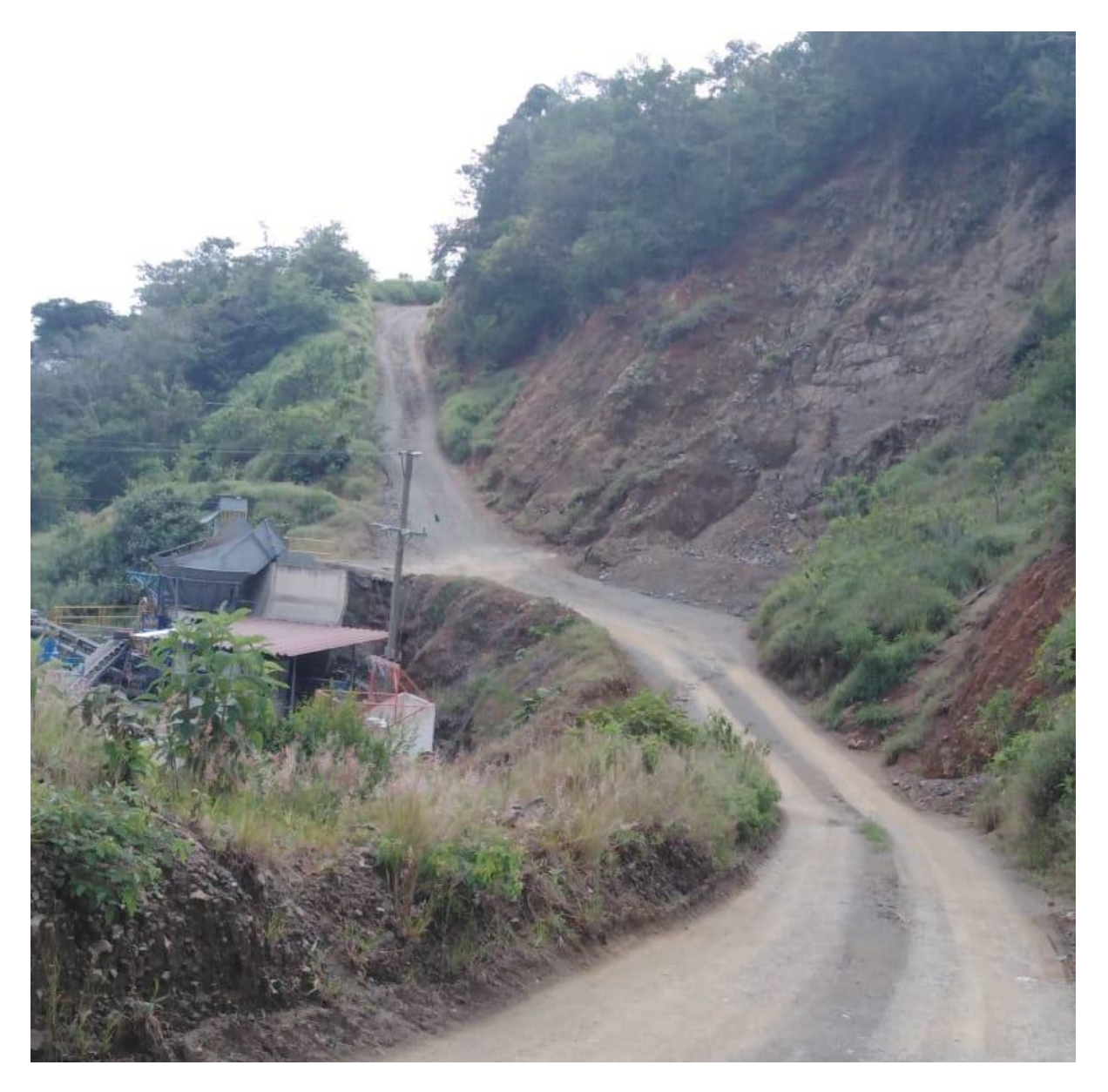

# 2.3.3 Tercera Etapa: Transformación de materiales

Los materiales transportados desde la zona de explotación son depositados en la fosa de quebrado, aquí es donde se empiezan a quebrar las rocas más grandes y van siendo transportadas hacia la criba.

La criba es la maquinaria encargada de separar todo el material de acuerdo con su tamaño, esto lo logra por medio de zarandas, en las bandas de la criba se moviliza todo el material y es separado en alguno de los tres productos principales de materia prima de la compañía: piedra cuarta, piedra quinta y arena.

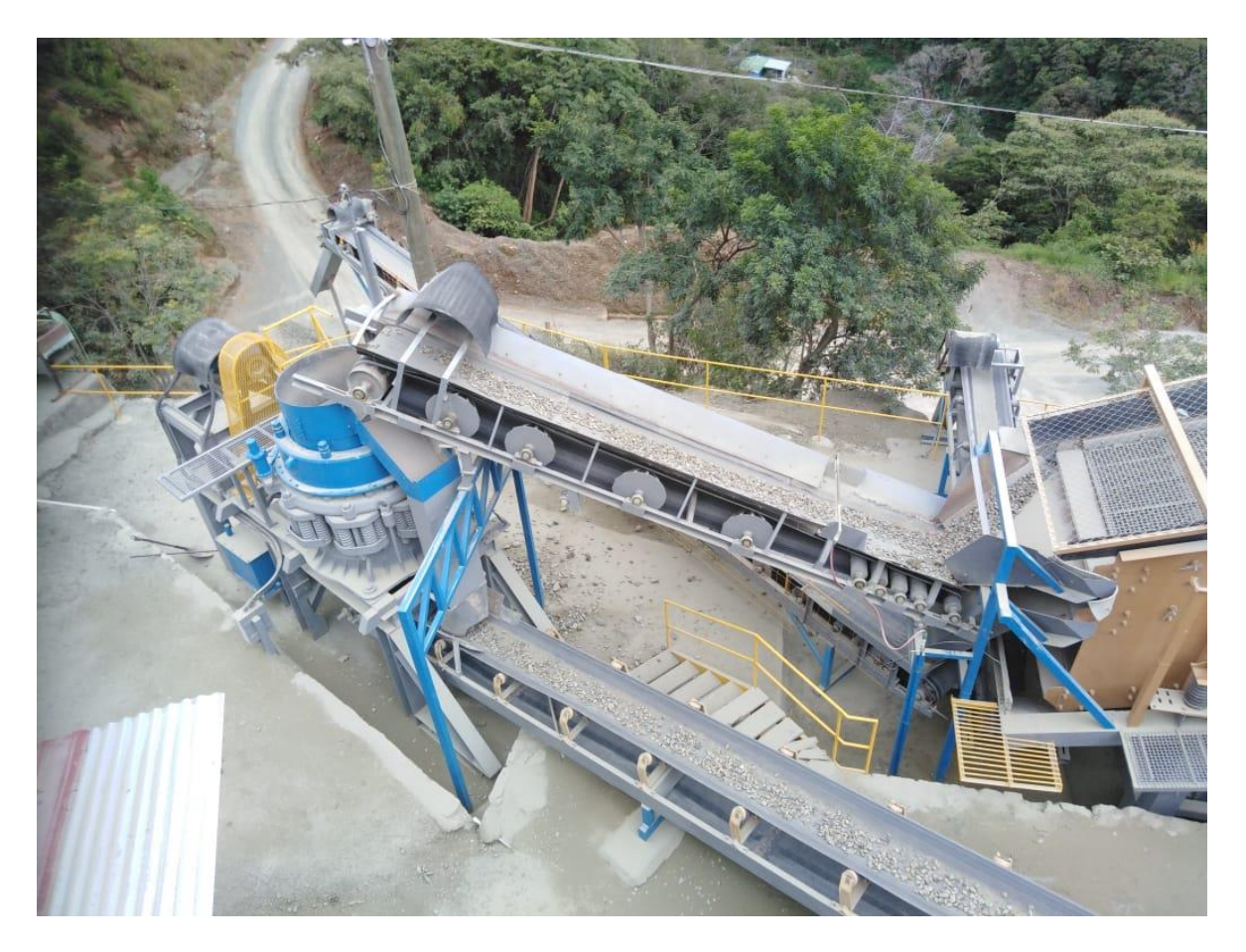

#### **Figura 7: Ejemplo de criba y bandas transportadoras de material**

**Fuente:** Elaboración propia con base en fotografías suministradas por la compañía.

De la misma criba sale otra banda transportadora que envía el material más grueso al cono y este a su vez lo transforma y lo envía por otra banda de retorno para que realice el proceso nuevamente a la criba y se pueda extraer mayor cantidad de los productos mencionados. Este proceso se realiza al menos tres veces para lograr mejores resultados, dado que el producto que tiene mayor valor es la arena.

Otro producto que se realiza en esta etapa del proceso productivo es el lastre, para el cual del mismo alimentador se envía otra banda de transporte al quebrador hasta que el material se torne de la fineza esperada.

Por último, para el producto Base Fina, este se forma por medio de la mezcla de otros productos ya terminados, como lo son: piedra quinta, piedra cuarta y arena, esta base es utilizada por constructoras para la colocación de bases asfálticas.

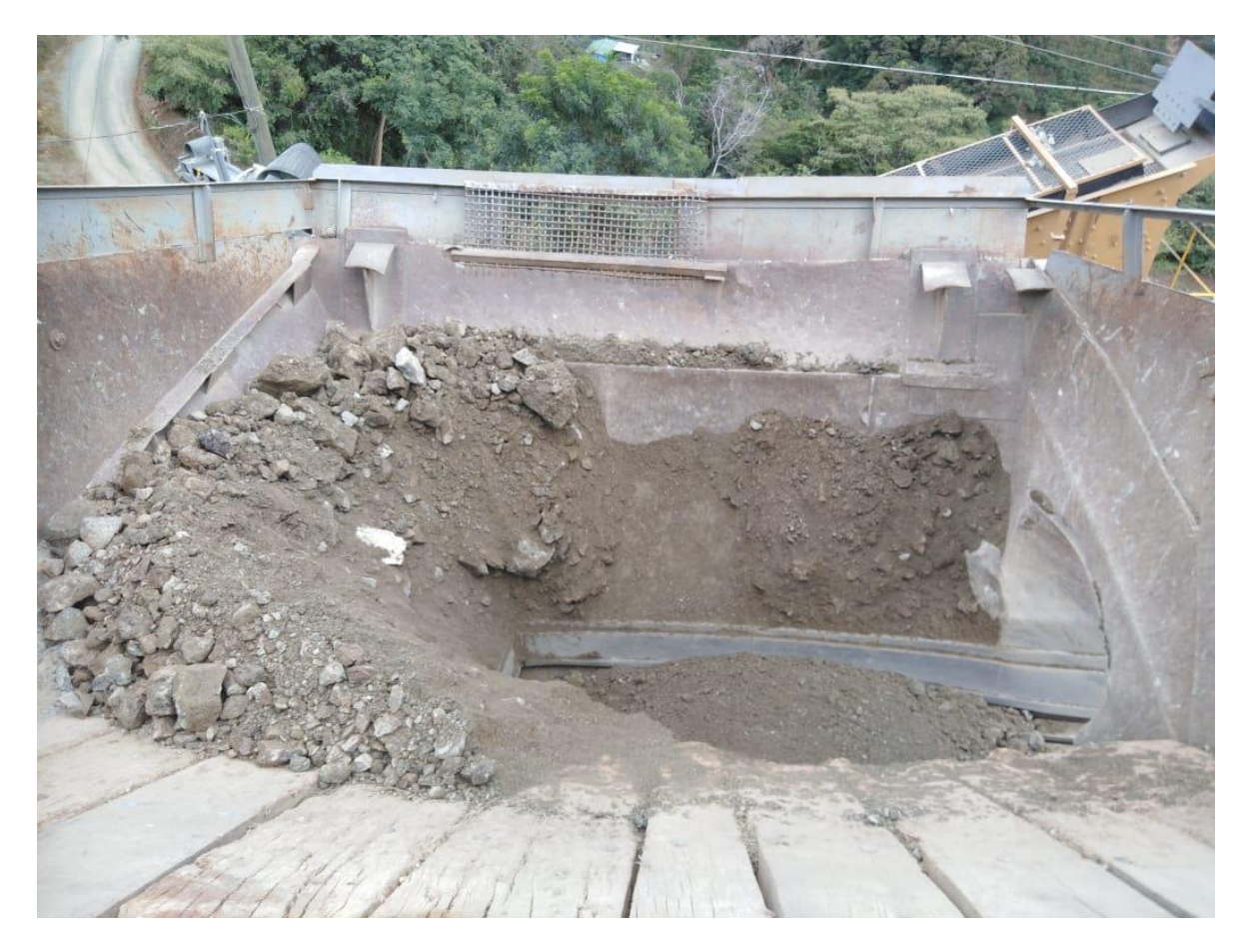

#### **Figura 8: Ejemplo de material en el proceso productivo**

# 2.3.4 Cuarta Etapa: Almacenamiento y despacho

La compañía cuenta con una zona de almacenaje de los materiales, esta se ubica en el mismo Tajo y se encuentra al aire libre. Cada producto es almacenado en montículos que son acomodados según las necesidades particulares de la compañía.

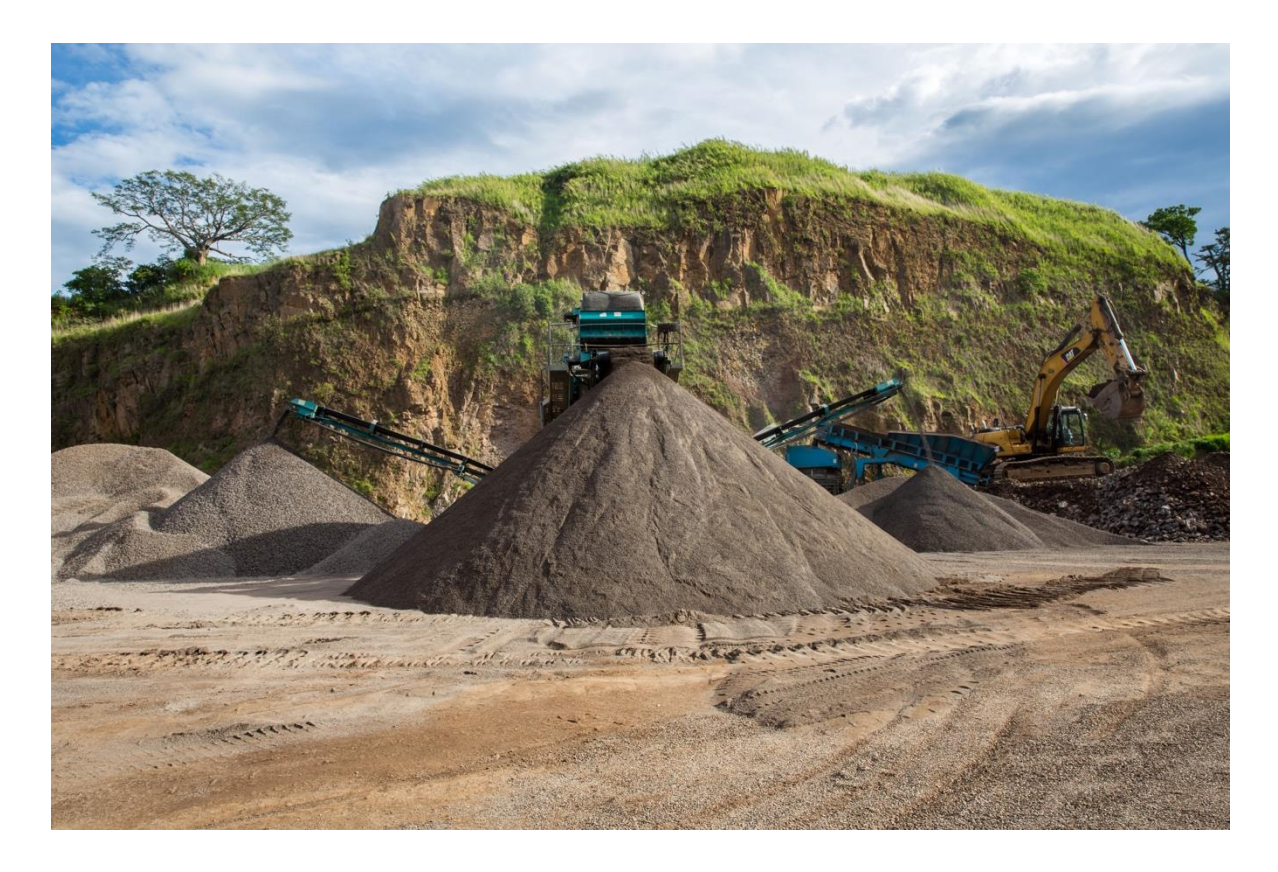

#### **Figura 9: Ejemplo de almacenaje de materiales**

**Fuente:** Página web oficial de Tajo Monte Roca.

Para el despacho a los clientes, este funciona de dos maneras:

- 1. La primera consiste en que el cliente lleva su propia maquinaria de transporte y carga el material según haya sido facturado, para este se utiliza la pala cargadora, posterior el cliente se retira de las instalaciones.
- 2. La segunda forma de despacho de material consiste en utilizar los camiones y vagonetas propios del Tajo, para este se carga el material según lo facturado y se

transporta hasta la ubicación acordada con el cliente. Dentro del monto factura se incluye el traslado del material, el cual es determinado según la distancia.

## 2.4 Aspectos contables

### 2.4.1 Proceso contable

El proceso contable de una empresa consiste en un ciclo de acciones que contempla el registro, análisis y procesamiento de eventos financieros de un periodo específico. En esta línea, se recopila toda la información financiera de las operaciones económicas de la entidad, con el propósito de garantizar que los datos registrados y revelados en los estados financieros coadyuven a la oportuna toma de decisiones.

Asimismo, la información debe reflejar datos confiables y oportunos en cada una de las etapas del proceso, mediante su oportuna clasificación y registro en los respectivos libros contables. A partir de este registro, el contador subcontratado por Río Jorco S.A, realiza el análisis de los datos y la confección de los estados financieros para la presentación.

Aunado a lo anterior, Río Jorco S.A utiliza para la recopilación de las operaciones económicas un software contable básico denominado "Diconta", el cual permite el registro detallado de los asientos de diario, considerando el periodo o fecha de la transacción, nombre de las cuentas, entre otros datos.

Cabe señalar, que la información recopilada mediante este software es enviada al final del periodo al contador para el debido desarrollo y presentación de los estados financieros, periodo que comprende desde el 01 de octubre del año en curso hasta el 30 de septiembre del siguiente año, para el periodo 2020 de acuerdo a la Reforma Fiscal entrada en vigencia en Costa Rica en el mes de julio de 2019, el periodo contable pasará a ser de año natural, es decir del 01 de enero al 31 de diciembre.

## 2.4.2 Registro contable

Por su parte, el registro contable consiste en la recopilación de los eventos financieros y económicos de la empresa, en el caso de Río Jorco S.A, a través del software mencionado anteriormente y los libros contables definidos. Todos los registros contables se componen de la fecha, las cuentas, el importe y una descripción del evento.

Por ejemplo, entre las transacciones más importantes de la empresa se encuentran las relacionadas con los clientes y proveedores como son las cuentas por cobrar y las cuentas por pagar respectivamente, la cuenta de inventario para el registro de toda la materia prima y producción, así como la cuenta de bancos en el caso de las compras y ventas de contado.

## 2.4.3 Sistema de costeo

El sistema de costeo actual de la empresa Río Jorco S.A corresponde a un sistema de costos por órdenes específicas de acuerdo con las peticiones de los clientes. No obstante, el análisis de este se desarrollará a fondo en el siguiente capítulo.

## 2.4.4 Estados financieros

Como parte de los estados financieros que prepara la empresa se encuentran: Estado de Situación Financiera, Estado de Resultados y otro Resultado Integral, Estado de Flujos de Efectivo, Estado de Cambios en el Capital Contable y notas a los Estados Financieros.

Asimismo, las partidas con mayor relevancia en los estados financieros corresponden a la cuenta de Efectivo, Inventario, Cuentas por cobrar, Propiedad planta y equipo, Cuentas por pagar, Ventas y Costos de Ventas, al ser las principales afectadas dentro del modelo operativo de la empresa

Por otra parte, la presentación de los estados financieros se basa en la aplicación de las Normas Internacionales de Información Financiera (NIIF). Además, en apego a la aplicación de las NIIF, Río Jorco emplea la base contable de devengo para la preparación de sus estados, por esta razón, las diferentes transacciones relacionadas con las partidas de activos, pasivos, patrimonio, ingresos y gastos se registran en el momento que ocurren. Igualmente, los estados financieros se presentan en colones (₡) debido a que es la moneda utilizada en las transacciones de Río Jorco S.A dentro de su ámbito de trabajo y es la moneda que el Ministerio de Hacienda de Costa Rica solicita para la presentación de la información financiera.

Finalmente, la depreciación del equipo de la empresa se realiza conforme al método de línea recta, utilizando para ello el costo inicial de adquisición, el valor residual y la vida útil de los mismos.

# 2.5 Aspectos generales del control interno

El control interno, tiene como propósito proporcionar a la empresa un grado de seguridad razonable en el cumplimiento de los objetivos organizacionales y en el proceso de toma de decisiones a nivel gerencial.

A pesar de que Río Jorco S.A cuenta con procedimientos de control, los mismos no se encuentran documentados. Se tuvo que indagar con la administración sobre los controles relacionados al control interno, los mismos se especificarán en los cuadros mostrados a continuación.

#### **Ambiente de control**

# *Cuadro 2: Descripción de los elementos de control interno relacionados al ambiente de control.*

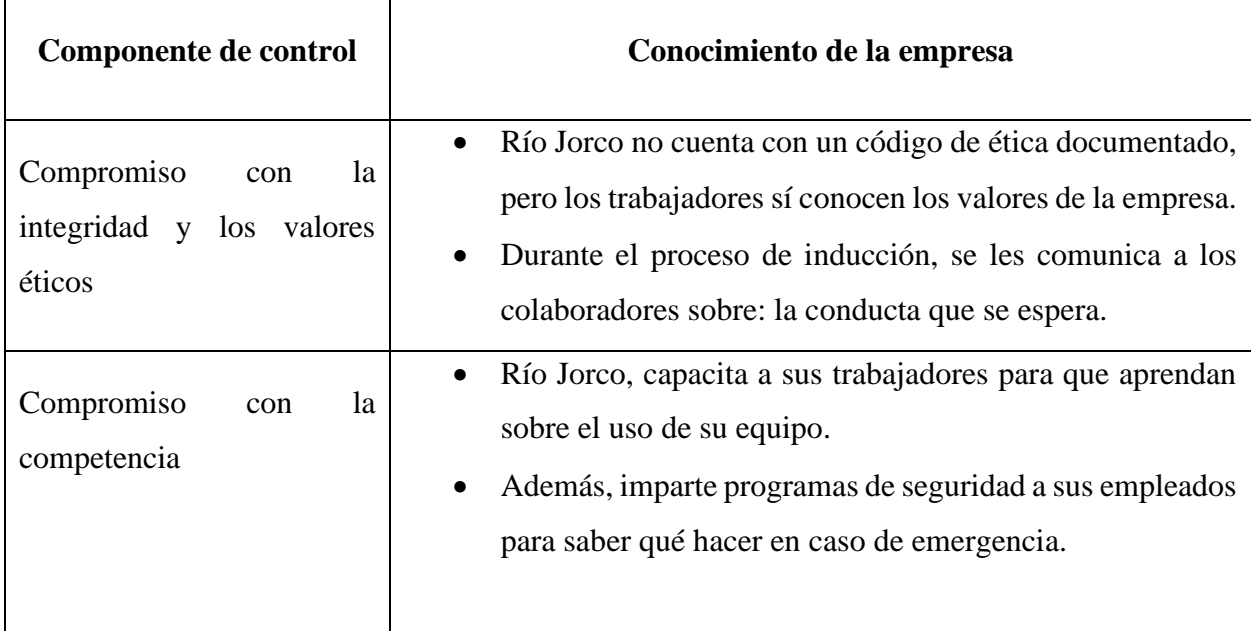

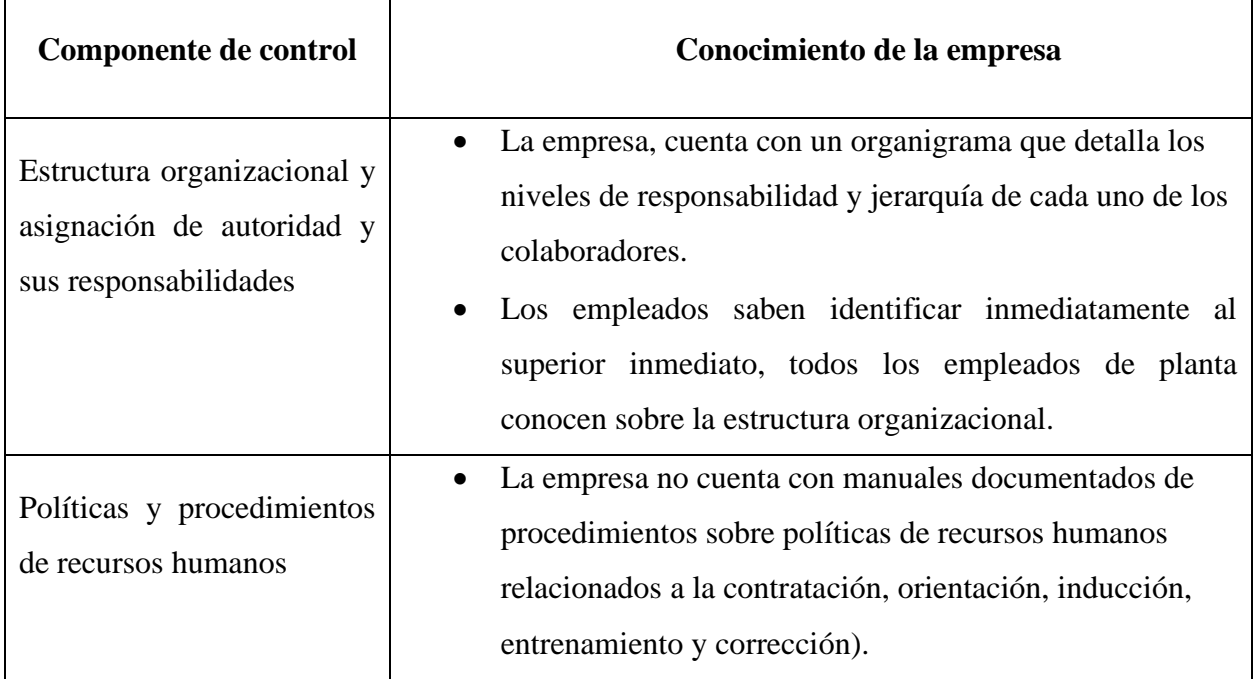

**Fuente:** Elaboración propia con base en información suministrada por Rio Jorco S.A

### **Evaluación de riesgos**

# *Cuadro 3: Descripción de los elementos de control interno relacionados a la evaluación de riesgos*

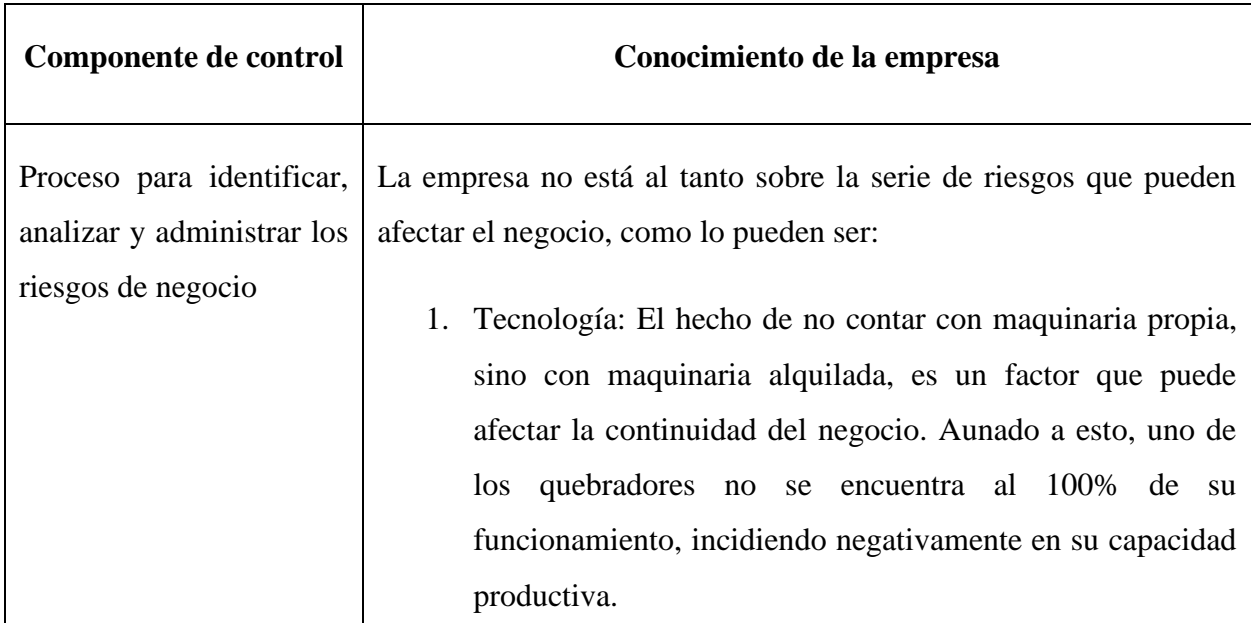

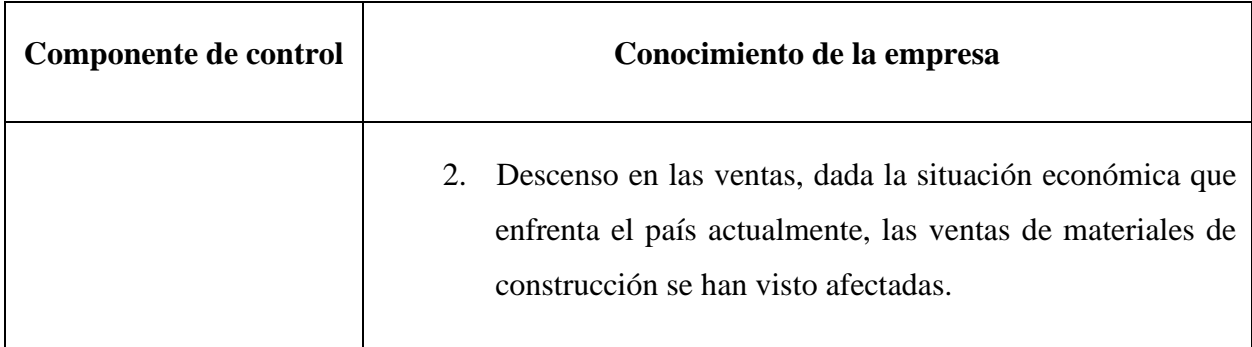

**Fuente:** Elaboración propia con base en información suministrada por Rio Jorco S.A

## **Actividades de control**

# *Cuadro 4: Descripción de los elementos de control interno relacionados a las actividades de control*

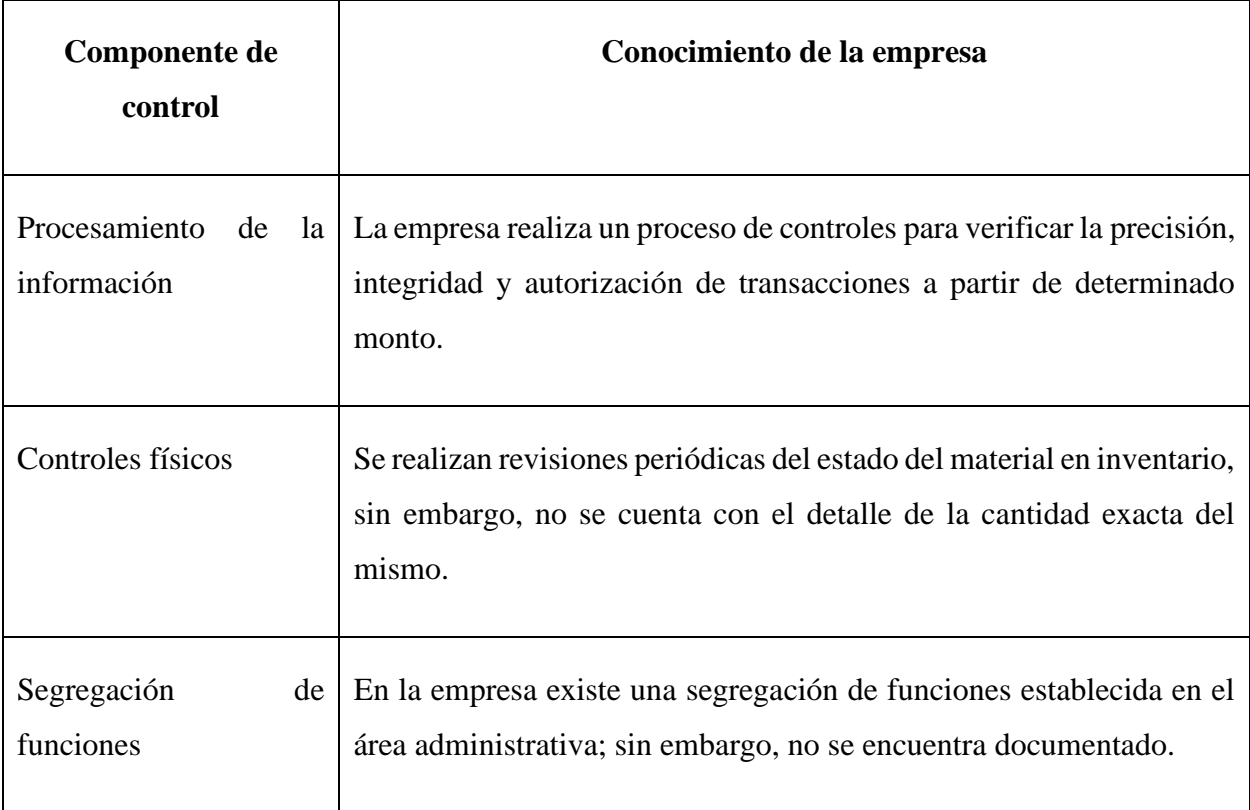

**Fuente:** Elaboración propia con base en información suministrada por Rio Jorco S.A

## **Información y comunicación**

# *Cuadro 5: Descripción de los elementos de control interno relacionados los sistemas de información*

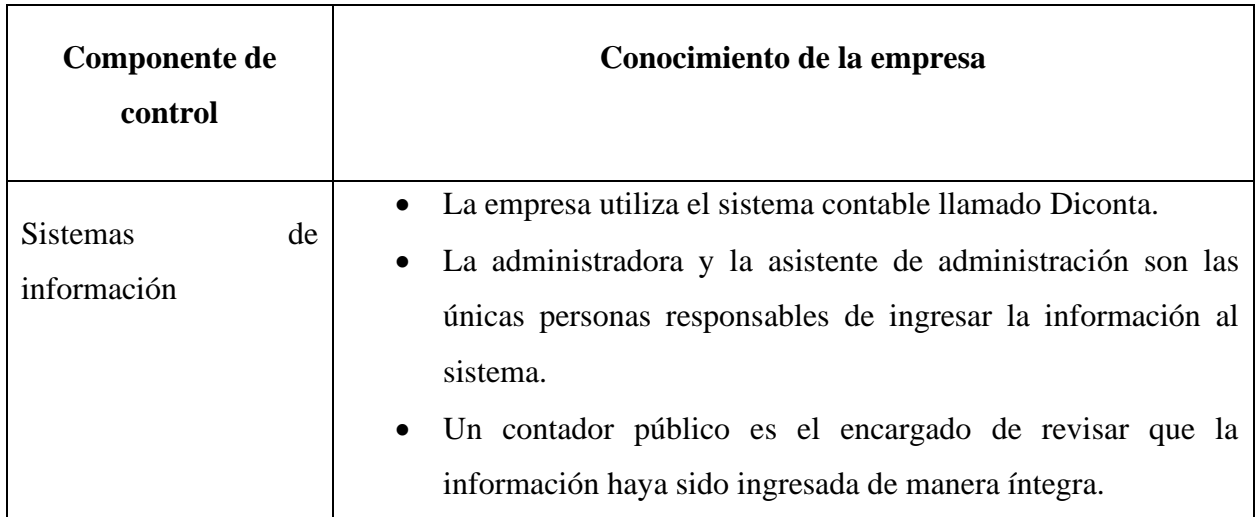

**Fuente:** Elaboración propia con base en información suministrada por Rio Jorco S.A

## **Monitoreo**

## *Cuadro 6: Descripción de los elementos de control interno relacionados al monitoreo*

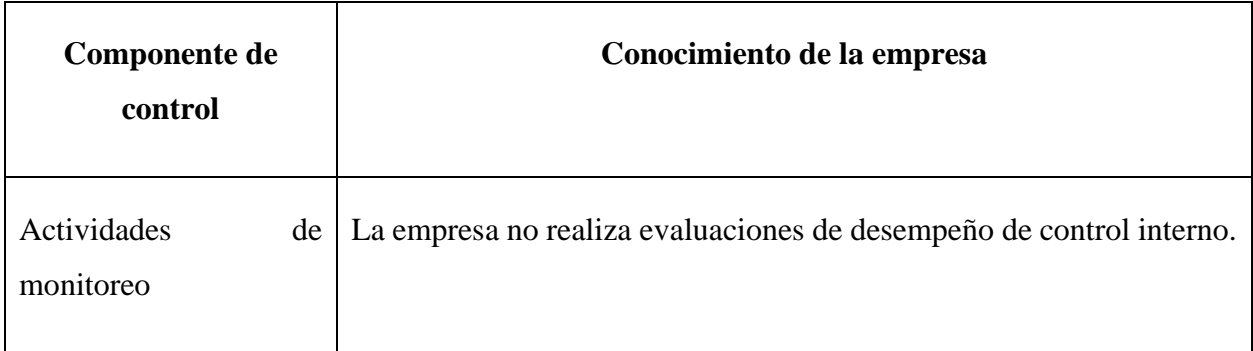

**Fuente:** Elaboración propia con base en información suministrada por Rio Jorco S.A

# CAPÍTULO III: ANÁLISIS DE LA SITUACIÓN ACTUAL DE RÍO JORCO S.A

El presente capítulo tiene como propósito, analizar la situación actual de Río Jorco S.A. mediante análisis FODA y de información financiera, considerando el sistema de acumulación de costos y su proceso contable.

# 3.1 Análisis FODA

El objetivo de un análisis FODA es proporcionar una descripción detallada de la situación actual de la compañía, esta herramienta constituye un método eficaz y sencillo para la toma de decisiones administrativas. Este análisis contempla las siguientes variables: fortalezas, oportunidades, debilidades y amenazas.

# 3.1.1 Fortalezas

Consiste en todas aquellas capacidades que le permiten a la compañía tener una ventaja sobre los competidores; estos pueden ser recursos, habilidades o actividades que desarrolla. A continuación, se detalla las principales fortalezas de Río Jorco, S.A;

- a) Concesión: la compañía cuenta con la concesión exclusiva de explotación minera en la zona, lo que le permite abarcar el mercado local de venta de materiales de construcción.
- b) Maquinaria: se cuenta con maquinaria propia, lo que permite eliminar costos de alquiler y maximizar la eficiencia en los procesos productivos.
- c) Clientes: debido a que es el único tajo de la zona, mantiene un importante número de clientes tanto de instituciones públicas como privadas, lo que le permite posicionarse como la opción a proveer en ese mercado.

# 3.1.2 Oportunidades

Consiste en variables externas que propician la obtención de resultados positivos y de aprovecharse presentan un beneficio para la compañía. A continuación, se detallan las principales oportunidades de Río Jorco S.A;

- a) Cartera de clientes: Aumento del mercado de clientes mediante la colocación de productos en zonas aledañas.
- b) Nuevos productos: La compañía cuenta con el conocimiento y materia prima para incursionar en la elaboración de nuevos productos para la construcción como: variedades de block y adoquines.

# 3.1.3 Debilidades

Las debilidades consisten en asuntos negativos que provocan una posición desfavorable de la compañía ante la competencia. Estas pueden ser carencia de recursos, habilidades o herramientas. Las principales debilidades identificadas de Río Jorco, S.A. se detallan a continuación:

- a) Sistema actual de costos: la compañía actualmente no cuenta con un sistema de acumulación de costos que le permita obtener información financiera adecuada para la toma de decisiones.
- b) Control de inventario: debido a la naturaleza del inventario y a la inexistencia de controles para la salida de este, resulta imposible mantener un inventario físico actualizado de acuerdo con la producción y salidas de este.
- c) Control interno: no existe una adecuada segregación de funciones en la compañía, esto porque en el área administrativa únicamente se cuenta con 2 personas encargadas de llevar toda la operación administrativa y financiera. Por otro lado, no existen manuales de puestos, manuales de procesos, manuales contables y lineamientos internos.

d) Soporte técnico: la compañía no cuenta con un técnico de planta que le brinde mantenimiento a la maquinaria, por lo cual se han presentado inconvenientes en la producción y se ha tenido que contratar servicio externo.

# 3.1.4 Amenazas

Son situaciones externas que pueden afectar la continuidad y operación del negocio. Estas pueden derivarse de implicaciones legales, cambios en el entorno y catástrofes naturales. Las principales amenazas de la compañía se detallan a continuación:

- a) Vencimiento de la concesión: el Estado le otorgó a la compañía la concesión para la explotación minera de la zona por un periodo determinado de tiempo con vencimiento en el año 2026, si bien es cierto se puede renovar, existe la amenaza de que sea otorgada a otra compañía.
- b) Agotamiento de recursos: la concesión establece una determinada zona de explotación, sin embargo, la cantidad de recursos que se pueden extraer de la misma depende de la calidad y capacidad del terreno.
- c) Condiciones climáticas: existe la amenaza de eventos o catástrofes naturales que ponen en riesgo la continuidad del negocio. Tal sería el caso de inundaciones, deslizamientos y tormentas que afecten la integridad de las instalaciones y las zonas de extracción.
- d) Sector construcción del país: desaceleración de la construcción en el país, lo que conlleva una menor demanda de materiales que pondrían en riesgo la operación de la compañía.
- e) Factores legales: debido la naturaleza de operación de la compañía, existe la posibilidad de que esta se vea involucrada en procesos legales por ejemplo demandas por contaminación sónica, deslizamientos y daños en propiedad ajena provocada por la maquinaria y transporte de material.

f) Contracción económica global: debido a la situación actual de incertidumbre que vive el planeta relacionada con la pandemia por COVID-19, la inversión en todos los sectores productivos podría verse afecta, incluyendo el sector construcción, el cual es el mercado de la compañía.

# 3.2 Análisis de los procedimientos contables y presentación de información financiera

## 3.2.1 Procedimientos contables

Para comprender las operaciones financieras realizadas por Río Jorco, S.A., se deben conocer las principales cuentas, tomando en consideración el volumen transaccional y aquellas directamente relacionadas con la operación para el registro, proceso y reporte para la toma de decisiones.

A nivel interno, la administración de Río Jorco, S.A lleva un registro mensual de los movimientos financieros, los cuales son utilizados como información de soporte por el contador público externo contratado por la empresa.

A continuación, se detallarán las cuentas más representativas y que presentan mayor movimiento:

## *3.2.1.1 Ciclo de efectivo*

La compañía mantiene su efectivo en cuentas corrientes en un Banco Nacional de Costa Rica, así como dos cajas chicas, una para las operaciones del tajo y la otra para el área Administrativa. Todos los meses se realizan conciliaciones bancarias, las cuales son preparadas por el contador externo, quien revisa las partidas conciliatorias y adjunta los estados de cuenta bancarios.

Además, para las cajas chicas, se realizan arqueos sorpresa según lo vea conveniente la jefatura administrativa. Se considera que estos controles sobre el efectivo se encuentran diseñados e implementados de forma correcta y que mitigan los posibles riesgos en estos saldos.

## *3.2.1.2 Ciclo de cuentas por cobrar*

Río Jorco, S.A. mantiene una cartera de clientes relativamente pequeña, lo que le permite mantener controles adecuados sobre la cobranza y vencimiento de los saldos. La jefatura administrativa realiza periódicamente gestiones de cobro a los clientes, las cuales le permiten mantener flujos de efectivos adecuados.

Los periodos de crédito dependen del cliente y de la relación con este, normalmente van desde ventas a contado, hasta plazos de 45 días con clientes más antiguos y con mejor relación. Estos periodos de créditos son establecidos por la jefatura administrativa.

Se cuenta con un auxiliar de cuentas por cobrar detallado por factura, el cual es actualizado cada mes por el contador externo de la compañía, quien se encarga de conciliar su saldo con los estados financieros del mes. Esto permite que la compañía conozca los saldos por cobrar y la antigüedad de estos.

# *3.2.1.3 Ciclo de inventario*

El control de inventarios llevado por la administración de Río Jorco, S.A. es muy rudimentario, ya que, básicamente se trabaja un sistema de inventario periódico. Una vez recibido el pedido de materia prima, se procede a dinamitar la zona previamente establecida por el geólogo. Cuando se completa este proceso, se pasa a la quebradora en donde se pica la piedra de acuerdo con el grosor requerido.

Luego, se carga el material en la vagoneta, en caso de que haya sobrado material, el mismo se apartará en montículos y será considerado como inventario disponible para la venta.

Al cierre de cada periodo contable, la Administración no presenta saldos en la partida de inventarios, esto porque no se lleva un control real de este. El registro que realiza la Administración es el reconocimiento de la venta, contra la entrada de efectivo o la cuenta por cobrar, omitiendo el registro del inventario y su costo de ventas.

# *3.2.1.4 Ciclo del costo de ventas*

Si bien Río Jorco, S.A. utiliza un sistema periódico para el control de su inventario, este no es empleado en el cálculo del costo de la mercadería. La administración carga todo lo relacionado al costo al gasto administrativo.

Lo anterior, significa que al final del mes todos los gastos directos e indirectos como lo son, el gasto de explotación, mano de obra, mantenimiento, depreciación y servicios públicos, son registrados y cargados a cuentas de gastos y no al costo.

# *3.2.1.5 Ciclo de propiedad, planta y equipo*

La partida de propiedad, planta y equipo es una de las más relevantes dentro del Estado de Situación Financiera de la Compañía, la cual se compone de todos los activos fijos necesarios para el funcionamiento de esta. Entre los principales activos se encuentran el terreno concesionado, las instalaciones, el quebrador, la excavadora y el cargador.

Cabe señalar, que Río Jorco S.A no cuenta con un registro actualizado de los activos fijos en el que se detalle el método de depreciación, costo de adquisición, vida útil, así como la depreciación mensual y acumulada de los mismos.

En el caso de que se requiera adquirir un nuevo activo, únicamente es necesario generar la orden de compra, la cual es analizada y validada por la administración a fin de determinar si las características están de acuerdo con las necesidades de la Compañía. Una vez procesada la orden, se registra posteriormente el ingreso del activo contra el detalle de la orden de compra y la factura correspondiente.

# *3.2.1.6 Ciclo de cuentas por pagar*

Con respecto a las cuentas por pagar, los principales procesos de la Compañía para la elaboración de los diferentes productos requieren de materia prima e implementos que se encuentran dentro de sus instalaciones. A raíz de lo anterior, por lo general no realiza compras a proveedores a crédito, siendo una partida de bajo movimiento dentro de los de pasivos de Río Jorco S.A.

La Compañía mantiene un auxiliar actualizado de las cuentas por pagar a sus proveedores, en este se detalla el número de factura, la fecha de vencimiento, el monto y el proveedor. Este auxiliar es actualizado todos los meses por el contador externo y entregado a la compañía con toda la información financiera que prepara.

## *3.2.1.7 Ciclo de ventas*

El proceso de ventas de Río Jorco, S.A, es bajo pedido, esto quiere decir que no factura a no ser que exista un pedido previo. El mismo se realiza vía telefónica, se comunican con la administración y ésta indica el tiempo de entrega. La venta se reconoce una vez que el producto es retirado por el cliente.

Río Jorco S.A. utiliza el sistema de facturación electrónica por medio de la página web del Ministerio de Hacienda, debido a que el nivel de facturación no demanda un sistema más complejo. Todas las facturas de ventas del mes son enviadas al contador en cada cierre para su registro y presentación en los estados financieros.

# *3.2.1.8 Ciclo de gastos de operación*

La Compañía no cuenta con un sistema de acumulación de costos, razón por la cual todos los costos asociados a la elaboración y venta del inventario son cargados al gasto de operación.

Dentro de los gastos incluidos en la partida de gastos de operación se encuentran: gastos por salarios y cargas sociales, gastos por servicios públicos, gastos por reparación y mantenimiento de equipo, gasto por seguridad y vigilancia, gastos por póliza de empleados, entre otros.

# 3.2.2 Presentación de la información financiera

El cierre contable al final de cada mes es realizado por el contador externo de acuerdo con todos los respaldos de las transacciones del periodo y entregados por la jefatura administrativa. Una vez el contador termine de realizar el cierre contable, este hace entrega de las balanzas de comprobación, así como los estados de Situación Financiera y el Estado de Resultados y Otro Resultado Integral, junto con las notas a dichos estados financieros.

Al final de cada periodo fiscal, el contador externo entrega todos los reportes mencionados anteriormente, más el Estado de Cambios en el Patrimonio y el Estado de Flujos de Efectivo. Además, para el cierre del periodo fiscal las notas de los estados financieros son realizadas a mayor detalle, explicando aspectos importantes que ha determinado la compañía.

Todo esto le permite a la compañía contar con información financiera adecuada y razonable, presentando una trazabilidad de las transacciones de cada mes y verse estas reflejadas en los estados financieros, las cuales son determinantes para la toma de decisiones administrativas.

# 3.3 Análisis del sistema de costeo de inventario

De acuerdo con la información descrita en el capítulo anterior y con base en el análisis FODA realizado a Río Jorco S.A, se determina la carencia de un sistema de costeo que le permita efectuar una adecuada gestión de los costos de los inventarios y conocer los costos reales de cada uno de estos. Asimismo, la determinación de los costos se lleva a cabo mediante una asignación de la materia prima, mano de obra y costos indirectos de fabricación a los gastos de operación del tajo.

Por ejemplo, productos como la arena y la piedra cuarta tienen establecido un precio de 10,000 colones sin IVA, no obstante, se desconoce cuánto es el costo correspondiente a materia prima, mano de obra o costo indirectos de fabricación. Estos precios son establecidos con base a los precios de mercado.

Por otra parte, Río Jorco S.A, no tiene un registro detallado de los inventarios, por lo cual dicha partida no se ve reflejada en el Estado de Situación Financiera. Sobre este en particular, se indica que, al trabajar mediante órdenes, la cantidad de productos elaborados se vende en su totalidad en el mismo período, dejando la partida con un saldo de cero, bajo esa lógica la misma no se registra.

## 3.3.1 Materia prima

 Con respecto al primer elemento del costo, es importante señalar que la materia prima corresponde a la cantidad de metros cúbicos de tierra que se extraen de los diferentes sectores de del tajo, dependiendo de la calidad y cantidad de productos finales que se requieran. En esta línea, se cuenta con tres procesos principales para la elaboración de productos.

En el primero de los procesos se realiza la elaboración del producto base fina, para el cual se configura el quebrador y se incorporan diversas mallas en el mismo para su producción, dicho producto está compuesto por piedra cuarta, piedra quinta y arena. Por ejemplo; al procesar un metro cúbico del material extraído se genera un aproximado de 80% base fina, un 15% piedra cuarta y un 5% lastre, los últimos dos como productos de baja calidad.

En cuanto al segundo proceso, es realizado únicamente para generar lastre, en el cual se realiza un cambio en las mallas para determinar el tamaño de este. En este caso, procesar un metro cúbico de material genera un 100% de lastre.

Finalmente, el tercero de los procesos se aplica para la obtención separada de 3 productos; arena, piedra cuarta y piedra quinta. Por ejemplo, al procesar un metro cúbico de material extraído, se genera 30% arena, 35% piedra cuarta y 35% piedra quinta. Cabe señalar, que todos los productos conservan la calidad en este proceso.

Bajo este contexto, la materia prima extraída está compuesta por diferentes materiales, los cuales se convierten en los productos finales según el proceso que se aplique. Asimismo, la compañía puede determinar el porcentaje de los productos generados a partir de un metro cúbico de materia prima con base a la experiencia, sin embargo, no cuentan con un sistema de acumulación de costos que le permita determinar el costo del material extraído ni del producto generado, por lo cual, actualmente se basan en los precios del mercado para establecer el costo de este.

## 3.3.2 Mano de obra

De acuerdo con lo señalado anteriormente, la Compañía no identifica el costo de cada uno de los elementos del producto final, por lo cual tanto la mano de obra directa como indirecta es enviada como gastos de producción del tajo. En esta línea, Río Jorco S.A no puede determinar el valor real o estimado de la mano de obra para la definición del precio final de cada uno de los productos.

Los salarios incluidos como gastos corresponden al personal encargado de la extracción de los materiales: un operario del cargador, un operario de la excavadora, dos operarios del quebrador, una asistente de oficina y el guarda del tajo. No obstante, es importante agregar que los dos últimos puestos no deben ser considerados como parte de la mano de obra que integra el costo final del producto, debido a la naturaleza de las operaciones que realizan, las cuales no son atribuibles al costo.

## 3.3.3 Costos indirectos de fabricación

En lo referente a los Costos Indirectos de Fabricación (CIF), la Compañía igualmente los incorpora con parte del gasto de producción del tajo, sin que se pueda identificar los costos asociados a cada uno de los productos elaborados. Entre los CIF identificados se encuentran, el diésel para la maquinaria de producción y excavación, el agua y la electricidad utilizada durante la producción.

Es importante mencionar, que en el caso de la electricidad se cuenta con dos tarifas, una regular con un costo aproximado de 650 mil colones mensuales, en la cual la planta de producción puede trabajar consumiendo menos de 3.000 Kw/h mensuales. Por otra parte, si Río Jorco S.A sobrepasa los menos de 3.000 Kw/h mensuales, se cobra una tarifa máxima asociada al nivel de consumo energético por parte de la planta, la cual se aproxima a los 2.000.000 millones de colones o más dependiendo de los valores o picos eléctricos registrados.

# 3.4 Análisis de aspectos financieros

La información financiera de las compañías es una de las herramientas más importantes, muestra la posición de esta y es fundamental para la toma de decisión de las gerencias. Para el presente proyecto, analizar aspectos financieros de Río Jorco, S.A. brinda un entendimiento más profundo de esta y funciona de apoyo en el desarrollo del modelo de asignación de costos, principalmente determinando variaciones significativas que puedan definir el efecto que tienen las diferentes transacciones que realiza la compañía.

Se analizan los estados financieros de la compañía para los años terminados al 30 de setiembre de 2018 y 2019. Es importante aclarar que en el desarrollo de estos análisis se omitirá la presentación de cifras absolutas de los estados financieros, sino que se presentarán como

porcentajes relativos, esto con el fin de mantener la confidencialidad de la información contable de Rio Jorco, S.A.

Para este análisis serán utilizados dos métodos, el análisis vertical y análisis horizontal, en este último se realiza el estudio de las variaciones porcentuales de un año a otro de cada partida de los estados financieros, mientras que en el análisis vertical se realiza el estudio por la representación de cada partida dentro de los estados financieros y de las principales razones financieras.

## 3.4.1 Análisis vertical

Como su mismo nombre lo indica, en el análisis vertical se analizan las cifras de los estados financieros de forma vertical, es decir, tomando como parámetro unas de las partidas y comparados las demás de acuerdo con esta. Esto permite conocer la participación de cada partida con respecto a la variable a seleccionar, así también, un análisis vertical permite visualizar los cambios que pudieron haber ocurrido en la estructura de los estados financieros de un año a otro.

Para este caso en particular, se selecciona para el Estado de Situación Financiera el activo total como el 100%, mientras que, para el Estado de Resultados, la partida de ingresos totales representa el 100%.

A continuación, según la **Figura 10**, se presenta el análisis vertical para el estado de situación financiera de la compañía para los años al 30 de setiembre de 2019 y 2018:
## **Figura 10: Estado de situación financiera en porcentajes del activo total**

## **Río Jorco S.A. Estado de Situación Financiera Al 30 de setiembre de 2019 y 2018**

Expresado en porcentaje del activo total

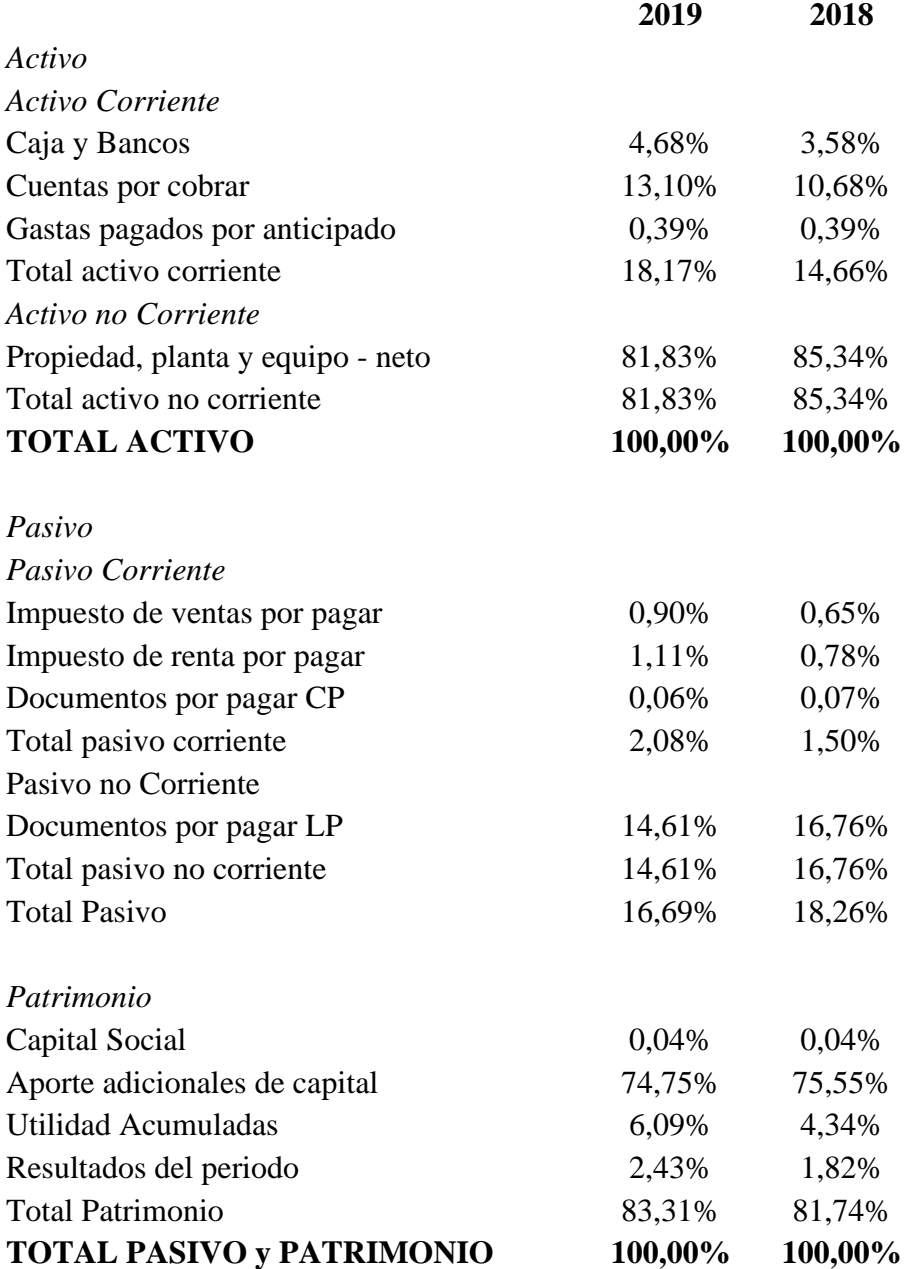

**Fuente:** Elaboración propia con base en información suministrada por Rio Jorco S.A

Como se puede observar en la **Figura 10** la partida más importante para ambos años en el estado de situación corresponde al Activo Fijo o Propiedad, Planta y Equipo, sobrepasando en ambos casos el 80%. Esto se considera razonable de acuerdo con la operación de la compañía, la cual requiere de gran inversión en maquinaria y vehículos de transporte.

La segunda partida en importancia en los estados de situación corresponde a los aportes adicionales de capital, los cuales superan el 70% del activo total en ambos años. Estos aportes se originan de acuerdo con las necesidades que ha tenido la compañía en periodos anteriores para la inversión en activos.

Por otra parte, al observar el estado de situación financiera para ambos años se puede notar que la compañía no mantiene un registro de los inventarios, tanto para inventarios de materia prima como de inventarios terminados. Esto se debe a la inexistencia de un proceso de control de costos que le permita mantener un inventario valuado al cierre contable, así como a la naturaleza de sus ventas, las cuales le permiten mantener un stock limitado de existencias.

Los activos corrientes, los cuales representan entre 15% y 18% del activo total para los periodos 2018 y 2019, respectivamente, son activos generados en la operación regular del tajo, razón por la cual se considera razonable su porcentaje de acuerdo con el activo total.

Con lo que respecta a pasivos, se cuenta con pasivos originados por obligaciones tributarias, los cuales representan un porcentaje muy bajo dentro del estado de situación. Así también se cuenta con dos pasivos clasificados como pasivos a largo plazo que corresponden a documentos por pagar a socios, los cuales se originaron con el fin de inversión y capital de trabajo en años anteriores. Más adelante se realizará un análisis más profundo de estos últimos pasivos por medio de la razón de apalancamiento de la empresa.

En seguida, en la **Figura 11**, se presenta el análisis vertical para el estado de resultados de la compañía para los años terminados al 30 de setiembre de 2019 y 2018:

## **Figura 11: Estado de resultados en porcentajes del ingreso total**

## **Río Jorco S.A. Estado de Resultados y Otro Resultado Integral Por los años terminados al 30 de setiembre de 2019 y 2018** Expresado en porcentaje del ingreso total

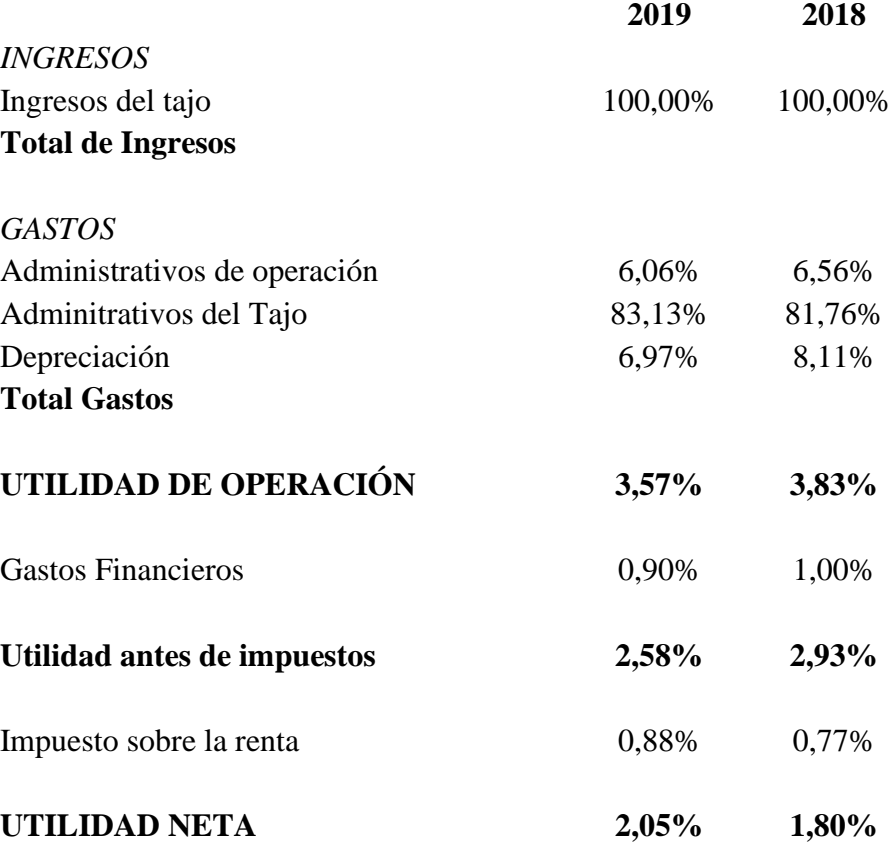

**Fuente:** Elaboración propia con base en información suministrada por Rio Jorco S.A

 Lo primero que se puede observar en los estados de resultados para los periodos 2019 y 2018 es que estos no cuentan con una partida de costo de ventas, esto porque la compañía no mantiene un sistema integral de costos que le permita identificarlos y revelarlos adecuadamente, sino que todos los costos del tajo son clasificados como gasto del tajo.

Como se mencionó anteriormente, la partida de gastos del tajo incluye todos los costos asociados a este, por lo cual es la partida con el porcentaje más alto dentro del estado de resultados con relación a los ingresos totales. Así también, la depreciación de la maquinaria es registrada como un gasto y no dentro de los costos.

Otras partidas como los gastos administrativos, gastos financieros y gastos por impuesto de renta corresponden a transacciones efectuadas por obligaciones, así como a salarios del personal administrativo. Estos gastos representan alrededor del 8% de los ingresos totales para ambos años, lo cual refleja que la distribución de los gastos de la compañía corresponde principalmente a costos de ventas que se encuentran mal clasificados.

## *3.4.1.1 Razones financieras*

En el presente apartado se realiza el análisis de las principales razones financieras para los periodos 2019 y 2018, tales como: razón de circulante, razón de endeudamiento, razón apalancamiento, margen de utilidad sobre ventas y rendimiento sobre los activos (ROA). Debido a que la compañía no cuenta con un inventario registrado en el estado de situación financiera, no es posible realizan el análisis de la rotación de inventario, sin embargo, según la operación de la compañía, el inventario es vendido prácticamente cada vez que es explotado y elaborado.

#### **Razón circulante:**

La razón circulante es una razón de liquidez que se determina al dividir el activo corriente entre el pasivo corriente de una compañía. A continuación, se presenta la razón circulante para los años 2019 y 2018 de Río Jorco, S.A.:

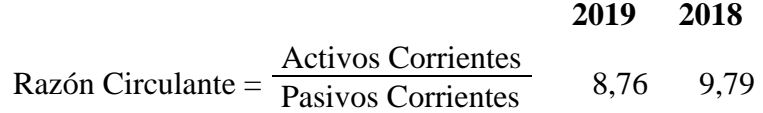

Como se puede observar, la compañía mantiene muy buena liquidez con lo que respecta a cubrir sus pasivos corrientes, dado que tanto para el año 2019, como para el 2018 se mantienen cifras positivas de activo corriente con respecto al pasivo corriente.

#### **Razón de endeudamiento:**

Esta razón determina el nivel de endeudamiento de la compañía con respecto a los activos con los que cuenta, en otras palabras, indica cuál es el porcentaje de activos que se encuentran financiados por terceros, en este caso sus acreedores. Seguidamente, se muestra la razón de endeudamiento de la compañía:

#### **2019 2018**

$$
Total Pasivo
$$
  
Razón endeudamiento = 
$$
17\% \quad 18\%
$$
  
Total Active

La razón de endeudamiento de la compañía para los dos periodos en análisis se ha mantenido constante y esta se interpreta indicando que terceros o acreedores de la compañía financian entre 17% y 18% de los activos para los años 2019 y 2018 respectivamente.

#### **Razón de apalancamiento:**

El apalancamiento en aspectos financieros y administrativos hace referencia al nivel de endeudamiento que mantiene una compañía para obtener flujos de efectivo para ser invertidos en la operación de esta. La operación utilizada para determinar la razón o índice de apalancamiento es total pasivo entre el total de capital contable.

La razón de apalancamiento de Río Jorco, S.A. Para los años 2019 y 2018 se muestra a continuación:

2019 2018  
Razón de apalancamiento = 
$$
\frac{\text{Total Pasivo}}{\text{Total Capital Contable}}
$$
 20% 22%

El índice de apalancamiento de la compañía para 2018 y 2019 se ha mantenido en índices parecidos y estos se interpretan indicando que el 20% y 22% del capital de trabajo de la compañía es obtenido por medio de deuda o acreedores.

#### **Margen de utilidad sobre ventas**

El margen de utilidad sobre ventas se calculó dividiendo la utilidad neta de la compañía entre las ventas totales. Este índice determina el porcentaje de utilidad que obtiene la compañía sobre las ventas totales realizadas en un periodo.

Para Río Jorco, S.A. Este es el margen de utilidad sobre ventas para los periodos 2019 y 2018:

**2019 2018**

Margen de utilidad sobre  $ventas =$ Utilidad Neta 2,05% 1,80% Ventas Totales

Se puede observar que la compañía del total de ventas del periodo apenas obtiene una rentabilidad de alrededor de 2% para ambos años, lo que podría resultar en un indicador de posibles pérdidas en el futuro. Debido a esto la compañía deberá revisar si los precios de los productos son adecuados y se encuentra de acuerdo con el mercado, así como determinar y eliminar sobrecostos que se puedan presentar en algún departamento.

#### **Rendimiento sobre el activo (ROA)**

Este indicar mide la eficiencia de la administración de la compañía en la obtención de rentas o utilidades a partir de los activos totales. El cálculo se determina dividiendo la utilidad neta entre el activo total. El rendimiento sobre el activo en Río Jorco, S.A para los años 2019 y 2018 es el siguiente:

> **2019 2018** Rendimiento sobre el activo= Utilidad Neta Activo Total 2,43% 1,82%

Los porcentajes obtenidos demuestran que la administración de Río Jorco, S.A. de los activos totales genera utilidades de alrededor de 2% para ambos años. Al igual que con el margen de utilidad sobre las ventas, la utilidad de acuerdo con el activo total se puede considerar baja, por lo que es recomendable realizar estudios de precios y sobre costos en la compañía.

## 3.4.2 Análisis horizontal

En un análisis horizontal se analiza el comportamiento de cada una de las partidas de los estados financieros de la compañía de un año a otro. Para el presente análisis y debido a que se cuentan con cifras comparativas para los años 2018 y 2019, el análisis horizontal se basará en variaciones en estos dos años.

A continuación, en la **Figura 12**, se presenta la variación de las partidas del estado de situación financiera para el periodo 2019 con respecto al periodo 2018:

## **Figura 12: Variaciones en el Estado de situación financiera de 2019 a 2018**

## **Río Jorco, S.A Estado de Situación Financiera Variaciones 2019 con respecto 2018** Expresado en porcentajes

**2019**

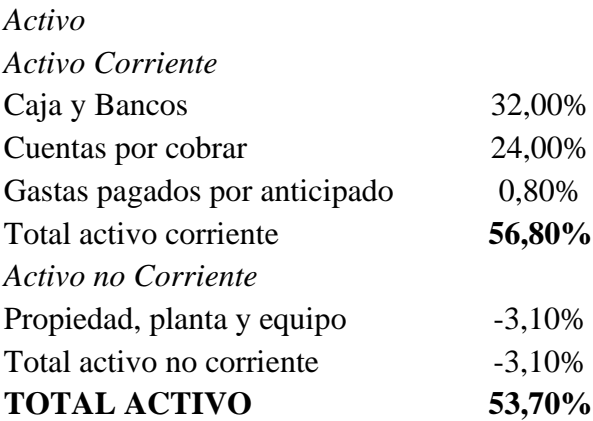

#### *Pasivo*

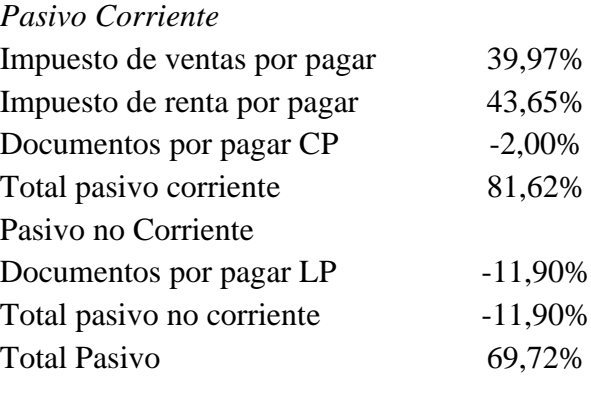

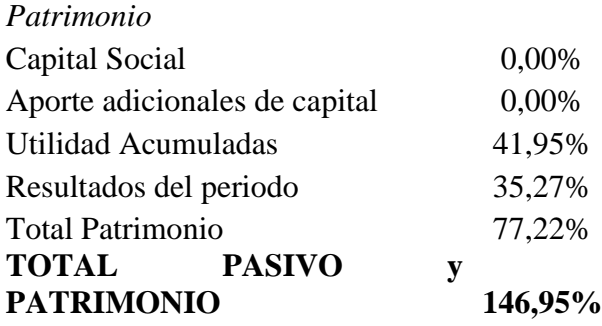

**Fuente:** Elaboración propia con base en información suministrada por Rio Jorco S.A

#### **Efectivo y bancos**

El aumento en el efectivo y bancos de la compañía para el periodo 2019 se debió principalmente al aumento en ventas del periodo, lo que le permitió mantener un mayor flujo de caja. Este aumento en ventas se dio principalmente por ventas a la Municipalidad de Acosta por proyectos realizados en el cantón.

#### **Cuentas por cobrar**

Al igual que el efectivo, el aumento en las ventas del periodo originó que las cuentas por cobrar tuvieran una tendencia al alza. De igual forma, estas cuentas por cobrar son gestionadas por el departamento administrativo de la compañía, con el fin de mantener una cartera actualizada y sin problemas de cobranza.

#### **Gastos pagados por anticipados**

Esta partida está compuesta principalmente por la póliza de seguros de trabajadores, la cual se ha mantenido prácticamente en el mismo monto en el 2019 con respecto al 2018.

#### **Propiedad, planta y equipo**

La partida de propiedad, planta y equipo ha presentado una disminución para el periodo 2019 relacionada principalmente con la depreciación del periodo. Durante el año 2019 se presentaron adiciones de activos menores, tales como herramientas y equipos de cómputo.

### **Impuesto de ventar por pagar e Impuesto de renta por pagar**

Las partidas de impuestos presentaron un aumento para el periodo 2019 con respecto al periodo anterior a razón del aumento de las ventas del periodo. De acuerdo con mayores ventas del año, los pasivos por impuestos de ventas cobrados a los clientes y pendientes de pagar al Ministerio de Hacienda, así como el pasivo por impuesto de renta por pagar al final del periodo tienden a aumentar.

#### **Documento por pagar corto y largo plazo**

Durante el periodo 2019 no se presentaron aumentos en los pasivos por pagar, si no que más bien estos fueron amortizados según los planes de pagos correspondientes. Es por lo anterior que se observa una disminución en estos rubros.

#### **Patrimonio**

Las cuentas patrimoniales de capital social y aportes de capital no presentaron movimientos durante el periodo, mientas que las variaciones en las utilidades retenidas responden a la utilidad obtenida en el periodo 2018. Por otra parte, el aumento en la utilidad 2019 se debe a la mejora en las ventas para el periodo.

Seguidamente, en la **Figura 13**, se mostrarán las variaciones del periodo 2019 con respecto al periodo 2018 en las partidas del estado de resultados:

## **Figura 13: Variaciones en el Estado de resultados de 2019 a 2018**

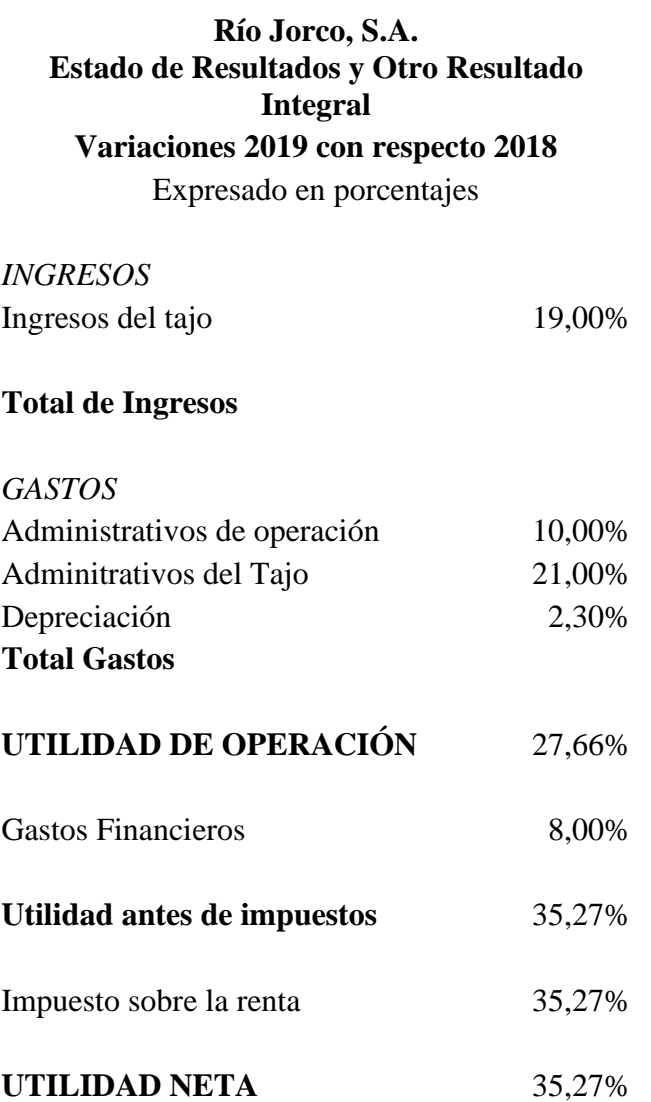

**Fuente:** Elaboración propia con base en información suministrada por Rio Jorco S.A

## **Ventas**

El aumento en ventas para el periodo 2019 con respecto al periodo 2018 responde a una mayor facturación realizada a la Municipalidad de Acosta, siendo este el principal cliente de la compañía. La misma requirió de gran cantidad de producto durante el año para el desarrollo de obra pública cantonal lo que originó un aumento en los ingresos totales del tajo.

Por otra parte, el sector construcción de la zona requirió de mayores materiales de construcción, lo que provocó que otros clientes de la compañía adquirieran mayor cantidad de producto. Dentro de estos clientes se presentan ferreterías, depósitos y clientes particulares.

#### **Gastos administrativos de operación**

Los gastos administrativos de operación presentaron un ligero aumento para el periodo 2019 con respecto al año anterior principalmente por la contratación de un nuevo colaborador en el departamento administrativo. Esto originó que los gastos por salarios tuvieran una tendencia al alza para este año.

#### **Gastos administrativos del tajo**

La principal razón de los aumentos de los gastos del tajo se debe al aumento en la demanda de producto, esto originó mayores gastos de electricidad, personal y mantenimiento de los equipos de la compañía. La variación se encuentra de acuerdo con lo acontecido con las ventas, por lo cual se considera razonable.

#### **Gastos de depreciación**

El aumento en el gasto por depreciación del periodo se debe principalmente a las adiciones de equipo menor que se realizaron durante el 2019.

## **Gastos financieros**

Para el periodo 2019 no se presentaron aumentos en las deudas de la compañía, sin embargo, se presentó un pequeño ajuste a las tasas de interés de acuerdo con los contratos de crédito. La compañía mantiene sus deudas en dólares, por lo cual las fluctuaciones en el tipo de cambio originaron que la compañía mantuviera mayores gastos financieros para este último periodo.

## **Gasto por impuesto de renta**

El aumento en el gasto por impuesto de renta en Río Jorco, S.A. para el periodo 2019 se debe al aumento en las utilidades del periodo con respecto a 2018. Este aumento en las utilidades está estrechamente asociado al aumento en las ventas explicado anteriormente.

En conclusión, los resultados obtenidos por la compañía en los últimos dos años reflejan un panorama favorable en su operación, dado que las ventas y las utilidades mantienen una tendencia al alza. Asimismo, se han fortalecido las relaciones con clientes estratégicos, tales como la Municipalidad de Acosta que durante el 2019 presentó un aumento importante en su facturación.

Por otra parte, lo correspondiente a otros gastos y gastos financieros se han mantenido estables durante estos años, lo que refleja la poca necesidad de recurrir a nuevo financiamiento para el desarrollo de sus operaciones.

# CAPÍTULO IV: PROPUESTA DEL SISTEMA INTEGRAL DE ASIGNACIÓN DE COSTOS PARA RÍO JORCO S.A

En el análisis del capítulo III se detectó la inexistencia de un sistema integral de costos, así como los controles relacionados al mismo. Es por este motivo, que el presente apartado presentará una propuesta a Río Jorco S.A. que le permitirá implementar un sistema integral de asignación de costos, mediante la determinación de costos de materia prima, mano de obra y costos indirectos de fabricación por medio de procesos.

## 4.1 Descripción de la propuesta

Río Jorco S.A. no emplea un sistema de asignación de costos, ya que tal y como se mencionó en el capítulo anterior, la empresa no mantiene registrado un inventario para la venta, sino que una vez recibida una orden de pedido se procede a la explotación de la cantera. A raíz de lo anterior, se procederá a presentar una propuesta para la asignación de costos por medio de procesos de producción.

Se empleará una asignación de costeo normal a cada proceso de producción, en el cual el costo de la materia prima y la mano de obra serán asignadas directamente al costo real, esto porque corresponden a costos fácilmente identificables. Con lo que respecta a los costos indirectos de fabricación, se calcularán por medio de una tasa de aplicación para cada producto.

La herramienta consiste en cuatro módulos, el primero en donde se incluye el proceso de producción, un segundo módulo para la recolección de información, seguidamente la asignación de costos y por último el módulo para la creación de reportes para la toma de decisiones gerenciales.

Los cuatro módulos de la herramienta se llevarán a cabo mediante la utilización de los programas informáticos Microsoft Access y Microsoft Excel, así como el lenguaje de programación Python. Esta fue diseñada exclusivamente para Rio Jorco, S.A y según las necesidades que esta presenta.

## 4.2 Objetivo de la propuesta

Proponer el diseño de un sistema integral de asignación de costos en la empresa Río Jorco S.A. por medio de procesos de producción, aplicando técnicas y principios de la contabilidad de costos, que permita a la empresa la identificación y asignación de los costos asociados a la producción y propicie la adecuada toma de decisiones.

## 4.3 Justificación de la propuesta

 La necesidad actual de la empresa Río Jorco S.A de contar con sistema integral de asignación de costos, conlleva al equipo de trabajo a proponer el diseño de un sistema por procesos de producción, el cual les permitirá determinar y clasificar correctamente los costos asociados a la elaboración de los productos, así como mantener el control y conocer los costos de sus inventarios.

Asimismo, la propuesta del sistema implica para la empresa un valor agregado, debido a que los métodos utilizados por esta para la determinación y asignación de los costos, son creados a partir de la costumbre y basados en datos estimados, generando información que podría no corresponder a la realidad de sus operaciones, afectando eventualmente la toma de decisiones.

Por otro lado, representa un ahorro de recursos importante para Río Jorco S.A, ya que la compra o adquisición de software dedicado a estos procesos, requiere de una inversión relevante de dinero y tiempo para iniciar su funcionamiento, sumado a los costos de mantenimiento que requieren dichos sistemas para mantenerse actualizados.

En esta línea, se busca que la empresa pueda determinar el costo unitario de cada uno de sus productos elaborados, mediante la identificación de la materia prima, mano de obra y costos indirectos de fabricación asociados al proceso de producción. Aunado a lo anterior, se pretende que el sistema ayude a mantener un registro y control adecuado de los inventarios.

Finalmente, la correcta identificación de los diferentes costos procura que Río Jorco S.A cuente con la información necesaria para establecer los precios de los productos, a partir de datos de calidad y confiables, que permitan a la administración tomar las decisiones adecuadas en torno a las finanzas y necesidades de la empresa.

## 4.4 Alcance y limitaciones de la propuesta

Como parte de la propuesta para el diseño de un sistema integral de asignación de costos, es necesario determinar las implicaciones que conllevan el desarrollo e implementación de este, por tanto, a continuación, se detalla el alcance y las limitaciones de esta:

## 4.4.1 Alcance

La implementación de la presente propuesta es decisión de la Administración de Río Jorco, S.A. y únicamente es aplicable para el sistema contable de la compañía. Esta propuesta parte desde la explotación de la materia prima dentro del tajo, hasta la venta y entrega de los productos finales a los clientes.

La propuesta de asignación de costos de la compañía Río Jorco, S.A tiene dentro de sus alcances la adecuada identificación, clasificación y asignación de cada componente del costo a los productos elaborados, esto por medio del sistema de procesos de producción.

Así también, otro alcance de la propuesta es generar reportes a la compañía que le permitan tener un mejor entendimiento de los costos de cada producto y sirva como herramienta para la toma de decisiones.

La propuesta se establece por medio de la utilización de un lenguaje de programación Python, así como las herramientas informáticas Microsoft Access y Microsoft Excel. Python permite el ingreso de la información por medio de formularios y comandos ejecutables, mientras que Microsoft Access recopila todos los datos introducidos y Microsoft Excel se utiliza para la exportación de la información por medio de reportes para análisis y registro contable.

Todo lo anterior se establece dentro de la propuesta para los tres elementos básicos del costo: materia prima, mano de obra y costos indirectos de fabricación.

## 4.4.2 Limitaciones

El fin fundamental de la propuesta es generar una herramienta que le permita a la compañía Río Jorco, S.A., obtener información financiera confiable y razonable sobre los costos de sus productos.

Como parte de las limitaciones identificadas dentro de la propuesta se encuentran:

- 1. Debido a la poca información sobre la industria en la que opera la compañía, se redujo la posibilidad de identificar herramientas similares para elaborar la presente propuesta.
- 2. La poca experiencia y conocimiento de la Administración en el manejo de los costos de la compañía, podría afectar la implementación de la propuesta.
- 3. La compañía cuenta con escasos datos históricos, lo que podría limitar la propuesta en futuros nuevos productos a desarrollar.

## 4.5 Generalidades de la propuesta del sistema integral de asignación de costos por procesos de producción

A continuación, se presentan las generalidades de la propuesta del sistema de costos para Río Jorco, S.A., la cual se realizará por medio de procesos de producción y se asignan por medio de costeo normal a cada uno de los componentes del costo (materiales, mano de obra y costos indirectos de fabricación). Cada asunto técnico de la ejecución del sistema, el ingreso de información por medio de los formularios y la exportación de la información contable se encuentran documentados en el **Anexo 1** "Manual de ejecución del sistema de costos para Río Jorco, S.A.".

#### **Personal encargado con acceso a la herramienta**

La herramienta será instalada en el computador de la encargada administrativa, quien será la responsable del ingreso de la información y el control de los diferentes formularios. Ella será también la encargada de generar los diferentes reportes para su posterior análisis y registro, estos reportes serán manejados según la Administración lo considere pertinente y ser compartidos y utilizados en cualquier otro computador que cuenta con Microsoft Excel.

#### **Módulos de configuración y reportes**

Borrar inventario y resetear sistema: la herramienta cuenta con módulos de configuración para borrar y resetear el sistema. Estos deben ser utilizados sólo si la Administración considera que la información ingresada se encuentra respaldada y no se va a requerir de la misma dentro de la herramienta.

Exportar a Excel: es la configuración para exportar todos los datos del inventario a Excel, esta tiene como objetivo obtener la base de inventario para su manejo y análisis necesario para el proceso de toma de decisiones por parte de la Administración. Esta opción exportará a Excel todas las tablas del sistema con la información que se ha ingresado.

Mostrar registros: función utilizada para ver los registros realizados y la información de las tablas. Con esta opción la Administración podrá observar y modificar por medio de Microsoft Access toda la información de las tablas del sistema.

Manual de usuario: configuración que trae al usuario el manual de la herramienta para consultar los diferentes módulos que requiera o tenga dudas.

A continuación, en la **Figura 14**, se pueden observar los diferentes módulos de configuración y opciones de reportes mencionados anteriormente:

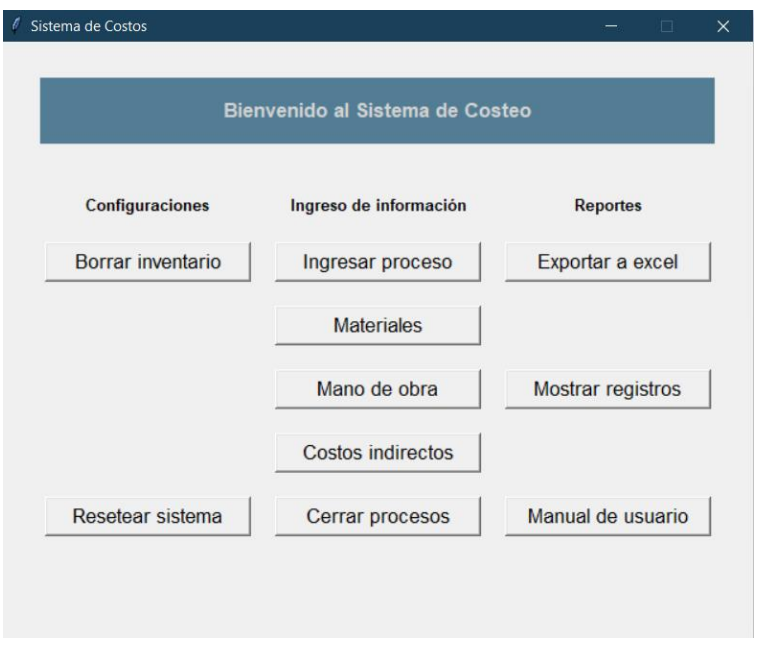

**Figura 14: Menú principal de la herramienta**

**Fuente:** Elaboración propia.

## **Formularios para ingreso de información**

La herramienta del sistema de costos contará con 5 formularios. El primero, como se puede observar en la **Figura 15**, para ingresar el proceso y el producto, así como la cantidad deseada a producir. La herramienta automáticamente seleccionará el proceso productivo adecuado y los subproductos de este. Cabe señalar que los procesos productivos de la compañía fueron expuestos en el capítulo 3.

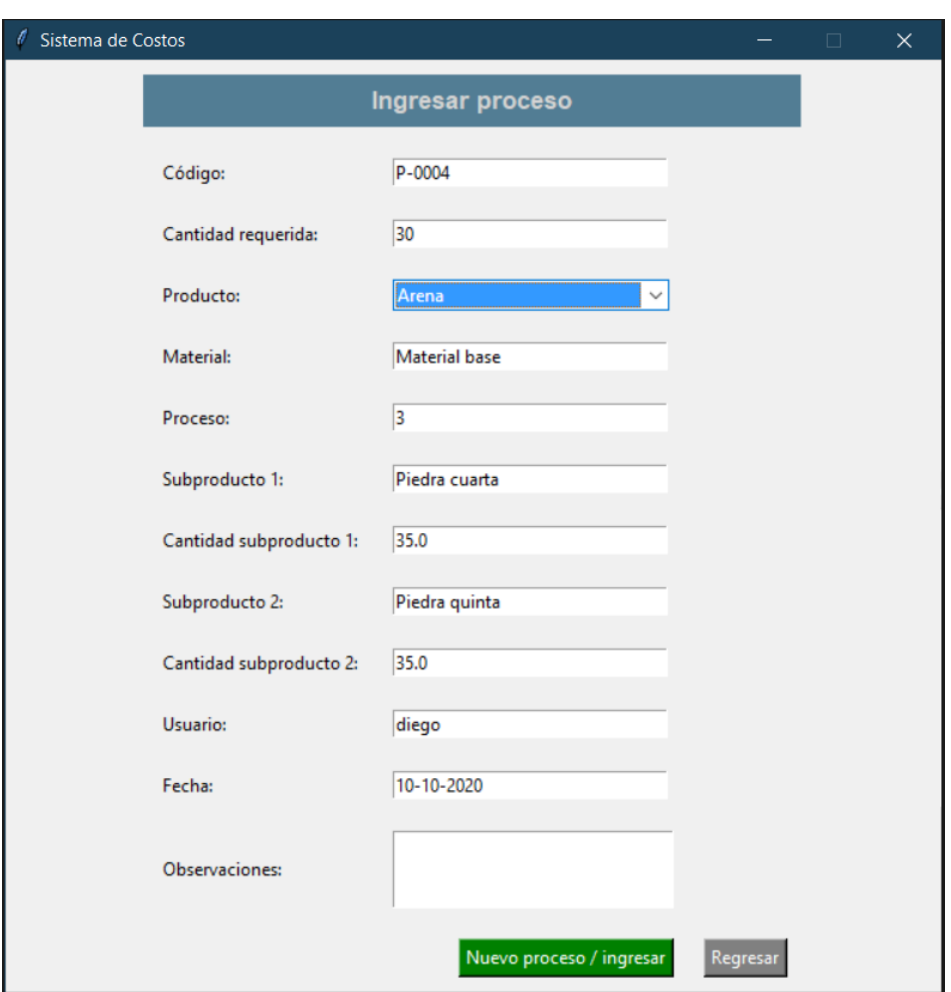

**Figura 15: Formulario de ingreso de proceso productivo**

#### **Fuente:** Elaboración propia

Los formularios correspondientes al ingreso de materiales, mano de obra y costos indirectos de fabricación, serán explicados a detalle más adelante.

Por último, se encuentra el formulario para cerrar el proceso productivo, como se observa en la **Figura 16**. En este se selecciona el proceso productivo generado por la Administración posterior al ingreso de toda la información relacionada con los costos de cada uno de los componentes.

Este formulario es de suma importancia, ya que al cerrar el proceso productivo, los datos ingresados se tabulan dentro de las tablas y crean la línea del inventario con sus costos por componente y costos totales.

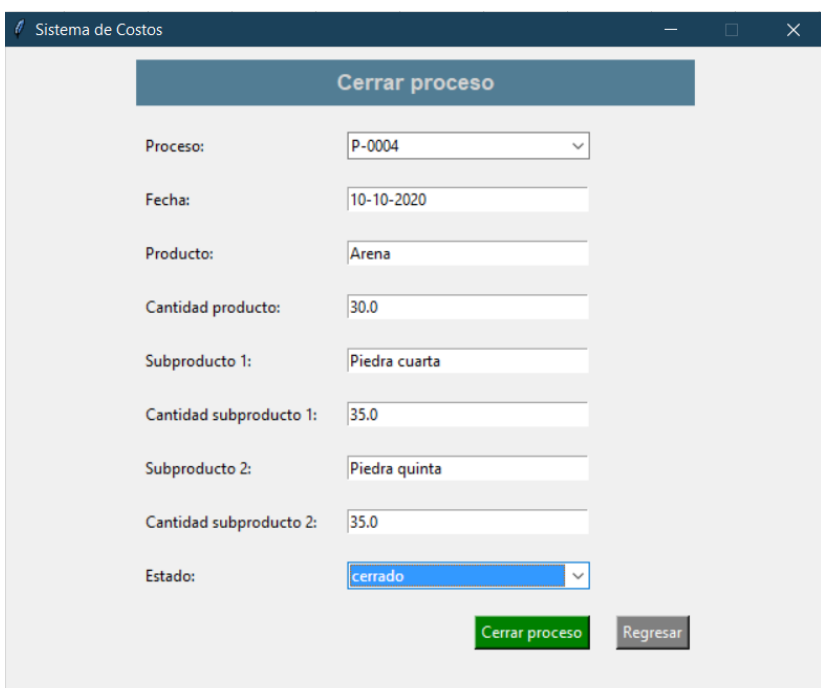

**Figura 16: Formulario de cierre de proceso productivo**

**Fuente:** Elaboración propia

## 4.5.1 Componentes del sistema de costos

A continuación, se detallan los diferentes elementos de asignación de costos, sus respectivos formularios y asignaciones dentro de la herramienta.

## *4.5.1.1 Materiales*

Los materiales corresponden al material base extraído de la cantera, el cual será utilizado como materia prima para la producción de piedra cuarta, piedra quinta, lastre, arena y base fina, según el proceso productivo seleccionado por la Administración.

Debido a la naturaleza de la operación de la Compañía y que esta no realiza compras de materia prima para utilizar en los procesos productivos, las asignaciones de costos de mano de obra y CIF para la extracción del material base serán necesarios para determinar el costo total de los materiales.

Los desembolsos realizados por la compañía por el pago de la concesión y los cánones por la operación de tajo no se consideraron como costos de la materia prima debido a las limitaciones con las que cuenta la compañía para poder identificar la capacidad total de explotación de material que tiene el tajo. Por tanto, no es posible determinar el costo asociado a los desembolsos por estos conceptos para cada metro cúbico de material extraído.

Así también se logró determinar que dichos desembolsos no son relevantes en el cálculo del costo de los materiales, ya que anualmente se pagan en promedio ₡1.300.000 por estos conceptos y se extraen 30.000 metros cúblicos de material aproximadamente, lo que representaría un costo por metro cúbico de ₡43,30, equivalente a un 0,43% del costo total del metro cúblico del material según la herramienta desarrollada. A raiz de anterior, se concluye que los mismos no son representativos con respecto al total de CIF y Mano de obra asiganados a la explotación del material.

Primeramente, se debe realizar el proceso de extracción del material base, para lo cual se debe asignar el costo de la mano de obra asociada a la extracción, así como el costo de los costos indirectos de fabricación, en el presente apartado se ahondará sobre los mismos.

#### **Asignación de costos del material**

Una vez extraído el material base, el mismo se someterá a diferentes procesos, según lo indicado en el sistema para transformarse en el producto final. Este proceso de transformación lleva consigo la aplicación de mano de obra y de costos indirectos de fabricación, los cuales serán ingresados dentro del módulo de materiales, según se muestra en la **Figura 17**, haciendo clic en las opciones de "Agregar mano de obra" y "Agregar costos CIF", en los apartados correspondientes a estas opciones y se profundizará en esto.

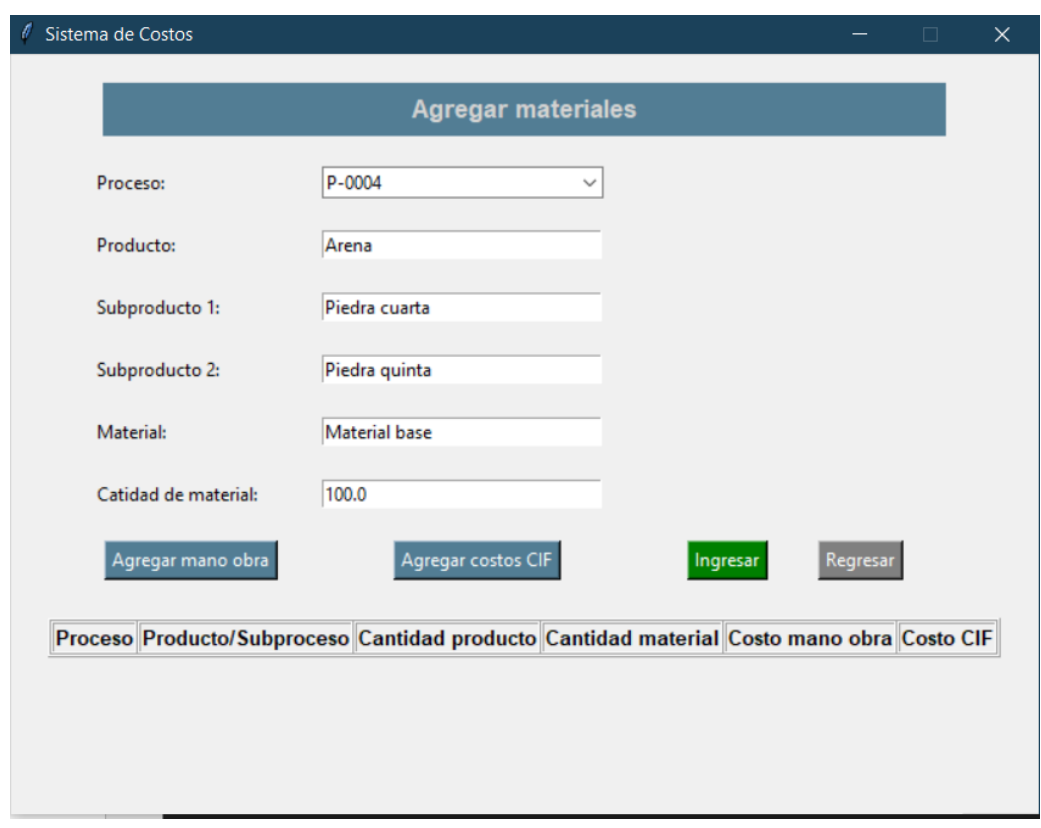

**Figura 17: Apartado principal para determinar el costo del material base**

## **Fuente:** Elaboración propia

## **Asignación de costos de mano de obra al material**

En relación con la asignación de los costos de mano de obra serán cargados solamente aquellos que estén directamente relacionados con la explotación del material base. El cálculo del costo por hora se realiza dividiendo el salario más las cargas sociales patronales por trabajador entre la cantidad de horas laboradas durante el mes. En el apartado de mano de obra, se detalla este proceso. A continuación, según se puede observar en la **Figura 18**, se presenta el formulario para la asignación de mano de obra al material.

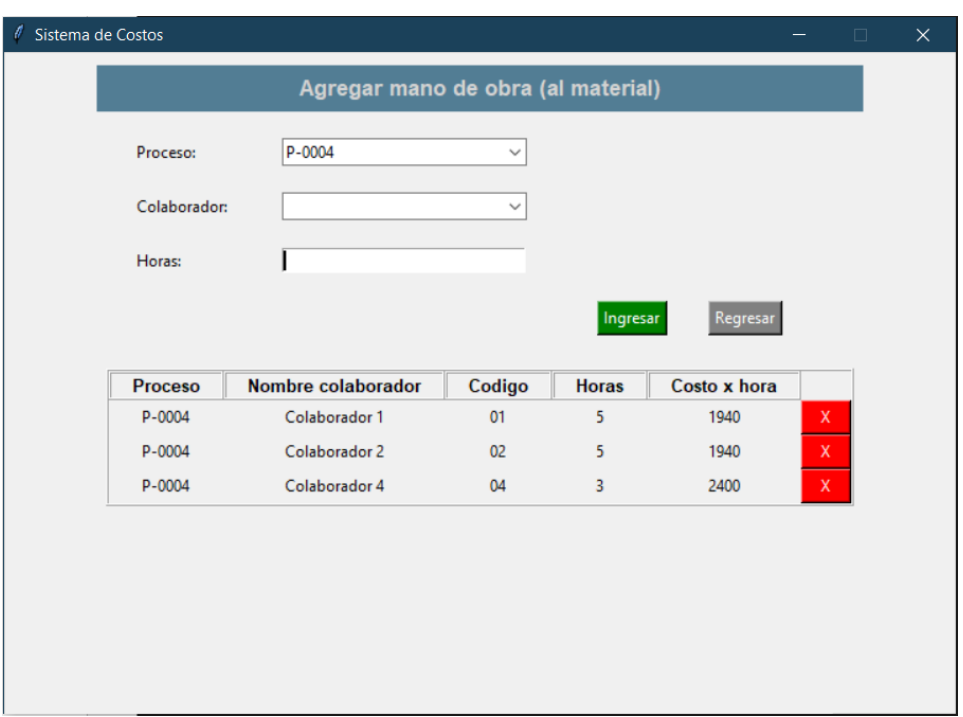

**Figura 18: Asignación de la mano de obra al material base**

## **Fuente:** Elaboración propia

## **Asignación de costos indirectos de fabricación al material**

En el caso de la asignación de costos indirectos de fabricación, son aquellos costos directamente relacionados con la explotación del material base. Como por ejemplo la depreciación de la maquinaria (vagoneta y retroexcavadora), insumos explosivos y combustible. Para esto será necesaria una tasa de aplicación que será cargada a cada proceso, la cual se detallará en el apartado sobre Costos Indirectos de Fabricación. De acuerdo con la **Figura 19** se detalla el formulario para la asignación del CIF al material.

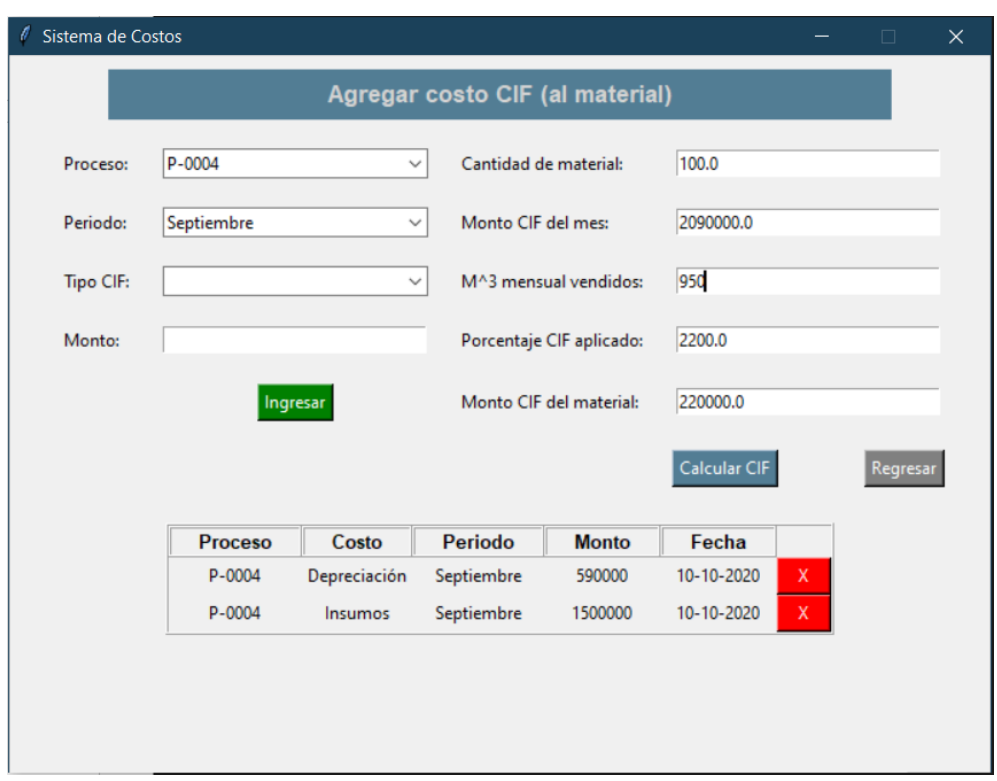

**Figura 19: Asignación de los costos indirectos de fabricación al material base**

**Fuente:** Elaboración propia

## *4.5.1.2 Mano de obra*

En relación con el componente del costo de mano de obra, se debe de entender de dónde viene y cómo se realiza el cálculo de este. La administradora de la compañía, es la encargada de tomar el total del salario devengado durante el mes por el colaborador, tomando en cuenta provisiones y cargas patronales, luego lo divide entre la cantidad de horas laboradas del periodo, obteniendo así el costo por hora por empleado. Es importante aclarar que, cualquier cambio en el salario, aumento o reconocimiento de horas extras laboradas, así como la actualización en el sistema de altas y bajas en planilla, los realiza la Administración.

Además, el cálculo anterior no se realiza directamente en la herramienta, sino más bien, en un documento en Excel, por aparte, del cual solo la Administración tiene acceso. Seguidamente, ingresa la información obtenida en Access, en la tabla Colaboradores y de esta manera se actualiza en el módulo de la herramienta propuesta. En la **Figura 20**, se muestra la composición de dicha tabla, que se presenta por código de colaborador, nombre, puesto, área y el costo por hora.

## **Figura 20: Tabla en la que se detalla la cantidad de trabajadores y el costo por hora laborada**

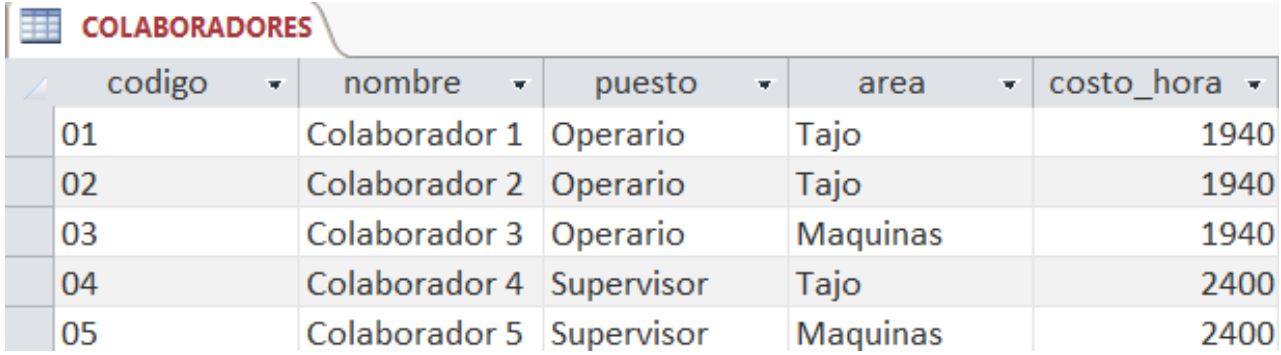

## **Fuente:** Elaboración propia

Así como se detalló en el apartado de materiales, el principio es el mismo, se asigna una parte del costo de mano de obra al proceso seleccionado. Para esto, se creó un módulo en la herramienta donde se carga la cantidad de horas invertidas directamente en el proceso. En el mismo se ingresa la cantidad de horas laboradas, el nombre del colaborador, el código, costo por hora, puesto que desempeña, tal y como lo muestra la **Figura 21** a continuación.

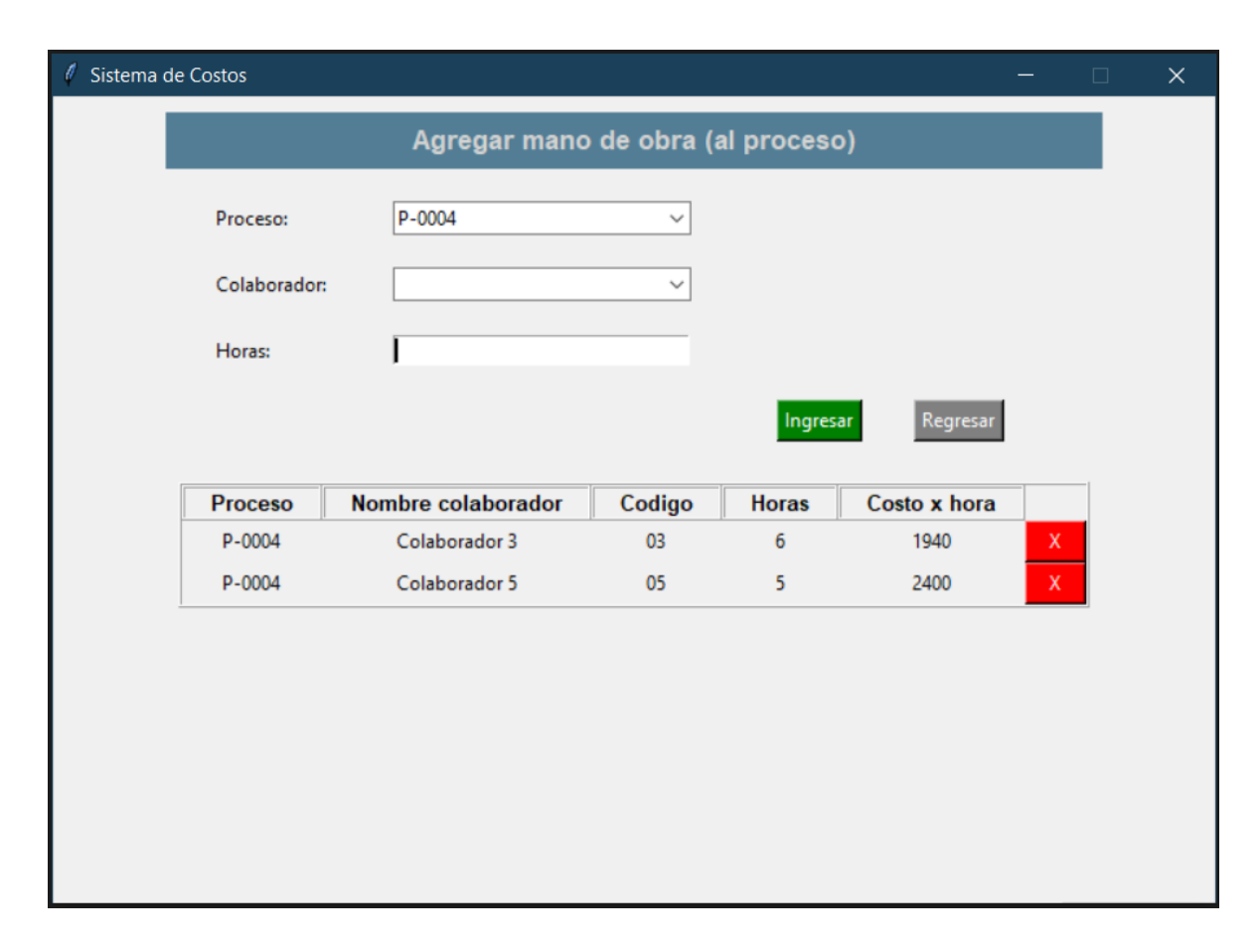

**Figura 21: Asignación de la mano de obra al proceso de producción**

## **Fuente:** Elaboración propia

Es importante recalcar que la mano de obra en una primera etapa se carga al material base, ya que lleva consigo un proceso de extracción. Posteriormente, se le carga el costo de mano de obra a la etapa del procesamiento del material para así obtener el producto final requerido (arena, lastre, piedra cuarta, piedra quinta, base fina).

## *4.5.1.3 Costos Indirectos de Fabricación (CIF)*

Los CIF corresponden a uno de los principales elementos del costo desarrollados en la propuesta del sistema de acumulación de costos, debido a la ausencia del registro de estos. Los CIF identificados en el proceso productivo de Río Joco S.A corresponden a depreciación, combustible, insumos y electricidad.

Los costos indirectos de fabricación en los que incurre Río Jorco son elementos del costo en los que se tiene que incurrir para la explotación de los materiales, estos costos son determinados por la operación misma de la compañía, de acuerdo a los estándares establecidos en las Normas de Información Financieras NIC 2 Inventarios y NIIF 6 Exploración y evaluación de recursos minerales.

Río Jorco cuenta con políticas contables que determinan qué tipos de desembolsos son reconocidos como parte de los costos indirectos de fabricación de acuerdo con lo establecido en la NIIF 6 Exploración y evaluación de recursos minerales.

Es importante señalar que el proceso para el desarrollo de cualquiera de los productos se compone de dos etapas, la **Etapa I,** corresponde a la detonación, extracción y traslado del material base donde se identifican los CIF de depreciación maquinaria (vagonetas, excavadora y retroexcavadora), insumos (dinamita y material explosivo) y combustible. Esta etapa dará como resultado el costo del CIF del material base a ser utilizado en la segunda etapa.

Por su parte, la **Etapa II,** corresponde al procesamiento del material base en la máquina quebradora, según el producto que se requiera, etapa en la cual los CIF identificados corresponden a depreciación maquinaria (quebradora) y electricidad.

En esta línea, el método de acumulación de costos planteado para los CIF determinados anteriormente se basa en una tasa de aplicación de costos para cada uno de los procesos de requerimiento de productos solicitados.

La tasa de aplicación se deriva del registro histórico de gastos de CIF mensuales, entre la cantidad de metros cúbicos de productos vendidos mensuales, dando como resultado el costo de los CIF por metro cúbico de producto, costo que será aplicado a los metros cúbicos de producto elaborado real en el proceso a realizar. Al respecto, el histórico mensual de los CIF y la cantidad de metros cúbicos de producto vendido se utiliza con el propósito de obtener una tasa de aplicación certera, debido a que la naturaleza del negocio varía significativamente durante el año. El cálculo de esta se explica en el **Anexo 1** *"*Manual de ejecución del sistema de costos para Río Jorco, S.A.*".*

Para un mayor detalle de aplicación de los CIF, según se puede observar en la **Figura 18,** la **Etapa I** contempla insumos, depreciación y combustible, costos que son cargados al material base como parte de la obtención de este en esta etapa del proceso productivo desarrollado.

Es importante recalcar que los CIF aplicados en esta primera etapa estarán diferenciados como asignación al material base en un primer formulario, tal y como se observó en el título del apartado de la **Figura 18**, determinado así lo correspondiente al costo del material base a ser utilizado en la segunda etapa.

Seguidamente, como se muestra en la **Figura 22**, la **Etapa II** corresponde a la asignación de los costos de depreciación y electricidad, en la cual se procesa el material base obtenido de la primera etapa, concluyendo así el proceso del producto requerido.

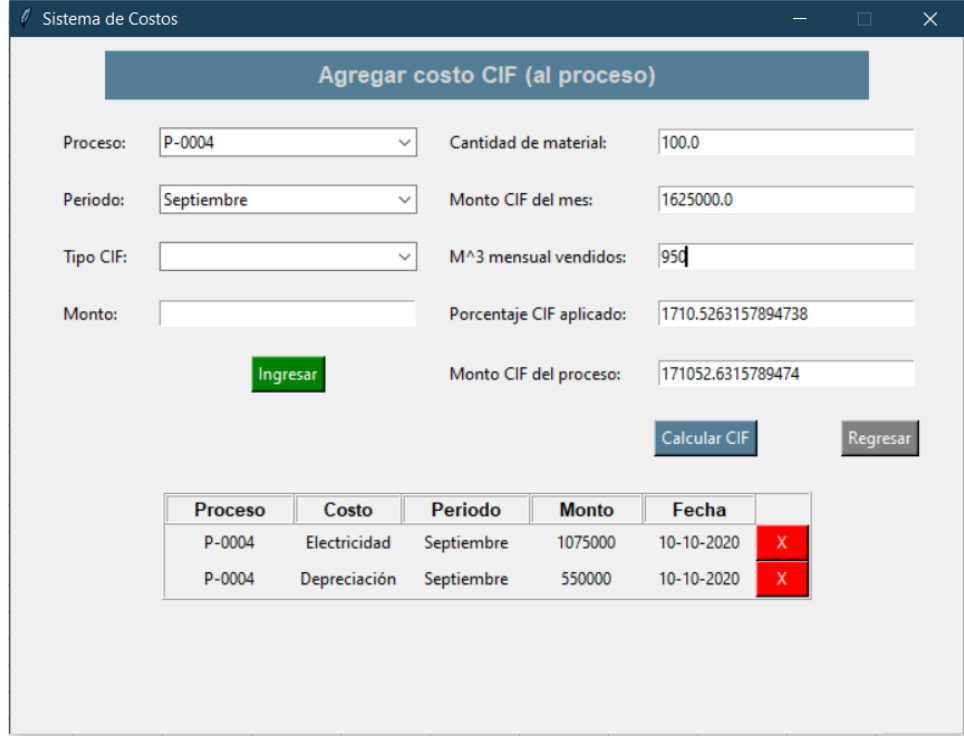

**Figura 22: Asignación de los costos indirectos de fabricación al proceso de producción**

**Fuente:** Elaboración propia

A diferencia de la primera etapa, los CIF identificados en la segunda etapa serán cargados en el formulario de la **Figura 22,** donde el título del apartado detalla que se refiere al proceso productivo.

A continuación, se procede a desarrollar cada uno de los CIF identificados según su obtención, registro y aplicación en el sistema de acumulación de costos propuesto para Río Jorco S.A, de acuerdo con la etapa respectiva del proceso productivo.

## **Etapa I:**

Insumos: los insumos son básicamente la dinamita utilizada para detonar las zonas definidas para la extracción del material base. Dicho costo estará definido por la cantidad de dinamita mensual utilizada y será incorporado en el formulario mostrado en la **Figura 18**.

Depreciación de maquinaria: esta corresponde a la maquinaria utilizada para la extracción y traslado del material base (vagoneta, excavadora y retroexcavadora). Dicha depreciación será aplicada en el formulario indicado en la **Figura 18**, misma que se calcula por la empresa bajo el método de línea recta, utilizando como vida útil de los activos lo indicado por la Dirección General de Tributación<sup>1</sup>.

En este sentido, el monto de depreciación mensual es suministrado por el contador de la empresa, por lo cual, este último es el encargado del control y registro de los montos de depreciación mensual, los cuales serán ingresados de forma manual a fin de alimentar el formulario señalado anteriormente.

Combustible: corresponde al diésel utilizado por la maquinaria en la extracción y traslado del material base hasta la quebradora. El costo registrado en el formulario será el monto mensual del diésel consumido.

## **Etapa II:**

Depreciación de maquinaria: esta corresponde a la máquina quebradora, la cual procesa el material base obtenido en la primera etapa, a fin de elaborar el producto final de acuerdo con el

<sup>1</sup> Decreto N.° 18455-H

requerimiento del proceso. Dicha depreciación será aplicada en el formulario indicado en la **Figura 22** la cual se calcula bajo el método de línea recta, utilizando como vida útil lo indicado por la Dirección General de Tributación<sup>2</sup>.

Al igual que la primera etapa, el monto de la depreciación de la máquina quebradora es suministrado por el contador de la empresa, por tanto, Río Jorco, S.A. será la encargada del control y registro de los montos de depreciación mensual de la misma, ingresando los montos en forma manual con el propósito de alimentar el formulario respectivo.

Electricidad: corresponde al costo de los kilowatts consumidos por la máquina quebradora, en relación con la cantidad de metros cúbicos de material base procesado. En este sentido el costo mensual de la electricidad utilizada será aplicado en el formulario definido en la **Figura 22**. Cabe señalar que la compañía cuenta con un sistema eléctrico independiente que le permite identificar el consumo mensual de la máquina quebradora, adicionalmente, el monto de la electricidad pagada puede variar significativamente, según lo indicado en el Capítulo III del presente proyecto.

Por otra parte, en lo referente al registro de los CIF determinados en la Etapa I y II en el sistema de acumulación de costos propuesto, estos serán agrupados en la tabla "Resumen CIF" mediante la herramienta de Microsoft Access, diferenciando los CIF aplicados al material base (Etapa I) y los CIF de la Etapa II correspondiente al procesamiento de dicho material para la elaboración del producto final, cerrando así el proceso productivo completo. En la **Figura 23** se muestra un ejemplo de lo indicado:

**Figura 23: Detalle de los CIF de acuerdo con la etapa desarrollada (material o proceso)**

| <b>EXAMPLE RESUMEN CIF</b> |        |         |     |                                                                                          |                   |                 |   |
|----------------------------|--------|---------|-----|------------------------------------------------------------------------------------------|-------------------|-----------------|---|
|                            |        |         |     | codigo_proc -   monto_total -   total_m3_ve -   porcentaje_cif_ap -   total_cif_proces - |                   | tipo            | w |
|                            | P-0004 | 2090000 | 950 | 2200                                                                                     |                   | 220000 material |   |
|                            | P-0004 | 1625000 | 950 | 1710,52                                                                                  | 171052,63 proceso |                 |   |

**Fuente:** Elaboración propia

<sup>2</sup> Decreto N.° 18455-H

Como se pudo observar en la **Figura 23**, los ₡2.090.000 de CIF asignados a materiales se componen de ₡590.000 de depreciación de maquinaria del tajo (vagoneta, excavadora y retroexcavadora) y ₡1.500.000 de insumos; ambos asignados según se puede visualizar en la **Figura 18**. Por otra parte, los ₡1.625.000 asignados al proceso corresponden a ₡550.000 de depreciación y ₡1.075.000 de electricidad tal y como se detalla en la **Figura 22**.

No obstante, es importante indicar que, en la tabla de inventario de la herramienta de Microsoft Access, se podrá observar el costo total de los CIF por proceso productivo completo, así como por productos y subproductos según el proceso seleccionado para elaborar el producto requerido. Para mayor detalle de lo indicado ver **Figura 24**.

## 4.5.2 Métodos de valuación del sistema

La herramienta se desarrolló utilizando un método de valuación de costeo normal para los costos indirectos de fabricación, lo cual implica un costeo real para los costos de mano de obra y una combinación de ambos para los costos de los materiales, debido a la naturaleza de la operación del tajo.

Por medio de este método de valuación, se proporciona eficiencia y eficacia en el manejo de los costos de los productos, debido a que el total de los materiales empleados en la producción son utilizados y reflejados en los productos y subproductos obtenidos en cada proceso. Lo anterior permite reducir los desperdicios de materiales.

Por otra parte, el método de valuación de costeo real en la mano de obra le permite a la compañía tener un control sobre los tiempos de cada trabajar y el costo total por hora de estos, asignando los costos reales de cada trabajador a los procesos productivos.

En este sentido, bajo la propuesta desarrollada tanto los materiales como los tiempos laborados son asignados en su totalidad a los productos y subproductos elaborados, asignando así la totalidad de los costos del periodo a los procesos realizados, manteniendo la eficiencia y eficacia en el sistema de costeo.

## 4.5.3 Reporte de acumulación de costos por procesos productivos

Toda la información ingresada en la herramienta propuesta del costeo del inventario será automáticamente consolidada en una hoja resumen donde se detallarán los productos y subproductos obtenidos en cada proceso, así como el costo por elemento de estos y su costo total. A continuación, se presenta el reporte consolidado de acumulación de costos dentro de la herramienta.

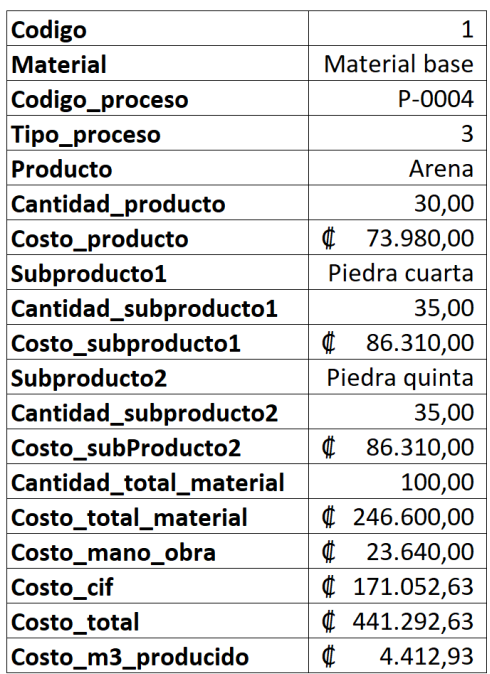

#### **Figura 24: Reporte consolidado de acumulación de costos**

#### **Fuente:** Elaboración propia

Como se puede observar en el ejemplo desarrollado anteriormente, se produjeron 100 metros cúbicos de material, correspondientes a 30 metros cúbicos de arena, 35 metros cúbicos de piedra cuarta, 35 metros cúbicos de piedra quinta, dando como resultado un costo total del proceso de  $\mathcal Q$  441.292,63 y un costo por metro cúbico de producto de  $\mathcal Q$ 4.412,93.

El costo determinado anteriormente, le permitirá a la compañía conocer de forma real el costo de cada metro cúbico producido, ya que en la actualidad únicamente se basa en un precio de mercado el cual oscila entre los ₡10.000 y ₡12.000 dependiendo del producto. Por tanto, con la aplicación de la herramienta, Río Jorco S.A. podrá determinar el precio de sus productos empleando el costo por metro cúbico de cada uno y aplicándole el margen de utilidad que la compañía considere adecuado.

Finalmente, la información de la **Figura 24**, será utilizada por la Administración para el manejo de su inventario y control de ventas, así como para sus registros contables. Adicionalmente, esta información será de gran utilidad para el proceso de toma de decisiones.

## 4.5.4 Conclusiones de la propuesta

- Esta propuesta es el resultado final de la investigación que se llevó a cabo en capítulos anteriores, tomando como base las mejores prácticas contables de asignación de costos. La decisión de su implementación le corresponde estrictamente a la Administración.
- La propuesta desarrollada se basa en la utilización de herramientas comunes y que se encuentran al alcance de la administración, como es el caso de Microsoft Access y Excel, así como el lenguaje de programación Python.
- La herramienta se basa en la asignación de costos más adecuada para la compañía, esto porque la naturaleza de la operación se basa en procesos productivos, logrando adaptar la herramienta desarrollada a las necesidades de la empresa en cuanto a la asignación de costos.

## 4.6 Registro del sistema de costos

Los registros contables de la asignación de los costos al inventario dentro de la herramienta serán realizados por la Administración tomando como base lo obtenido en la tabla consolidada de acumulación de costos (**Figura 24**). Esto porque la compañía carece de un sistema contable que le permita contabilizar los costos de cada proceso de forma individual, sino que la contabilidad es realizada por un contador externo.

A continuación, se presentan los registros contables que debe realizar la Administración en colaboración con su contador externo según los costos determinados en el ejemplo desarrollado:

## Registro de Costos de Materiales

Cuando se inicia el proceso productivo se registra el inventario en proceso contra las cuentas transitorias del CIF y la mano de obra determinados según la herramienta.

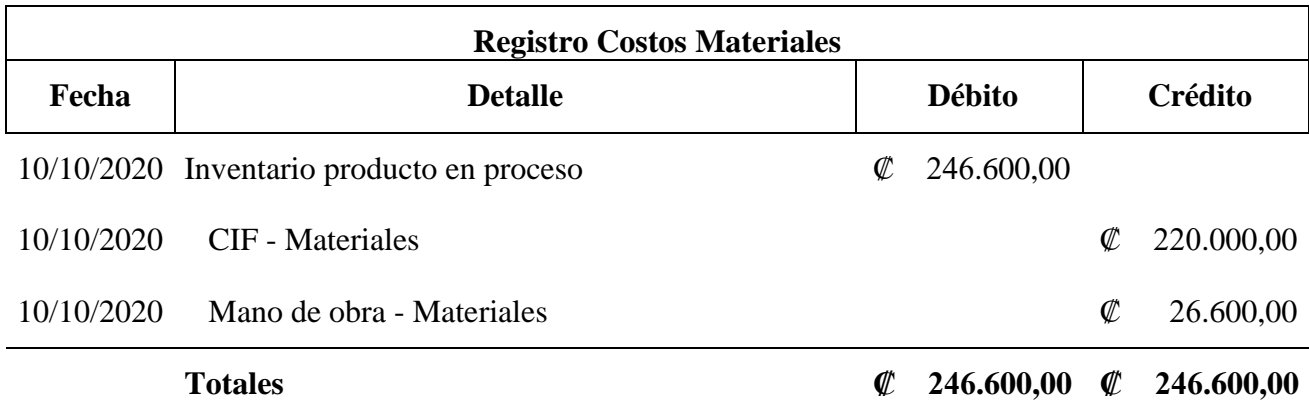

## Registro de Costos de Mano de Obra del Proceso

El asiento correspondiente al registro de los costos de mano de obra incurrida en el proceso se presenta a continuación:

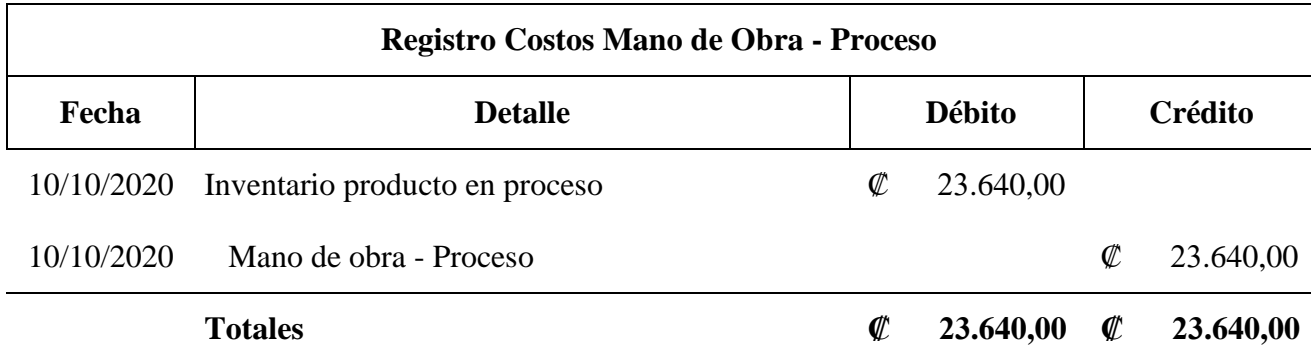

## Registro de Costos de Indirectos de Fabricación del Proceso

El asiento correspondiente al registro de los costos de CIF incurridos en el proceso se presenta a continuación:

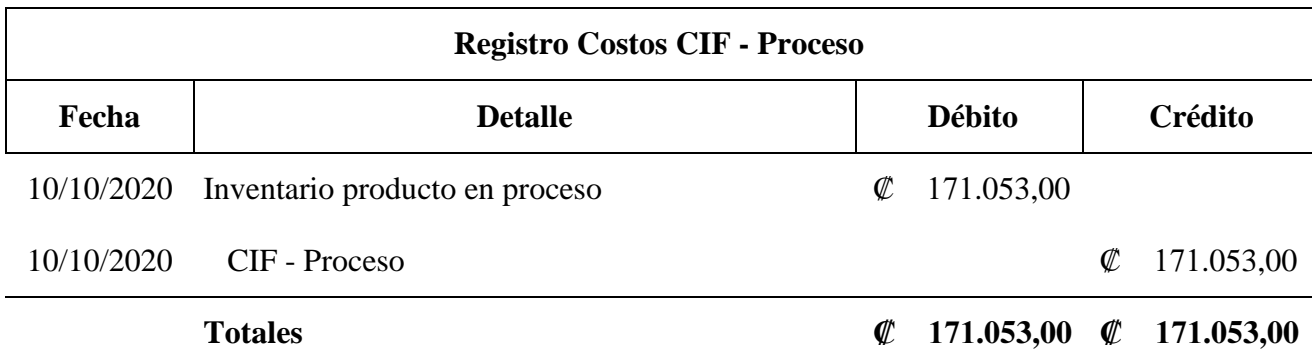

## Registro de Inventario Terminado

Concluido el proceso productivo, la cuenta de inventario en proceso se reversa según el costo de cada producto elaborado, así como se muestra a continuación:

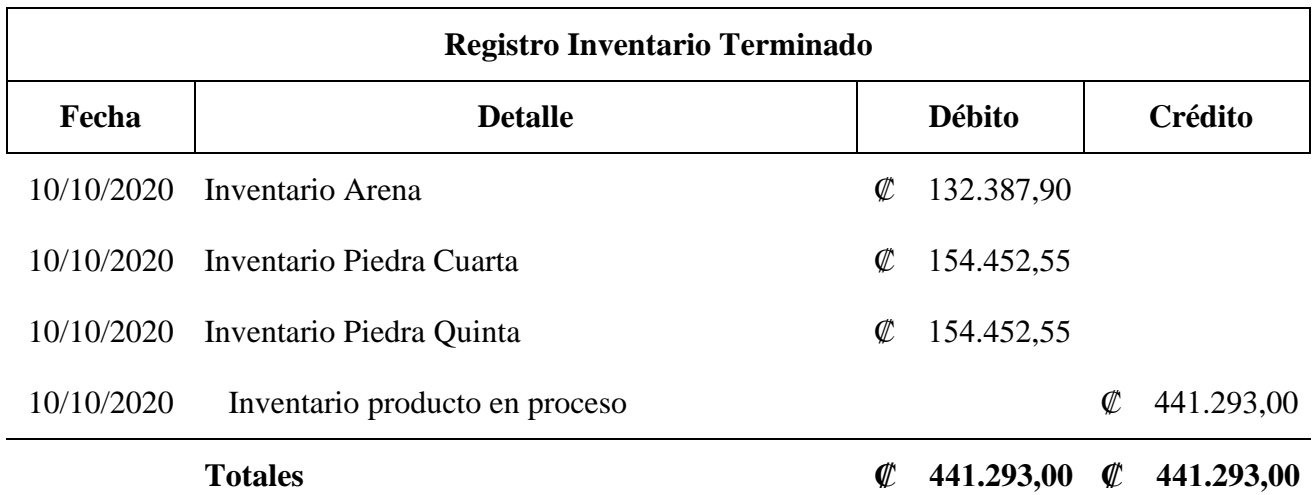
#### Registro de la Venta

Por último, una vez realiza la venta, se da de baja el inventario vendido y se registra el costo de ventas correspondiente, a continuación, el asiento propuesto:

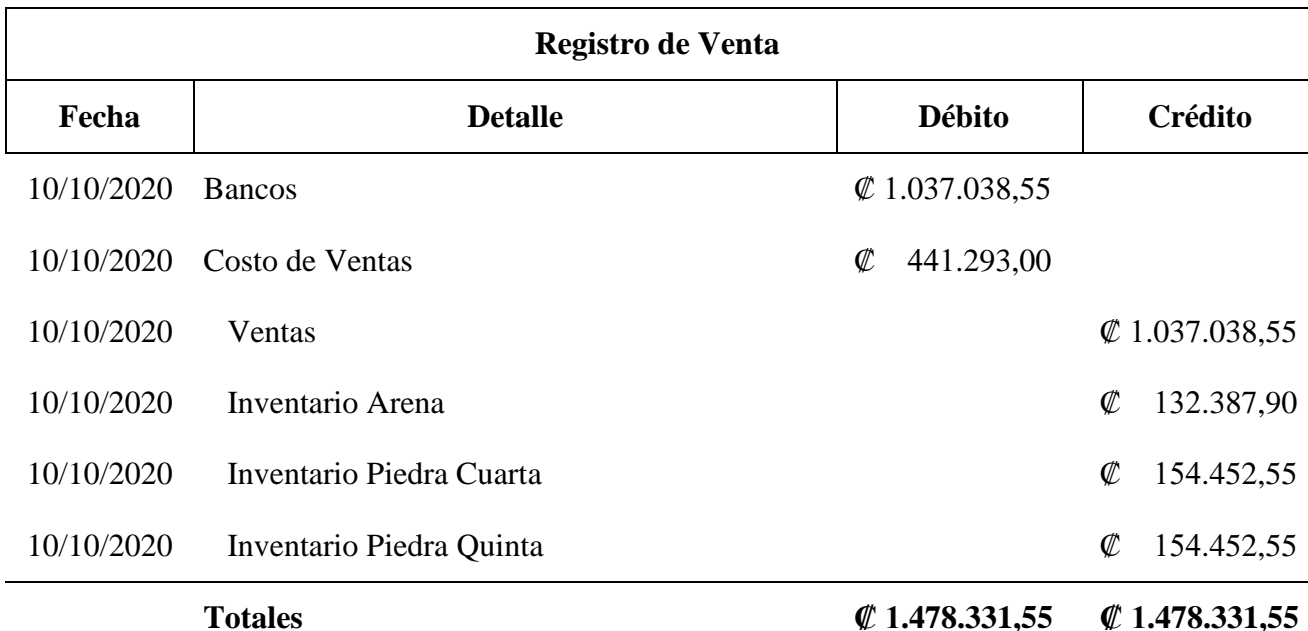

Los asientos contables propuestos anteriormente, aunado a la utilización de la herramienta, le permitirá a la Compañía identificar adecuadamente los costos de los inventarios producidos, a fin de presentar de forma razonable sus partidas de costo de ventas y gastos administrativos dentro de los Estados Financieros.

Cabe destacar que el ejemplo anteriormente descrito no corresponde a datos reales de la compañía, sin embargo, se encuentra apegado a la realidad de los procesos productivos que desarrolla la Compañía e involucra los elementos que componen el costo.

# CAPÍTULO V: CONCLUSIONES Y RECOMENDACIONES

Finalmente, tras haberse realizado la propuesta de un sistema de acumulación en la empresa Río Jorco, S.A, y después de un intenso análisis de la misma, se plantean las siguientes conclusiones y recomendaciones:

#### **Conclusiones**

De acuerdo con los resultados obtenidos durante el desarrollo del presente trabajo final de graduación sobre sistema de acumulación de costos en la empresa Río Jorco, S.A, se exponen las conclusiones a las cuales llegó el equipo de trabajo:

- 1. Según datos del Ministerio de Economía, Industria y Comercio de Costa Rica, más del 95% de las empresas corresponden a PYMES y estas aportan alrededor del 35% de los empleos del país. Esto refleja la necesidad de apoyo que estas empresas requieren y la oportunidad de crecimiento de sus colaboradores.
- 2. Río Jorco, S.A., no cuenta con un sistema de acumulación de costos que le permita identificar de forma fiable el valor de su inventario y por consiguiente asignarle un precio a razón de la utilidad deseada. Esto le impide a la Administración tener información confiable y oportuna para la toma de decisiones estratégicas.
- 3. La compañía carece de un sistema adecuado de control interno que le permita tener un manejo eficiente de sus inventarios. Esto aumenta las posibilidades de mermas de su inventario, teniendo así información financiera poco confiable y pérdidas económicas asociadas a estas.
- 4. Durante toda su existencia, la compañía nunca ha presentado los costos de su operación de forma adecuada en los Estados Financieros, sino que siempre se han presentado como parte de los gastos administrativos y operativos. Esto puede generar desconfianza en los lectores de los estados financieros, aunado a un desaprovechamiento de oportunidades de financiamiento e inversión para la Compañía.
- 5. Debido a la naturaleza de la compañía, la producción de un producto en específico en algunos procesos conlleva la elaboración de otros subproductos, lo que podría generar sobrantes de algunos productos que no son requeridos.
- 6. La Compañía no ha implementado la utilización de una tasa de aplicación para los Costos Indirectos de Fabricación (CIF), debido a que dichos costos siempre han sido asignados a los gastos administrativos y operativos.

#### Recomendaciones

Seguidamente serán sugeridas una serie de recomendaciones a la empresa Río Jorco S.A. relacionadas con la propuesta del sistema de acumulación de costos, las cuales surgen a partir de los resultados obtenidos por el presente proyecto:

- 1. Aplicar programas de capacitación constante al personal clave de la compañía, principalmente en temas financieros y contables, apoyándose en instituciones que brinden servicios de crecimiento y cuenten con capital humano capacitado. Esto permitirá contar con información más confiable que apoye en la toma de decisiones de la Administración.
- 2. Implementar el sistema de acumulación de costos por procesos productivos diseñado para Río Jorco, S.A., esto le permitirá mantener un control sobre sus inventarios, así como una adecuada valuación de estos de acuerdo con los tres elementos del costo: materiales, mano de obra y costos indirectos de fabricación.
- 3. Poner en funcionamiento la herramienta suministrada con el propósito de contar con una base para procesar la información de los diferentes costos en los procesos productivos y así generar información útil para el establecimiento de precios de acuerdo con las necesidades y objetivos de la Compañía. Lo cual le permitirá contar con información fiable y le será de gran utilidad en el proceso de toma de decisiones.
- 4. Rio Jorco, S.A., debe presentar de forma adecuada las partidas de costos de ventas y gastos administrativos y de operación dentro sus estados financieros, por lo cual se recomienda contabilizarlos según los informes que genera la herramienta, para que posteriormente sean presentados de forma adecuada en sus estados financieros. Se recomienda mantener un auxiliar de inventario actualizado, donde la Administración de la compañía pueda obtener

la información de la cantidad disponible y costo de cada uno de sus productos cuando le sea necesario. La implementación de la herramienta le permitirá conocer por medio de reportes toda la información relacionada con las existencias del inventario.

- 5. La herramienta le suministrará a la Compañía la forma más eficiente para elaborar el producto requerido y a su vez le dará la posibilidad de seleccionar el proceso productivo que sea más conveniente. Lo que le permitirá ser más eficiente en el manejo de sus inventarios y evitar la sobreproducción.
- 6. De acuerdo con la propuesta desarrollada, se determinó que la asignación de los CIF en los procesos productivos se realizará mediante la tasa de aplicación. A raíz de lo anterior, se recomienda a la Administración de la Compañía mantener un control adecuado de cada uno de los costos indirectos incurridos del periodo, los metros cúbicos de productos vendidos en el periodo y realizar las actualizaciones correspondientes de los costos en la herramienta.

# BIBLIOGRAFÍA

#### Libros:

Arredondo, M. (2015). Contabilidad y Análisis de Costos. Ciudad de México, México: Grupo Editorial Patria.

Charles, T., Foster, G., & Datar, S. (2007). Contabilidad de costos: un enfoque gerencial. México, México: Pearson Educación.

Cuevas Villegas, C. F. (2001). Contabilidad de costos. México, México: Pearson Educación.

Lavolpe, A. (2005). Los sistemas de costos y la contabilidad de gestión: pasado, presente y futuro. Costos y Gestión Vol. 5, Buenos Aires, p 661-672.

Reveles L, R. (2017). Análisis de los elementos del costo. México, México: IMCP.

Rocafort, A., & Ferrer, V. (2010). Contabilidad de costes: Fundamentos y ejercicios resueltos. Barcelona, España: Profit Editorial.

Solorio, E. (2012). Contabilidad Financiera. Bloomington, Estados Unidos: Palibrio, p 159.

Tafur, J. (2016). Costeo basado en actividades ABC: Gestión basada en actividades ABM. México D.F, México: Ecoe Ediciones.

Zeledón Ruiz María del Pilar, Ugalde Binda Nadia. (2017). "¿Cómo diseñar un proyecto de investigación?" San José, Costa Rica, p 45-46

#### Revistas:

Fuertes, J. (s.f.). Métodos, técnicas y sistemas de valuación de inventarios. Un enfoque global. Gestión Joven, Nº 14 – 2015(ISSN 1988-9011), 48–65. Recuperado de http://www.elcriterio.com/revista/contenidos\_14/4%20Jose FuertesMetodostecnicas\_inventario.pdf

97

#### Leyes y reglamentos:

Decreto número 36019. "Reforma decreto ejecutivo Nº 35982-MINAET "Se decreta Moratoria en Minería", y decreto ejecutivo Nº 34492 "Salvaguarda ambiental para la minería". Diario Oficial la Gaceta. San José, Costa Rica. 08 de mayo de 2010.

Ley No. 6797. "Código de Minería". Diario Oficial la Gaceta. San José, Costa Rica. 31 de marzo de 2014.

Ley No. 8246. "Modificaciones al Código de Minería". Diario Oficial la Gaceta. San José, Costa Rica. 04 de julio de 2001.

Ley No. 8904. "Reforma Código de Minería y sus reformas ley para declarar a Costa Rica país libre de Minería Metálica a Cielo Abierto". Diario Oficial la Gaceta. San José, Costa Rica. 10 de febrero de 2011.

### ANEXOS

Anexo 1 Manual de ejecución del sistema de costos para Río Jorco, S.A.

# MANUAL DE USUARIO

Sistema de Costos

2020

# <span id="page-115-0"></span>Tabla de contenidos (Manual):

# Contenido

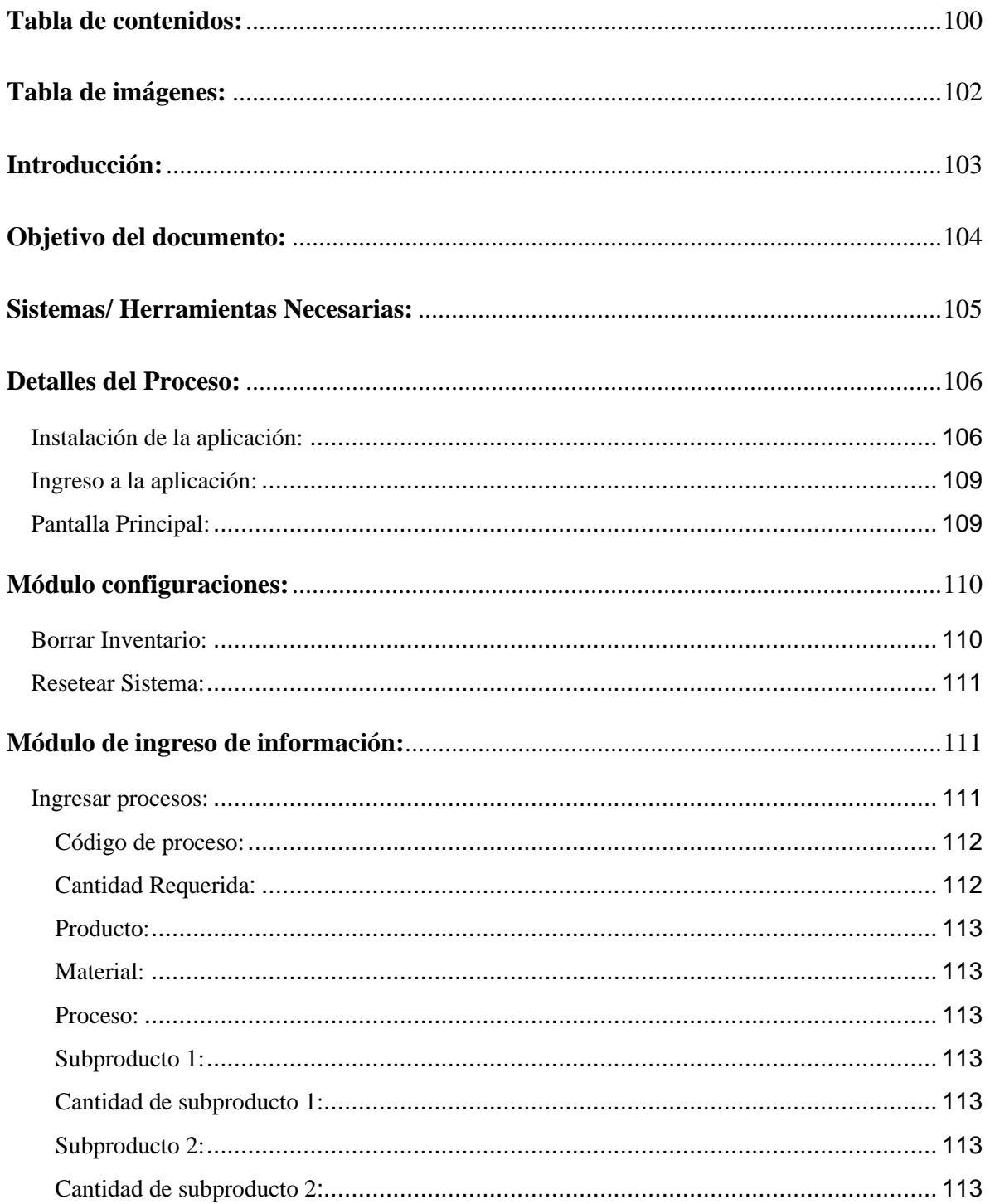

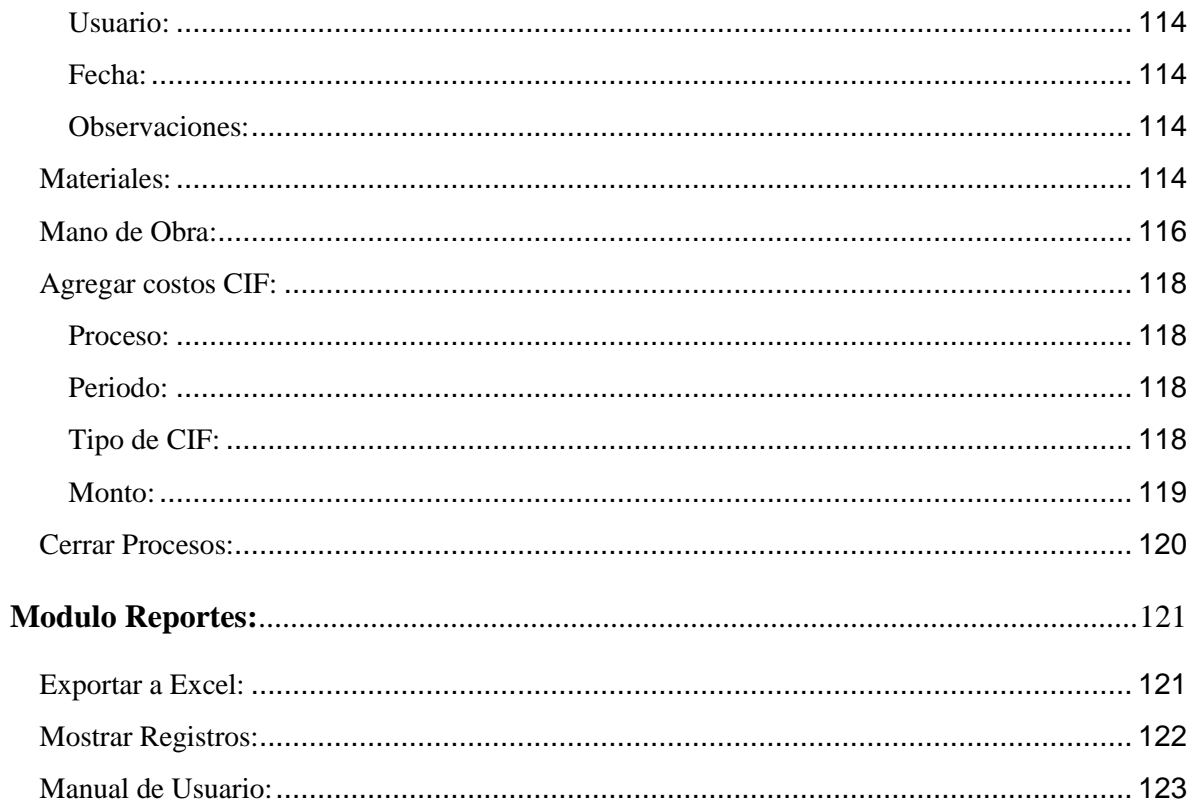

# <span id="page-117-0"></span>Tabla de imágenes:

<span id="page-117-1"></span>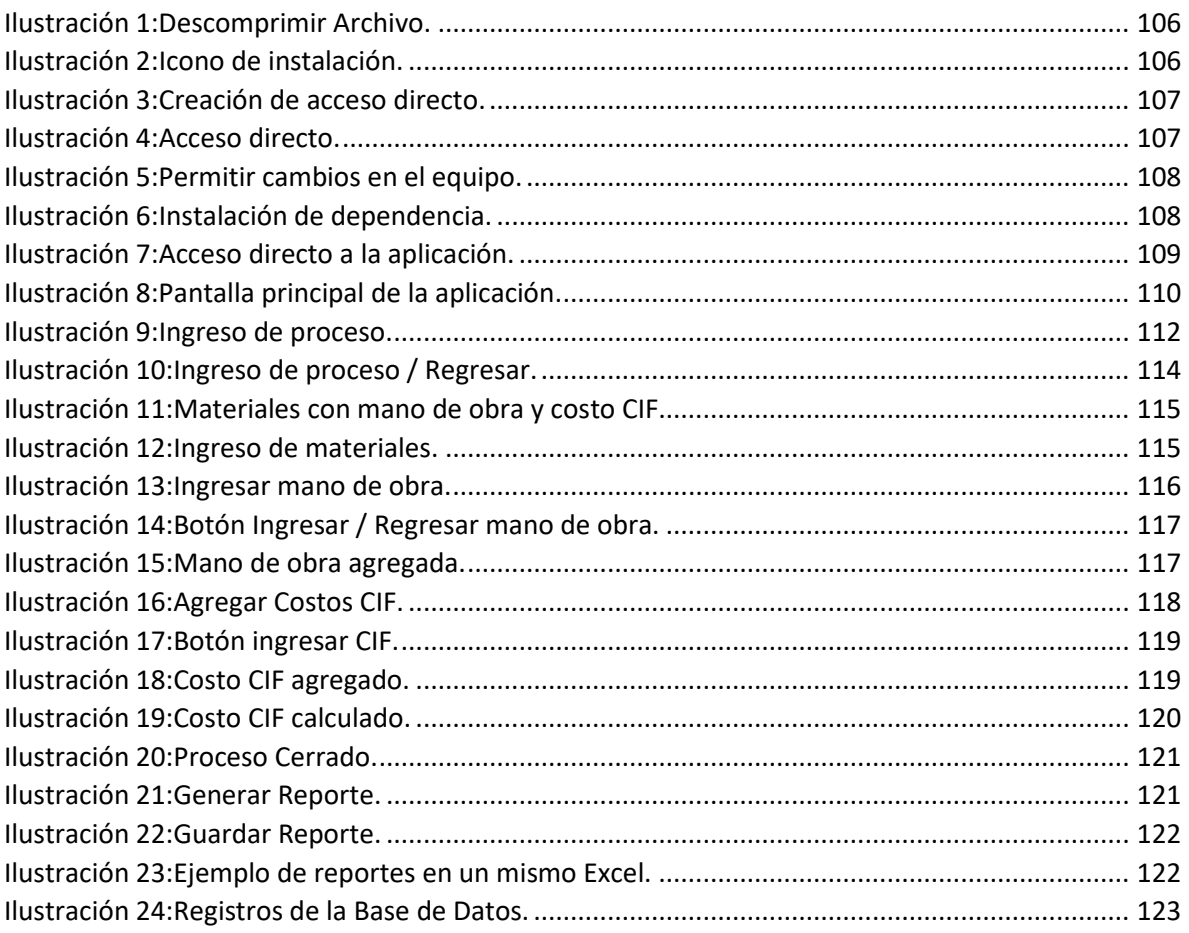

## **Introducción:**

El manual tiene como finalidad brindar una guía de los pasos para el ingreso, procesamiento y salida de información, referente a los costos relacionados en las ordenes de producción realizadas por la compañía en un periodo de tiempo determinado.

<span id="page-118-0"></span>Para el manejo de la aplicación es necesario que el usuario cuente con conocimientos de las normas de contabilidad aplicable, además del manejo básico de herramientas de Microsoft Office para así lograr un funcionamiento adecuado del sistema.

# **Objetivo del documento:**

<span id="page-119-0"></span>El objetivo principal de este documento es brindar una guía al usuario para un mejor entendimiento y un mejor manejo del sistema propuesto, lo cual le permita el ingreso, validación y control de costos en el sistema, así como la generación de reportes que ayuden a la toma de decisiones en la empresa Rio Jorco S.A.

# **Sistemas/ Herramientas Necesarias:**

- Windows 10.
- Microsoft Access 2016.
- Microsoft Excel.
- <span id="page-120-0"></span>• WinRAR.

### **Detalles del Proceso:**

<span id="page-121-0"></span>Instalación de la aplicación:

En este apartado realizaremos una explicación de como instalar la aplicación.

Se le facilitará un enlace vía mensajería instantánea donde podrá descargar la aplicación para proceder a instalarla.

Como primer paso dispóngase a descargar la aplicación del enlace y recomendablemente guardarla en la carpeta "Documentos" de su computadora.

Una vez superado el paso anterior descomprima el archivo como se muestra en la siguiente imagen:

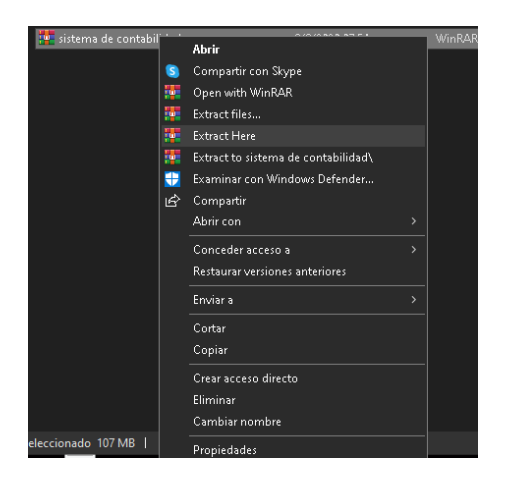

**Ilustración 1:Descomprimir Archivo.**

<span id="page-121-2"></span><span id="page-121-1"></span>Seguidamente ingrese a la carpeta generada y busque el siguiente icono:

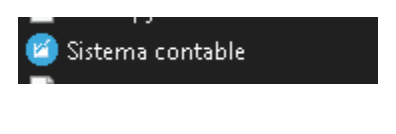

**Ilustración 2:Icono de instalación.**

Presione click derecho en el icono que se mostró en la imagen anterior y busque la opción "Enviar a" presiónela y luego seleccione "Escritorio (crear acceso directo)", como se muestra en la siguiente imagen:

| Nombre<br>P.                         | Add to archive                               |             |                                   | Fecha de modificación. |
|--------------------------------------|----------------------------------------------|-------------|-----------------------------------|------------------------|
| socket.p.                            | Add to "Sistema contable.rar"                |             |                                   | 7/7/2020 03:09 p.m.    |
| _sqlite3.py<br>壨                     | Compress and email                           |             |                                   | 6/8/2020 08:59 a.m.    |
| ssl.pyd<br>靊                         | Compress to "Sistema contable.rar" and email |             |                                   | 7/7/2020 03:09 p.m.    |
| tkinter.p                            | Anclar a la barra de tareas                  |             |                                   | 6/8/2020 08:05 a.m.    |
| <b>各 AccessDal</b>                   | Restaurar versiones anteriores               |             |                                   | 7/7/2020 09:09 a.m.    |
| <b>But base libra</b>                |                                              |             |                                   | 12/8/2020 08:06 p. m.  |
| <b>Controlad</b>                     | Enviar a                                     | П           | Carpeta comprimida (en zip)       | 2/8/2020 07:55 p.m.    |
| $\blacksquare$ depender              | Cortar                                       | $\sim$      | Destinatario de correo            | 2/8/2020 11:15 p.m.    |
| ibopenbl                             | Copiar                                       | <b>Base</b> | Destinatario de fax               | /8/2020 08:59 a.m.     |
| MSVCP14                              |                                              | 靈           | Destinatario de fax               | /8/2020 08:59 a.m.     |
| pyexpat.p                            | Crear acceso directo                         | 屠           | Dispositivo Bluetooth             | /7/2020 03:09 p. m.    |
| pyodbc.cj                            | Eliminar                                     | ఱ           | Documentos                        | /8/2020 08:05 a.m.     |
| python36                             | Cambiar nombre                               |             | Escritorio (crear acceso directo) | /7/2020 03:09 p. m.    |
| select.pyd                           | <b>Propiedades</b>                           | ⊝           | TeamViewer                        | /7/2020 03:09 p. m.    |
| Sistema contable                     |                                              | ݠ           | Unidad de DVD RW (D:)             | 2/8/2020 08:06 p.m.    |
| Sistema de contabilidad.exe.manifest |                                              |             |                                   | T2/8/2020 08:06 p. m.  |
| sqlite3.dll                          |                                              |             |                                   | 6/8/2020 08:59 a.m.    |
| tcl86t.dll                           |                                              |             |                                   | 6/8/2020 08:05 a.m.    |
| tk86t.dll                            |                                              |             |                                   | 6/8/2020 08:05 a.m.    |
| unicodedata.pyd                      |                                              |             |                                   | 7/7/2020 03:09 p.m.    |
| VCRUNTIME140.dll                     |                                              |             |                                   | 7/7/2020 03:09 p.m.    |

**Ilustración 3:Creación de acceso directo.**

<span id="page-122-0"></span>Seguidamente diríjase al Escritorio de su computadora y localice el siguiente icono:

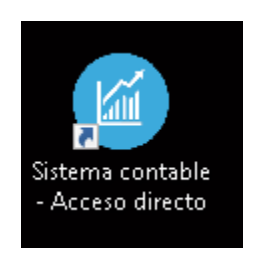

**Ilustración 4:Acceso directo.**

<span id="page-122-1"></span>Con el acceso directo identificado presione doble click en el mismo y espere a que aparezca el siguiente cuadro:

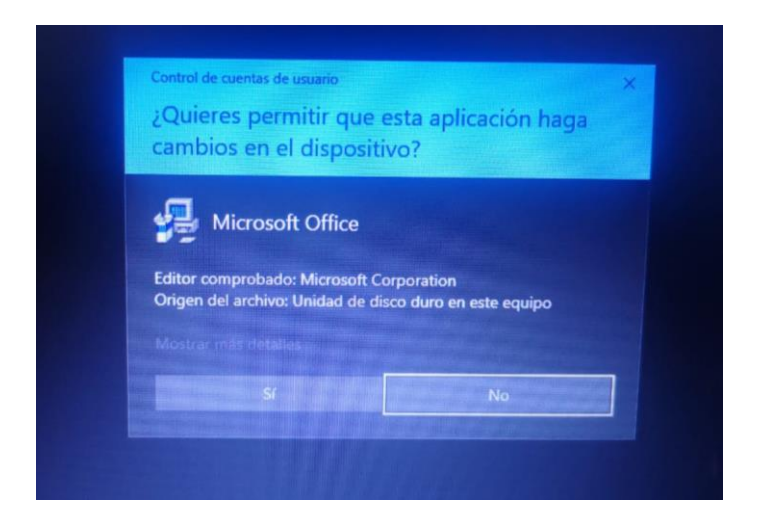

**Ilustración 5:Permitir cambios en el equipo.**

<span id="page-123-0"></span>Presione que, **SI** desea hacer cambios en el equipo, seguidamente le aparecerá lo siguiente:

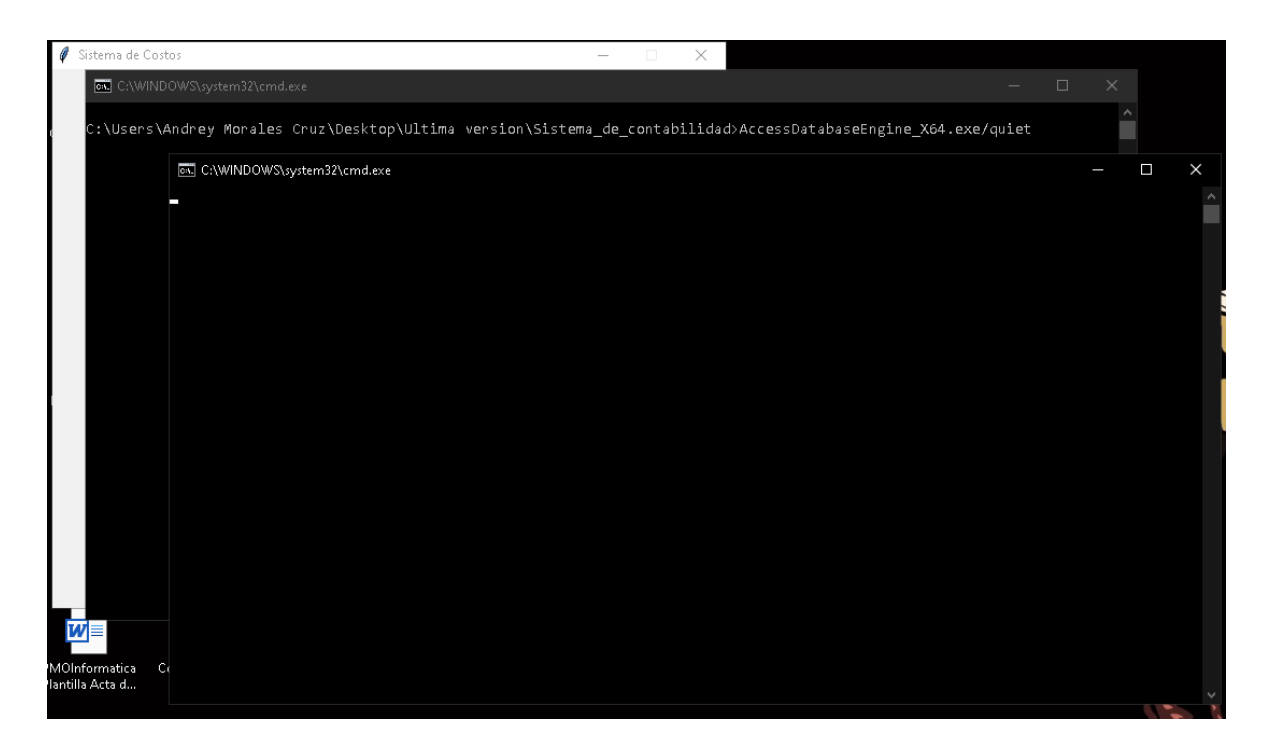

**Ilustración 6:Instalación de dependencia.**

<span id="page-123-1"></span>Es muy importante mencionar que **NO SE DEBEN CERRAR LAS PANTALLAS NEGRAS QUE LE APARECEN** al finalizar la instalación ya que estas son necesarias para que el sistema instale una serie de dependencias, estas pantallas negras **APARECERAN UNICAMENTE EN EL PROCESO DE INSTALACIÓN**.

<span id="page-124-0"></span>Ingreso a la aplicación:

Desde el escritorio de su computadora seleccione el icono del sistema de costos o desde la barra de tareas de Windows seleccione el comando Inicio, y busque el sistema con su nombre ´´Sistema de Costos´´.

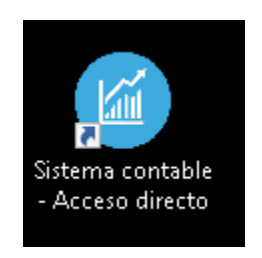

**Ilustración 7:Acceso directo a la aplicación.**

<span id="page-124-2"></span><span id="page-124-1"></span>Pantalla Principal:

En la pantalla principal se muestran los diferentes módulos, los cuales permiten al usuario interactuar con la aplicación.

Los módulos se dividen en tres segmentos: Configuraciones, ingreso de información y Reportes. Estos módulos le permitirán al usuario configurar parámetros de la aplicación, ingreso de información a la base de datos, así como la generación de reportes.

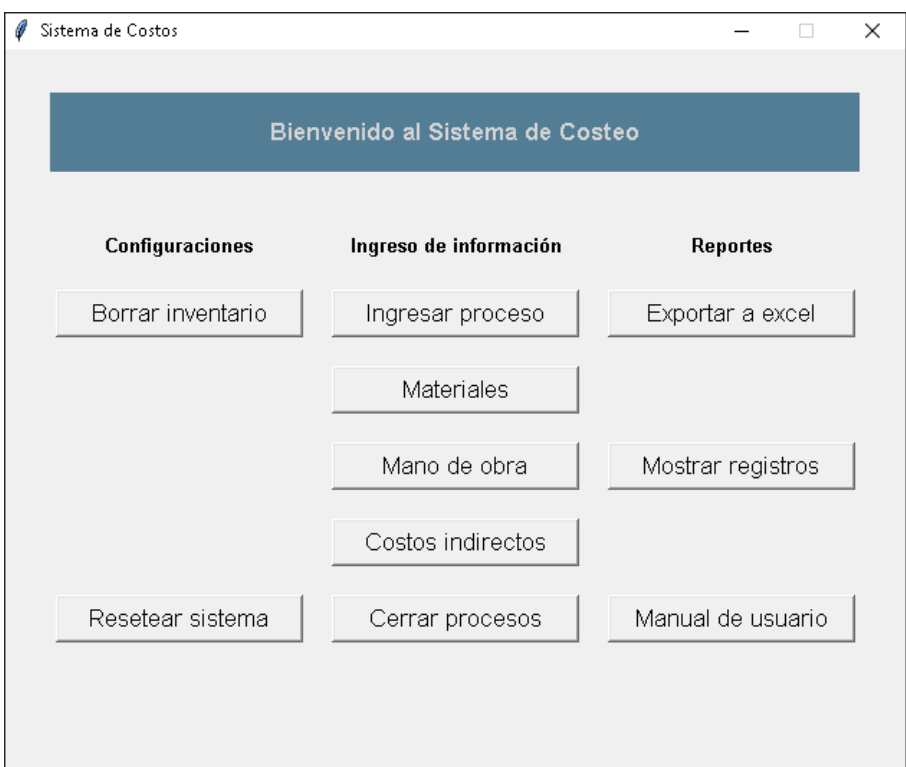

<span id="page-125-0"></span>**Ilustración 8:Pantalla principal de la aplicación.**

<span id="page-125-2"></span>A continuación, se detallará cada uno de los apartados de la pantalla principal:

### **Módulo configuraciones:**

Este módulo está dividido en 2 secciones las cuales le permitirán al usuario realizar dos tipos de configuraciones. Seguidamente vamos a detallar estas secciones.

#### <span id="page-125-1"></span>Borrar Inventario:

Este botón será utilizado en caso de que el usuario desee eliminar los datos almacenados en el sistema y relacionados con las existencias.

<span id="page-126-0"></span>Resetear Sistema:

Este botón será utilizara única y exclusivamente al inicio del sistema por parte del usuario final, ya que permitirá que la base de datos quede sin registros; eliminando de esta forma los datos provenientes de pruebas realizadas.

## <span id="page-126-1"></span>**Módulo de ingreso de información:**

Este módulo se divide en 5 funciones y permite el ingreso de cada uno de los procesos, así como de los diferentes componentes de costos asociados a cada uno de los procesos. En este mismo modulo también es posible cerrar los procesos.

#### <span id="page-126-2"></span>Ingresar procesos:

A través de esta sección, el usuario final podrá ingresar la información relacionada con el ingreso de un proceso.

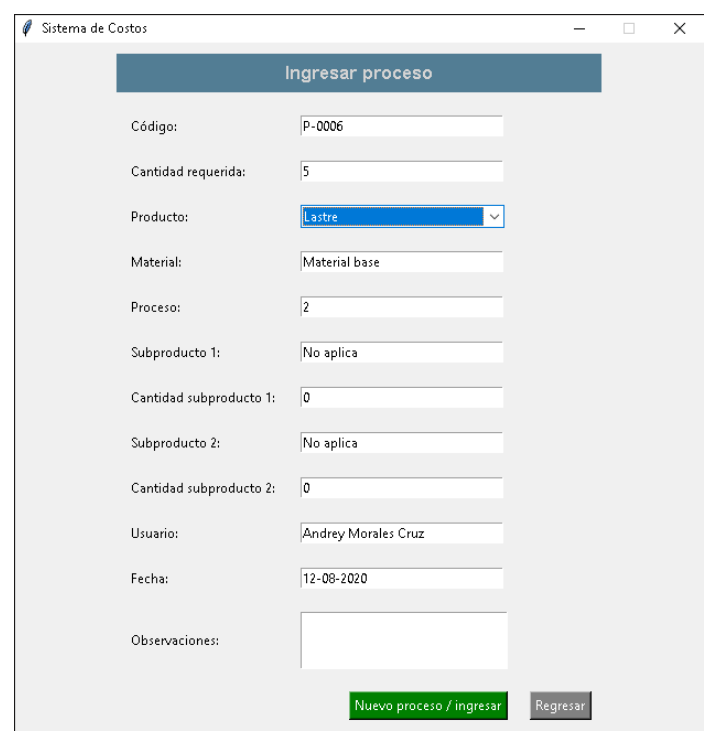

**Ilustración 9:Ingreso de proceso.**

<span id="page-127-2"></span>En esta pantalla existen tanto campos automáticos, los cuales, el sistema completara de forma automática; así como capos manuales, los cuales deberán ser seleccionados o completados por el usuario y en algunas ocasiones solo permitirán ingresar números o letras.

### <span id="page-127-0"></span>Código de proceso:

Este número es único y corresponde al consecutivo de sistema, es automático y se actualiza cada vez que se ingresa un proceso.

#### <span id="page-127-1"></span>Cantidad Requerida:

En este campo se deben ingresar la cantidad de producto a generar.

#### <span id="page-128-0"></span>Producto:

En este campo el usuario final debe de elegir entre los diferentes productos ya precargados por el sistema.

#### <span id="page-128-1"></span>Material:

Este campo se completa automáticamente por el sistema y corresponde a al material a partir del cual se genera el producto

#### <span id="page-128-2"></span>Proceso:

Este campo se completa con un código del proceso y automáticamente.

#### <span id="page-128-3"></span>Subproducto 1:

Este campo se completa automáticamente por el sistema y corresponde a los subproductos necesarios para el material.

#### <span id="page-128-4"></span>Cantidad de subproducto 1:

Corresponde a la cantidad del subproducto 1 ingresado en el campo anterior, este campo es completado automáticamente por la aplicación.

#### <span id="page-128-5"></span>Subproducto 2:

Este campo se completa automáticamente por el sistema y corresponde a los subproductos necesarios para el material.

#### <span id="page-128-6"></span>Cantidad de subproducto 2:

Corresponde a la cantidad del subproducto 1 ingresado en el campo anterior, este campo es completado automáticamente por la aplicación.

#### <span id="page-129-0"></span>Usuario:

El sistema identifica automáticamente al usuario del ordenador en que se está utilizando el sistema.

#### <span id="page-129-1"></span>Fecha:

Este campo es automático y corresponde a la fecha de producción de la orden.

#### <span id="page-129-2"></span>Observaciones:

En este campo el usuario puede ingresar observaciones o comentarios que considere pertinente relacionamos con el proceso ingresado. Este campo si el usuario desea puede dejarlo en blanco puede hacerlo.

Al finalizar el ingreso de datos, se debe de seleccionar el botón "Nuevo Proceso/Ingresar", localizado en la parte inferior de la pantalla.

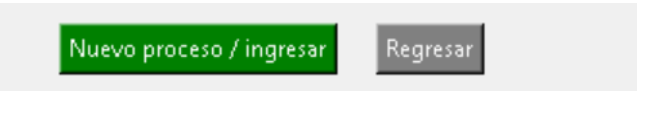

#### **Ilustración 10:Ingreso de proceso / Regresar.**

<span id="page-129-4"></span>Si el usuario presiona el botón de "Nuevo Proceso/Ingresar" el sistema le desplegara un mensaje de confirmación, de forma contraria si el usuario desea regresar a la pantalla principal sin ingresar el proceso debe de presionar el botón regresar.

#### <span id="page-129-3"></span>Materiales:

A través de esta sección, el usuario podrá ingresar la información relacionada con un proceso. Todos los campos de esta pantalla se completan automáticamente.

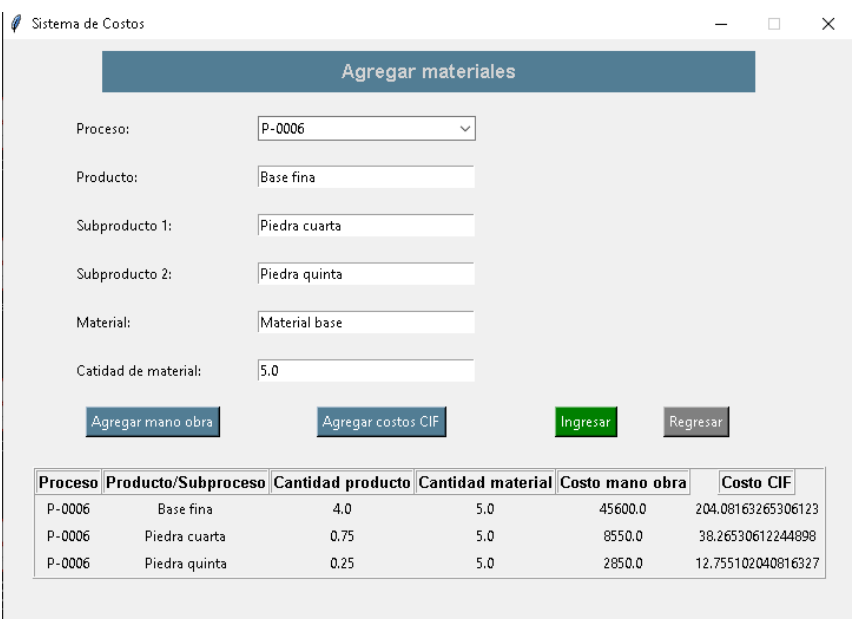

**Ilustración 11:Materiales con mano de obra y costo CIF.**

<span id="page-130-0"></span>Es importante mencionar que agregar el material al proceso, implica registrar el costo de mano de obra y costo CIF a dicho material.

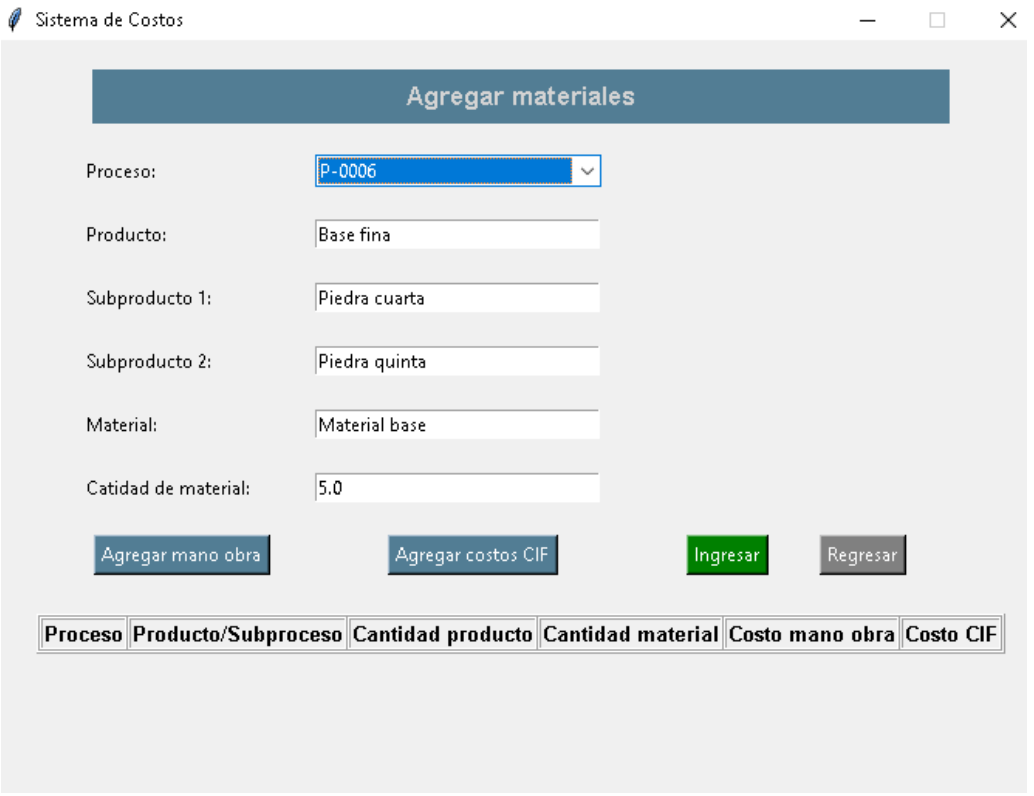

<span id="page-130-1"></span>**Ilustración 12:Ingreso de materiales.**

#### <span id="page-131-0"></span>Mano de Obra:

A través de esta sección, el usuario podrá ingresar horas empleadas de cada colaborador involucrado en el proceso de producción.

El usuario deberá seleccionar la lista desplegable de procesos al cual le desee asignar las horas de mano de obra, además de seleccionar el nombre del colaborador e ingresar el número de horas.

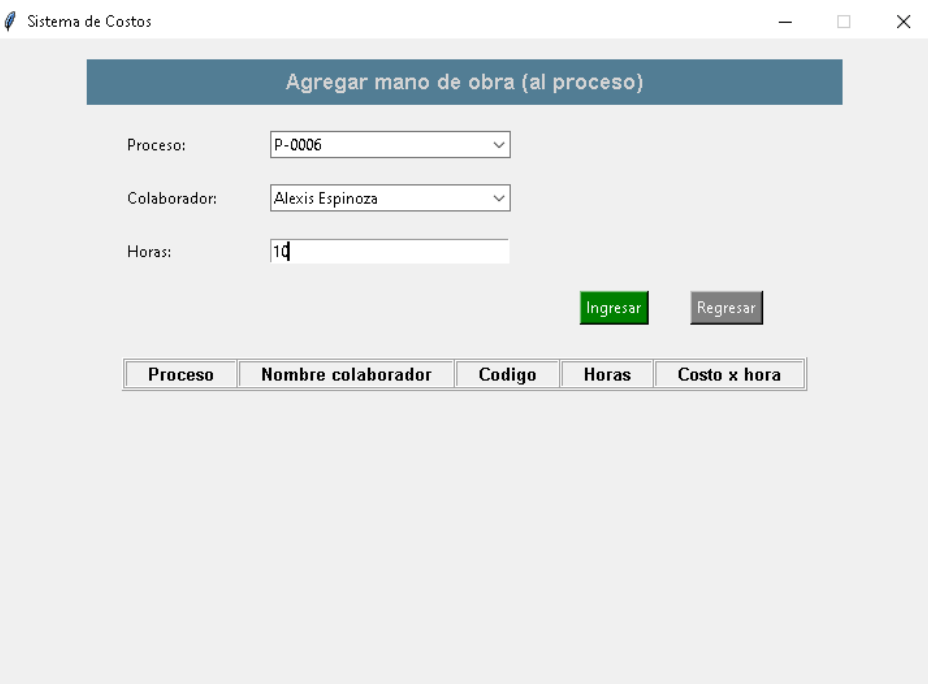

**Ilustración 13:Ingresar mano de obra.**

<span id="page-131-1"></span>Para ingresar la mano de obra el usuario deberá presionar el botón "Ingresar" de color verde o bien si lo que desea es regresar a la pantalla principal deberá de presionar el botón "Regresar".

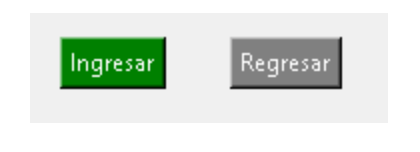

**Ilustración 14:Botón Ingresar / Regresar mano de obra.**

<span id="page-132-0"></span>Una vez el usuario ingrese la mano de obra, esta misma se le mostrara en una tabla en la parte inferior con todos sus detalles.

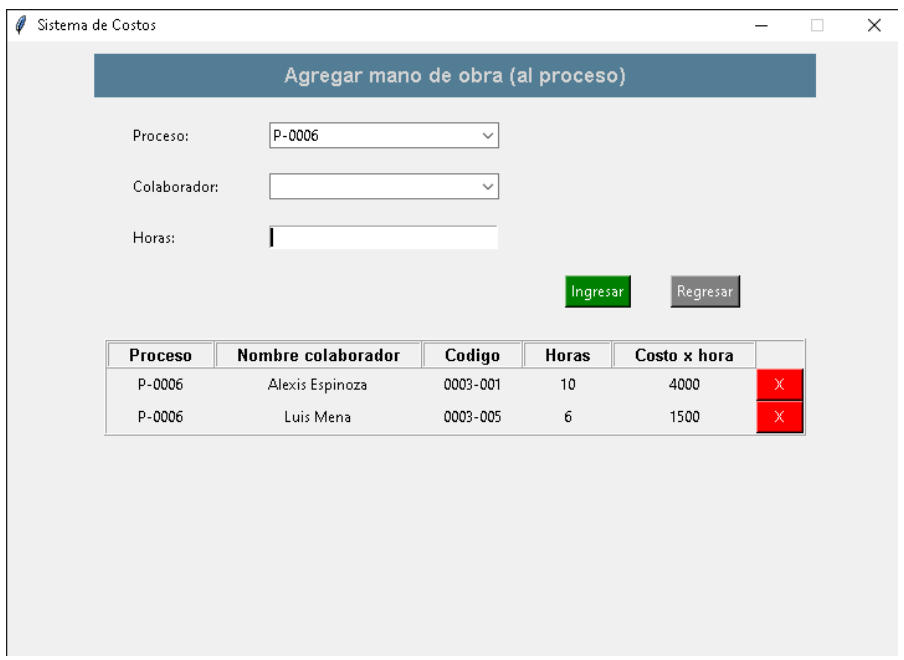

<span id="page-132-1"></span>**Ilustración 15:Mano de obra agregada.**

#### <span id="page-133-0"></span>Agregar costos CIF:

En esta sección, el usuario deberá ingresar los datos correspondientes a los costos indirectos de fabricación. Seguidamente se detallará los pasos a seguir para completar este formulario.

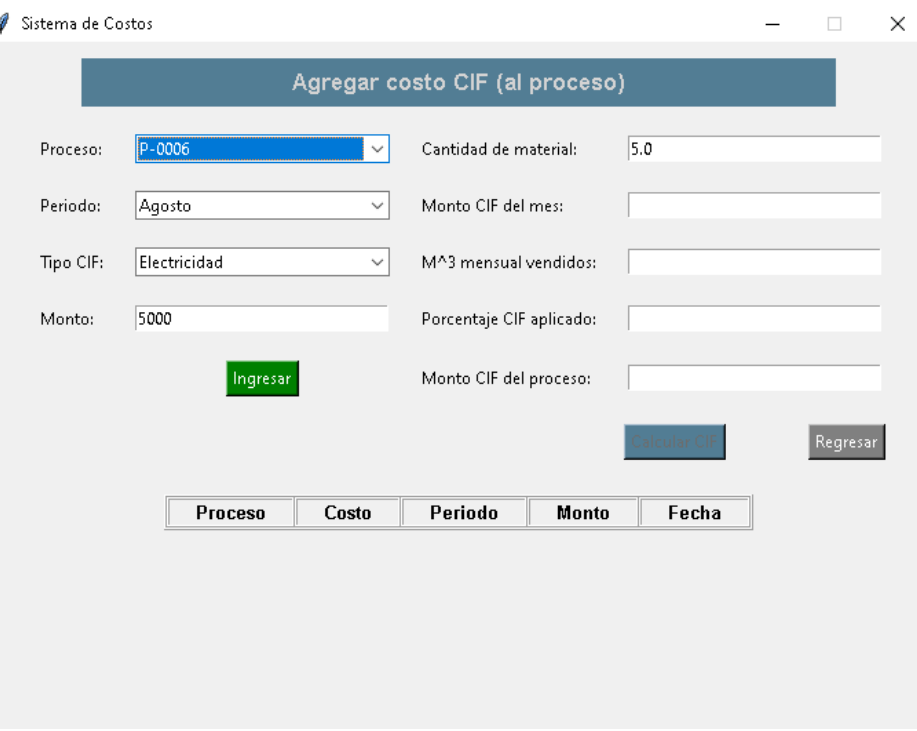

**Ilustración 16:Agregar Costos CIF.**

#### <span id="page-133-4"></span><span id="page-133-1"></span>Proceso:

Este campo se completa seleccionando en la lista desplegable el consecutivo del proceso al cual le deseamos ingresar un costo CIF.

#### <span id="page-133-2"></span>Periodo:

El usuario deberá elegir en la lista desplegable el mes al cual quiere aplicarle el costo CIF.

#### <span id="page-133-3"></span>Tipo de CIF:

El usuario deberá elegir en la lista desplegable el tipo de CIF que desea aplicar.

#### <span id="page-134-0"></span>Monto:

El usuario deberá ingresar el monto CIF del mes que eligió con anterioridad.

Seguidamente para agregar el costo CIF el usuario deberá presionar el botón "Ingresar" como se muestra en la siguiente imagen:

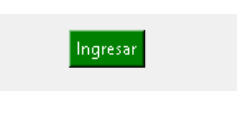

**Ilustración 17:Botón ingresar CIF.**

<span id="page-134-1"></span>Una vez ingresado el costo CIF este se mostrará en la parte inferior de la pantalla, como se muestra en la siguiente imagen:

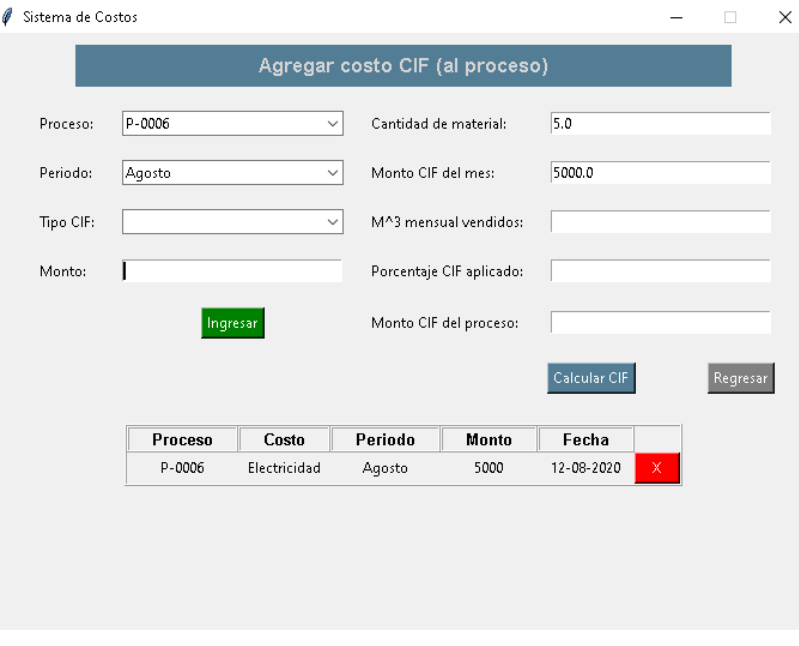

<span id="page-134-2"></span>**Ilustración 18:Costo CIF agregado.**

Con el costo CIF ingresado vamos a ingresar en el campo "M^3 mensual vendido" y vamos a presionar el botón "Calcular CIF" para que los campos "Porcentaje CIF aplicado" y "Monto CIF del proceso" sean calculados automáticamente.

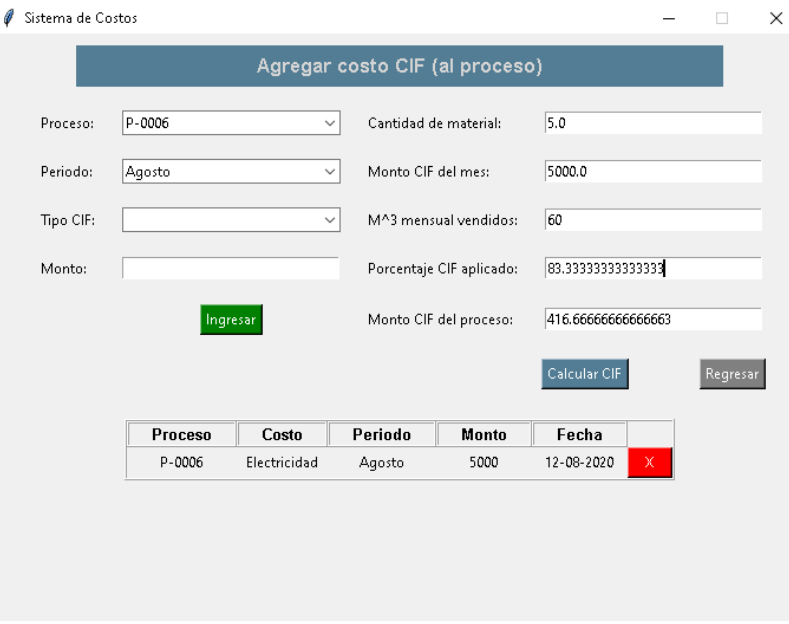

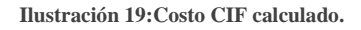

#### <span id="page-135-1"></span><span id="page-135-0"></span>Cerrar Procesos:

En esta sección, el usuario deberá seleccionar de la lista desplegable el proceso que desea cerrar y automáticamente la aplicación completará los campos restantes. Es importante mencionar que para cerrar el proceso de debe de cambiar el campo de estado ha cerrado.

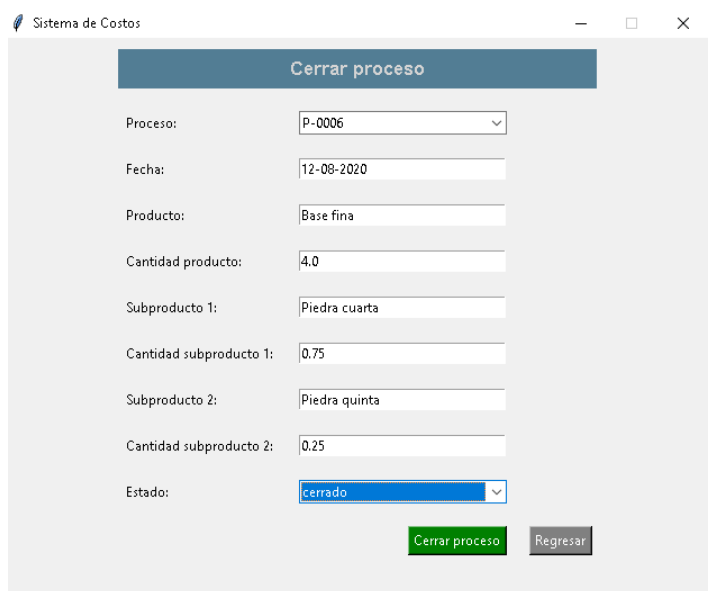

**Ilustración 20:Proceso Cerrado.**

### <span id="page-136-2"></span><span id="page-136-0"></span>**Modulo Reportes:**

<span id="page-136-1"></span>Exportar a Excel:

Este módulo permite la generación de reportes según el usuario lo desee, para generar un reporte de presionar el botón "Exportar a Excel" y se le desplegara el siguiente cuadro:

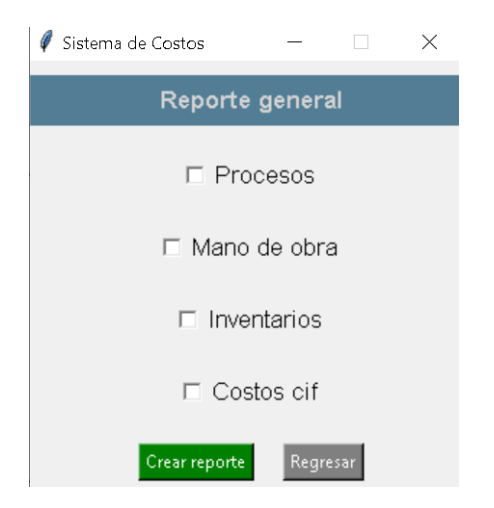

**Ilustración 21:Generar Reporte.**

<span id="page-136-3"></span>En este cuadro podrá seleccionar el tipo de reporte, puede elegir uno solamente uno o varios reportes al mismo tiempo, para generar el reporte presione el botón "Crear reporte" y se le desplegará una pantalla para guardar el reporte, seleccione la carpeta donde desea guardarlo y el sistema le asignará un nombre con la fecha actual.

|                                 | Este equi > Documentos<br><b>ი</b>  | <b>Buscar en Documentos</b><br>$\circ$ |              |
|---------------------------------|-------------------------------------|----------------------------------------|--------------|
| Organizar $\blacktriangledown$  | Nueva carpeta                       | H.                                     | 7            |
| <b>OneDrive</b>                 | Nombre                              | Fecha de modifica                      | Tipo         |
| Este equipo                     | Discos Nelson                       | 9/1/2020 11:38 a.m.                    | Carpeta de a |
| Descargas                       | <b>IISExpress</b>                   | 22/1/2020 04:19 p                      | Carpeta de a |
|                                 | My Web Sites                        | 22/1/2020 04:19 p                      | Carpeta de a |
| Documentos                      | Plantillas personalizadas de Office | 6/8/2019 08:59 a.m.                    | Carpeta de a |
| Escritorio                      | SQL Server Management Studio        | 22/4/2020 04:16 p                      | Carpeta de a |
| mágenes                         | Visual Studio 2008                  | 15/10/2019 10:39                       | Carpeta de a |
| $\mathbf{M}$ Música             | Visual Studio 2010                  | 23/5/2020 02:42 p                      | Carpeta de a |
| Objetos 3D                      | Visual Studio 2019                  | 13/2/2020 12:31 a.                     | Carpeta de a |
| Videos                          | Wolfram Mathematica                 | 16/4/2020 11:24 a.                     | Carpeta de a |
| $\triangleq$ All (A:)           | Zoom                                | 7/8/2020 03:59 p.m.                    | Carpeta de a |
|                                 |                                     |                                        |              |
| <mark>を</mark> Disco local (C:) |                                     |                                        |              |
|                                 | Carpeta:                            |                                        |              |

**Ilustración 22:Guardar Reporte.**

<span id="page-137-1"></span>Es muy importante mencionar que si elige dos tipos de reporte o todos al mismo tiempo el sistema genera un solo documento de Excel donde cada reporte se mostrara en una hoja diferente.

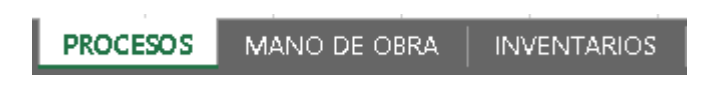

**Ilustración 23:Ejemplo de reportes en un mismo Excel.**

#### <span id="page-137-2"></span><span id="page-137-0"></span>Mostrar Registros:

Esta sección le permitirá al usuario mostrar los registros la base de datos con todos los registros que se encuentran en ella.

| Datos externos<br>Herramientas de base de datos<br>Q ¿Qué desea hacer?<br>Archivo<br>Ayuda<br>Inicio<br>Crear<br>21 Ascendente <b>T</b> Selección -<br>$\Sigma$ Totales<br>alla da Cortar<br><sup>ab</sup> Reemplazar<br>T Nueva<br>ø<br>・田田 三田 ロー<br>$\sim$<br><b>H</b> Guardan<br>Revisión ortográfica<br>Descendente Til Avanzadas -<br>$\rightarrow$ Irax<br><b>Copian</b><br>Filtro<br>Ner.<br>Buicat.<br>NK SA · ツ · ヘ · 三三三 Z · 四 ·<br><b>Actualizar</b><br>Pegar<br>L' Seleccionar -<br>X Eliminar - Más -<br>2 Quitar orden T Alternar filtro<br>Copiar formato<br>todo -<br><b>Portapapeles</b><br>Ordenary filtrar<br>Registros<br>Formato de texto<br>Vistas<br>$\vert \overline{u} \vert$<br><b>Buscar</b><br>Todos los objet $\odot$<br>Buscar<br><b>Tablas</b><br><b>III</b> OF<br><b>III</b> COLABORADORES<br><b>III</b> INVENTARIO<br><b>MI</b> MANO_OBRA<br><b>NUMBER AND MATERIALES</b><br><b>PROCESO CIF</b><br><b>III</b> PROCESOS<br><b>EE</b> PRODUCTO MATERIAL<br><b>ED PRODUCTOS</b><br><b>RESUMEN CIF</b> | ⊟<br>$5 - 0 - 1$ | COSTOS PROCESOS: Base de datos- C/Users/Inspiron 14-3467\Documents\Sistema_de_contabilidad\AccesoADatos\COSTOS PROCESOS.accdb (Formato de archivo Access 2007 - 2016) | Inic. ses. | $\mathbf{x}$<br>$\sigma$ |
|----------------------------------------------------------------------------------------------------|------------------|----------------------------------------------------------------------------------------------------|------------|--------------------------|
|                                                                                                    |                  |                                                                                                    |            |                          |
|                                                                                                    |                  |                                                                                                    |            | $\overline{\phantom{a}}$ |
|                                                                                                    |                  |                                                                                                    |            |                          |
| Preparado                                                                                                    |                  |                                                                                                    |            | <b>Blog Num</b>          |

**Ilustración 24:Registros de la Base de Datos.**

#### <span id="page-138-1"></span><span id="page-138-0"></span>Manual de Usuario:

Esta sección le permitirá consultar el manual de usuario de forma inmediata dentro de la aplicación.